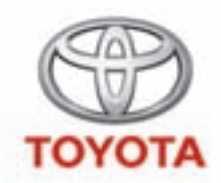

### **Modular In-Car Entertainment**

**Owner's manual Mode d'emploi Bedienungsanleitung Gebruikershandleiding Manuale dell'utente**

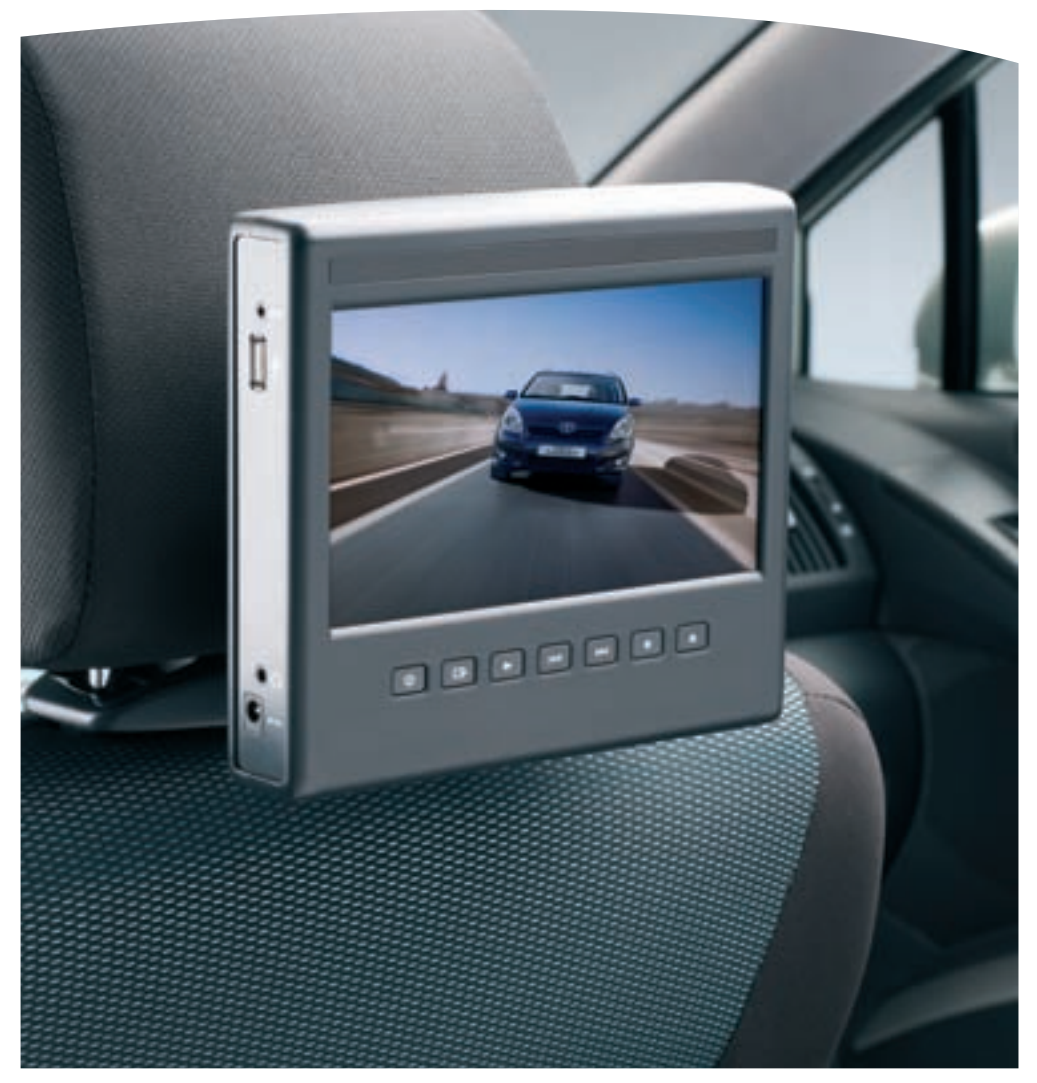

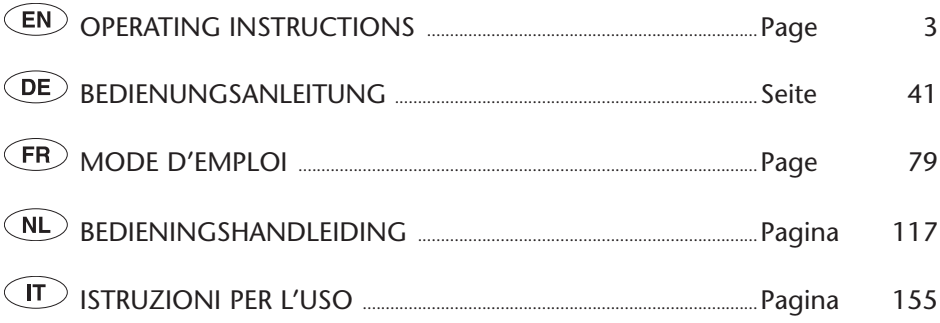

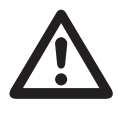

Read this manual thoroughly before using the MICE. Always keep this owner's manual in the vehicle.

Lesen Sie diese Anleitung vor Benutzung der MICE gründlich. Bewahren Sie diese Anleitung immer im Fahrzeug auf.

Lisez ce manuel dans son intégralité avant d'utiliser le MICE. Conservez toujours ce mode d'emploi dans le véhicule.

Lees deze handleiding grondig voordat u de MICE gebruikt. Bewaar deze gebruikshandleiding altijd in uw voertuig.

Leggere con attenzione e per intero questo manuale prima di utilizzare il MICE. Tenere sempre nel veicolo il presente manuale d'uso.

### **Table of Contents**

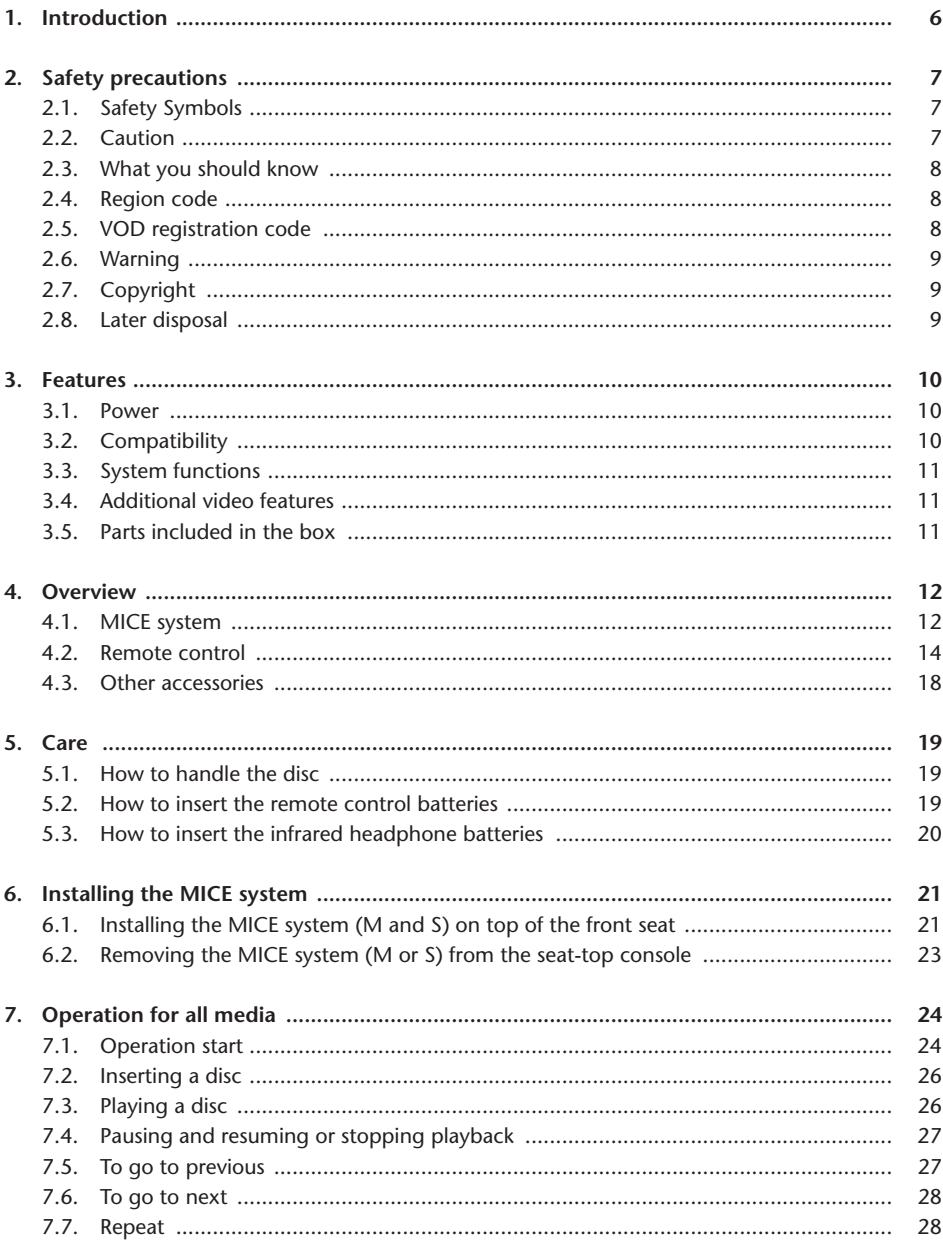

 $\bigcirc$ 

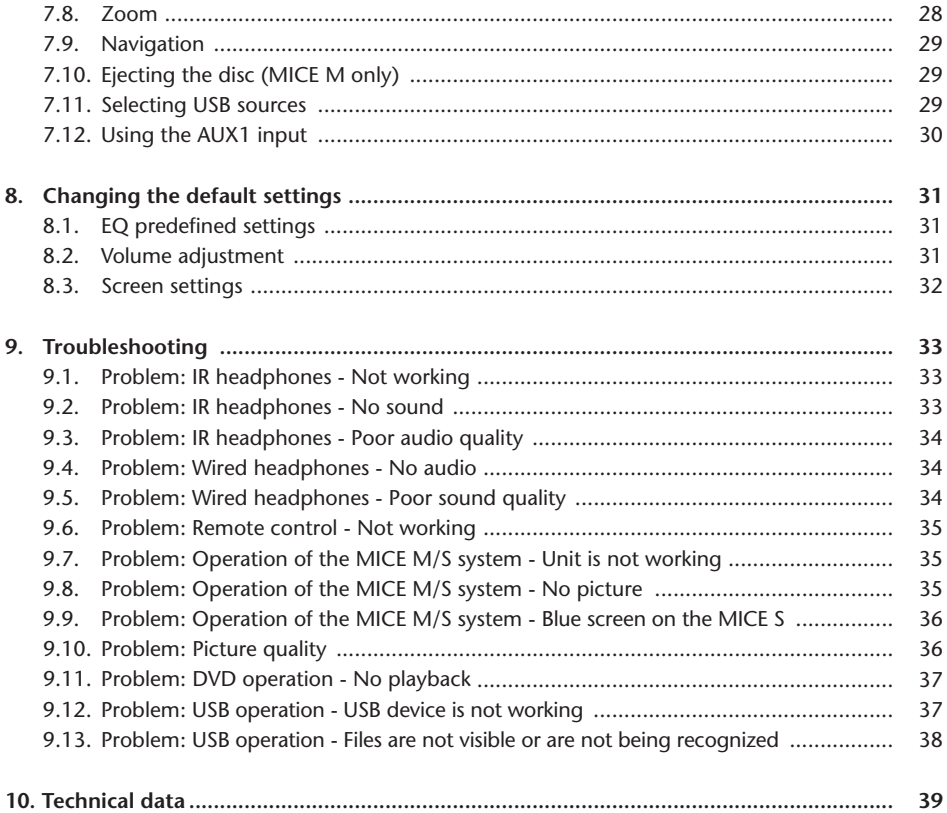

 $\bigcirc$ 

### Recommendation

Please read this manual to get the full benefit of the system.

We suggest you keep this manual in the car. It will be easier for you to find the information in case of an emergency.

Your local authorised retailer will be pleased to clarify any queries you may have with the system or its operation if you cannot find the information you need in this manual or in the chapter 'Troubleshooting'.

Toyota recommends that only parts and accessories that have been tested and approved by Toyota in terms of their safety, function and suitability should be used.

These operating instructions are designed to ensure that you can operate the MICE system safely and easily.

These operating instructions describe the functions of the MICE system, using the buttons on the screen module or on your remote control.

It is illegal to steal films and music, and also to download illegal content.

 $\epsilon$ 

# 1. Introduction

Congratulations on your purchase of a Toyota MICE (Modular In-Car Entertainment) system. This system has been developed to entertain your children and other passengers during car journeys, so that they can watch a movie, play a computer game or listen to music.

The MICE CD/DVD-module is a versatile digital video disc player, which is compatible with the following disc types: DVD, CD, CD-R, CD-RW, DVD+R/RW, DVD-R/RW and USB. Video discs can be viewed on the monitor screen. The playing of a disc is operated via the buttons on the MICE system or more in detail via the remote control unit. You can enjoy the stereo sound through your headphones (plugged or IR).

This instruction manual explains the basic instructions for the MICE entertainment system. The system may not respond to every operating command. Please refer to the instruction notes of the relevant discs.

Before reading the operating instructions, please check which type of screen you are looking at: the master or the slave. See detailed drawings of these screens and more explanation on page 12.

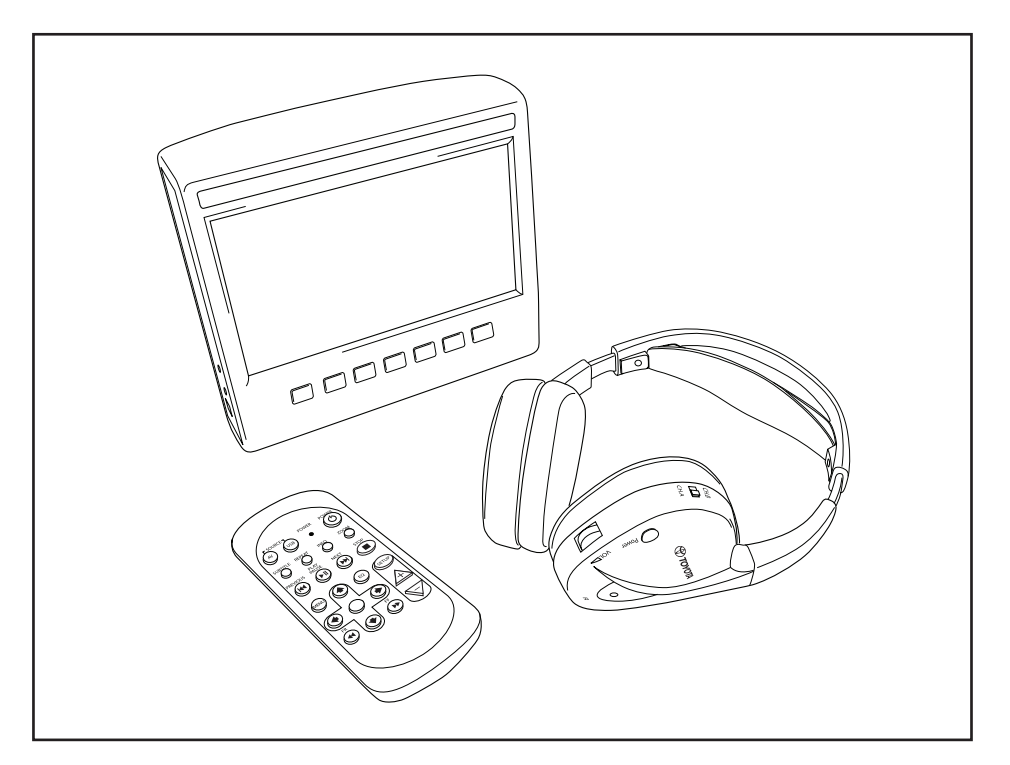

# 2. Safety precautions

## 2.1. Safety Symbols

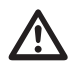

**Marning:** When this symbol appears in front of a text you must follow these<br>recommendations to avoid irreparable damage to your car, system or connected devices<br>or to avoid accidents with injuries or death as a result or to avoid accidents with injuries or death as a result.

**Caution:** When this symbol appears in front of a text you must be very careful and follow the recommendations to avoid damage to your car, system or connected devices or to avoid injuries.

**Disposal:** When this symbol appears in front of a text, you are recommended or warned to follow the legislator's rules for disposal of electrical equipment.

**Note:** A simple recommendation for your convenience and for an optimal working of your system.

### 2.2. Caution

- The MICE system must be kept away from sources of radiation (these include also LCDs, radios, mobile phones, VCR appliances), and the device must be protected from shocks, extreme temperatures, excessive force, dust, humidity and direct sunlight.
- Keep the MICE system and remote control dry.
- Do not use the MICE system in a humid environment. Keep the system switched on after you have removed the disc to allow possible condensation inside the player to evaporate.
- Never insert foreign objects into the slot of the master MICE system.
- Only use attachments that are approved by the manufacturer of the MICE system.
- Do not leave plastic products in contact with the MICE system for long periods of time.
- Handle with care. Do not drop the MICE system, the remote control or headphones.
- There is no automatic switch-off function or screensaver included, so please switch off the MICE system and/or the headphones when not in use, to prevent premature wear.
- Only insert discs in a good and undamaged state.
- When a disc is inserted, it can take up to 10 seconds before the system detects the disc.

# 2.3. What you should know

- The MICE system is designed to play various media (DVD, audio CD and CD-ROM, USB).
- The functions of the MICE system depend on which of these media you wish to playback.
- Poor road conditions and vibrations can cause errors and the internal media reader to jump during playback.

## 2.4. Region code

The region code is permanently stored in your MICE system.

This code cannot be altered. Only discs with the appropriate region  $\left(\bigoplus_{i=1}^{\infty}\right)$  code can be played. Region  $\circled{m}$  includes Europe, Egypt, Arabia, Japan and South Africa.

## 2.5. VOD registration code

In order to have access to VOD (Video On Demand) or other media contents protected by DRM (Digital Rights Management) you will need to retrieve the 8 character DivX VOD registration code from the MICE M system.

To display the code on the screen, the following button sequence needs to be pressed (disc needs to be ejected and no USB inserted):

SUBTITLE – press twice ZOOM – press twice Enter – press once The following message will be displayed:

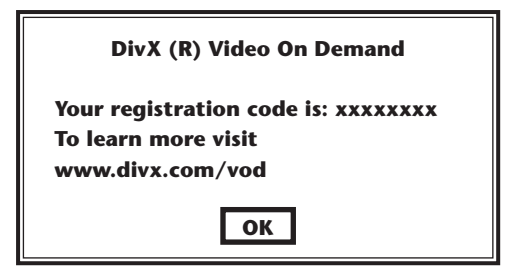

# 2.6. Warning

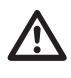

- The MICE system is a Class I laser product. The laser beam is harmful to the eyes. Never attempt to dismantle the housing protecting the player.
- If rear seat passengers wish to play on a game console or other connected device, please follow the appropriate safety and user instructions for the game console or that device.

# 2.7. Copyright

This system is manufactured under license from Dolby Laboratories. "Dolby" and the double-D  $\Box$  symbol are trademarks of Dolby Laboratories.

This product contains one or more programs protected under international and U.S. copyright laws as unpublished works. They are confidential and proprietary to Dolby Laboratories. Their reproduction or disclosure, in whole or in part, or the production of derivative works therefrom without the express permission of Dolby Laboratories is prohibited. Copyright 1993-2002 by Dolby Laboratories. All rights reserved.

This product incorporates copyright protection technology that is protected by U.S. patents and other intellectual property rights. Use of this copyright protection technology must be authorized by Macrovision, and is intended for home and other limited viewing uses only unless otherwise authorised by Macrovision. Reverse engineering or disassembly is prohibited.

### 2.8. Later disposal

If, at a later date you wish to dispose of the MICE system, the infrared headphones and/or remote control, the legislator points out that disposal of electrical equipment as domestic waste is prohibited. Deposit old products at approved collection points for disposal of electrical equipment.

## 3. Features

## 3.1. Power

Operating voltage: 12V DC. Low power consumption design.

### 3.2. Compatibility

#### **Playable discs:**

DVD Video (single/double layer), DVD+R/RW, DVD-R/RW, CD digital audio, CD text, CD recordable, CD rewritable.

#### **MP3 System Structure:**

Supports MP3 playback recorded in ISO9660/Joliet in CD and DVD recordable/rewritable discs.

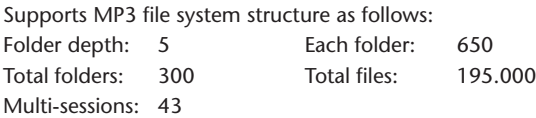

\* Supportive MP3 file system structure is subject to change for improvements.

\* Last memory function will start the song played back last time from the beginning.

#### **MPEG4 Video (DIVX) support:**

All DivX 3.11 movies on 1 CD, anything under 1Mbps average bitrate. All DivX 4 content DivX 5 content with no GMC and no Q-pel DivX video created for Video on Demand DivX video created on a DivX Certified encoding device AC3 and MP3 audio in DivX video both CBR and VBR DivX 3.11 movies on 2 CDs (high bitrates) Xvid content ADPCM audio, PCM audio, OGG vorbis audio AVI files with bad audio/video interleaving Post processing (de-blocking/de-ringing) Subtitle be must "SMI" type.

## 3.3. System functions

MULTI, NTSC, PAL MULTI, NTSC, PAL

Video input systems: Video output systems (only for MICE M):

MICE system ports (see drawings on page 12):

MICE Master (MICE M): MICE Slave (MICE S):

- 
- 
- 1 USB port 1 AV In port
- 1 AV In port 1 Headphones port
	-
- 1 AV Out port 1 DC In port (12V)
- 1 Headphones port
- 1 DC In port (12V)

## 3.4. Additional video features

Multi-angle\*, multi-view\*, multi-audio\* function Multi-level forward and backward motion Play position memory, Resume stop and Repeat functions

\* Depending on the disc type, some of these features are not available.

## 3.5. Parts included in the box

MICE M: MICE S:

- Master system  $\overline{\phantom{0}}$  Slave system
- Remote control (batteries included) IR headphones (batteries included)
- IR headphones (batteries included) AUX cable
- 
- 
- AUX cable  $\overline{C}$  RCA Female/Female adapter
- RCA Female/Female adapter

## 4. Overview

### 4.1. MICE system

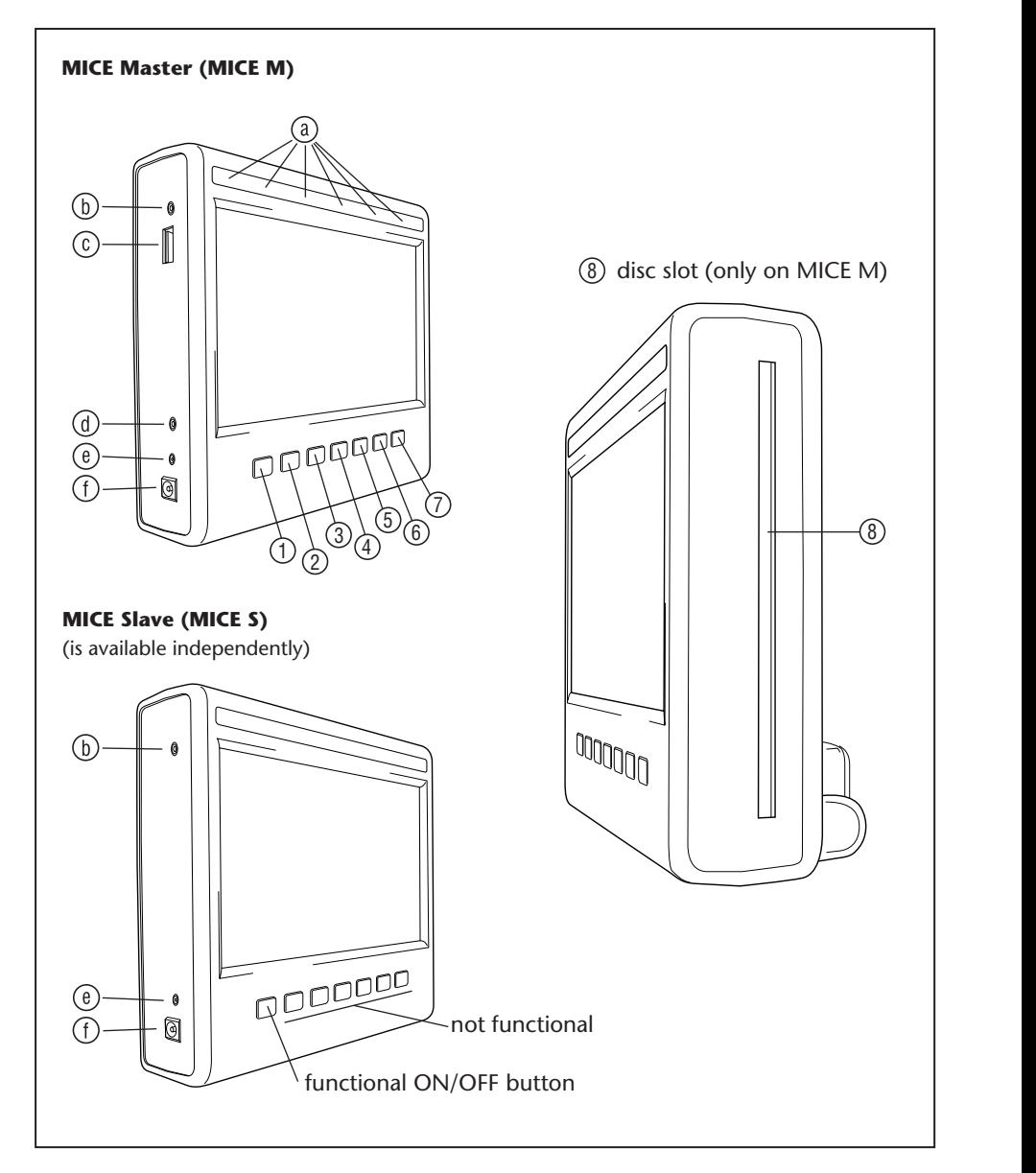

 $\binom{E}{k}$ 

The screen module has 7 buttons, IR LEDs, an auto dimmer sensor and a remote control LED. These can be used in conjunction with the remote control buttons to operate the system.

- $\Box$   $\Box$  **Power** Press to switch the MICE system on or off.
- $\sim$ 13 14 15 16 17 18 1 2 3 4 5 6 **AV** – Press to select the Aux 2 mode. This button is used only for the MICE M/MICE M 19 20 21 22 23 24 25 26 27 28 29 30 combination. When 2 MICE M are installed you can select to view playback from both DVD players. To select USB, press the USB button on the remote control.
- **13<sup>3</sup> Note:** Depending on the USB stick type, the USB device is auto selected when a cable is inserted (only if no DVD disc is inserted into the DVD slot).
- $\frac{1}{2}$  **Play** Press the Play button to play (when media is stopped) or pause/freeze frame (when media is playing) (MICE M only).
- $13  $15 <sup>15</sup> <sup>15</sup>$$ 19 20 21 22 23 24 1 2 3 4 5 6 **Previous** – Press the Previous button to skip backwards to the previous section (DVD), 25 26 27 28 29 30 previous track (CD), or previous file (USB) (MICE M only).
- $\overline{3}$   $\overline{1}$   $\overline{1}$   $\overline{2}$ 13 14 15 16 17 18 **19 | MU Next** – Press the Next button to skip forwards to the next section (DVD), next track 25 26 27 28 29 30 7 8 9 10 11 12 (CD), or next file (USB) (MICE M only).
- $\widehat{\mathcal{R}}$ 13 14 15 16 17 18 19 20 21 22 23 24  $1 \times 10^{-3}$ **Stop** – Press the Stop button to stop the media when it is playing or paused (MICE M only).
- $\Omega$ 13 14 15 16 17 18 19 20 21 22 23 24 *门* │ ▲ │ Eject – Press the Eject button to eject the disc from the MICE system (MICE M only).
- $\overline{3}$ (8) Disc slot (MICE M only).
	- $\Omega$   $\Omega$   $\Omega$   $\Omega$   $\Omega$  $\sim$  21  $\sim$  21  $\sim$  21  $\sim$ 25 26 27 28 29 30 **IR LED's** for IR headphones, Auto dimmer sensor, Remote control LED.
	- 31 32 33 34 35 36 **AV input port** Connect an external device by using a **genuine Toyota** AUX cable (for camcorders, game consoles, etc.).
		- **USB port** This port is used to connect to an external USB device.
		- **AV output port** (MICE M only) Connect an external device by using a **genuine Toyota** AUX cable (for projectors, TV screens, etc.).
		- **Headphones port** Connect your wired headphones to this port.
		- **DC input port** Connect the AC/DC **genuine Toyota** power supply to use the MICE M system outside the car.

# 4.2. Remote control

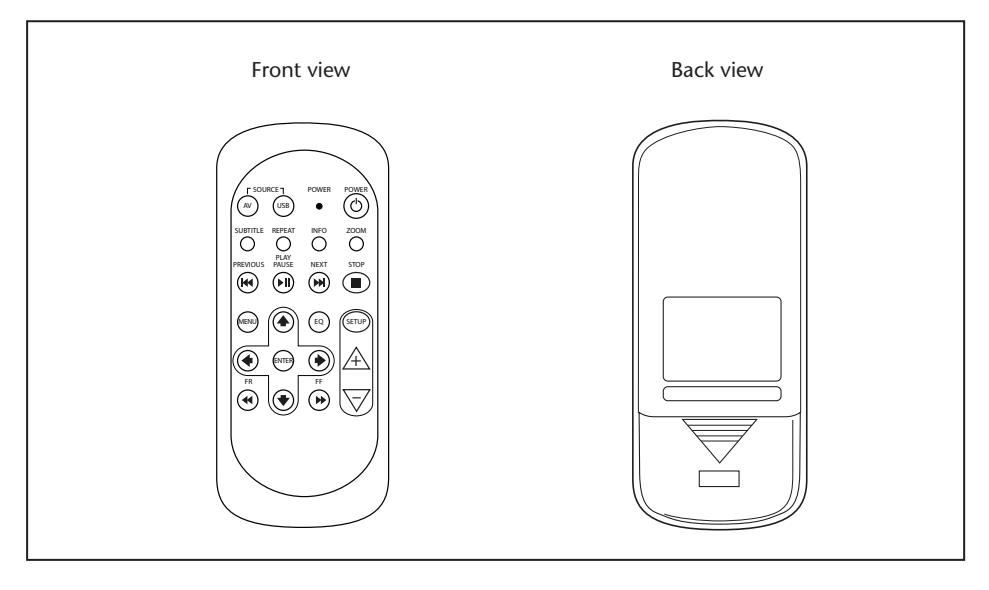

**T Note:** The remote control will work in conjunction with the MICE M and MICE S. However the MICE S requires the MICE M to play a DVD source.

> The MICE S can be used as a stand-alone unit + game console or camcorder. The remote control will work to adjust settings and power ON/OFF.

The remote control has 23 buttons and 1 LED.

4.

POWER

These can be used in conjunction with the MICE system buttons to operate the system.

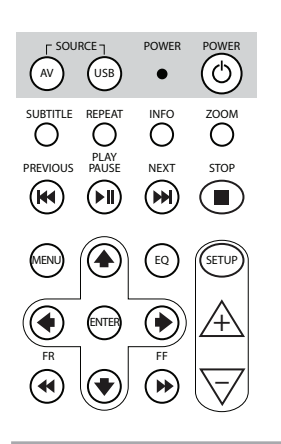

- 1.  $\binom{n}{x}$  Press the AV button to select the AV source to view on the screen.
- 2.  $\quad$   $\left(\text{uss}\right)$  Press the USB button to select or exit the USB playback option (this button will not function if there is no USB device connected to the MICE system).
- **Note:** Depending on the USB stick type, the USB device source is auto selected when a cable is inserted (only if no DVD disc is inserted in the DVD disc slot).
- 3.  $\bullet$  LED will flash to confirm when remote buttons are pressed.
	- $\circled{c}$ ) Press the POWER button to switch the MICE system ON/OFF.

SUBTITLE REPEAT INFO ZOOM

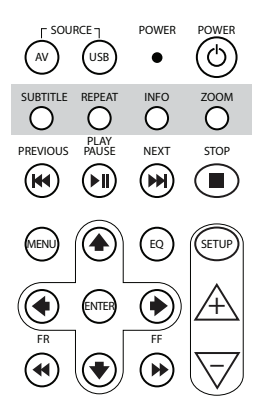

- 5. SUBTITLE For DVD: Press the SUBTITLE button to show, hide or select a subtitle language on the DVD (only when a movie is played). You can select other subtitle languages by pressing this button repeatedly (this function is not supported by all DVD films).
- **Note:** Unless you want to select other subtitle languages you must wait until the message disappears from the screen to select another subtitle option.
- 6.  $\overline{O}$  Press the REPEAT button to select one of the following repeat modes:
	- Repeat CHAPTER or Repeat TRACK (for a CD)
	- Repeat TITLE
	- Repeat ALL (for a CD or total contents of the USB-device)
	- Repeat OFF (i.e. last selection showing no message)
- repeatedly will depend on the kind of device connected. **Note:** With a USB device the result of pressing this button See the users' instructions for this device to obtain more information.
- screen. about the movie (DVD) or track (CD) currently playing on the 7.  $\bigcirc^{\text{MFO}}$  Press the INFO button to display the general information

– To select the Info options Title elapsed, Title remain, Chapter elapsed and Chapter remain, Display Off, press the INFO button repeatedly.

8.  $\overline{O}^{\text{ZOM}}$  DVD only: Press the ZOOM button repeatedly to zoom into the film in the following order: Normal view, Zoom 2x, Zoom 3x, Zoom 4x, Zoom out 1/2, Zoom out 1/3, Zoom out 1/4, Zoom out and back to normal.

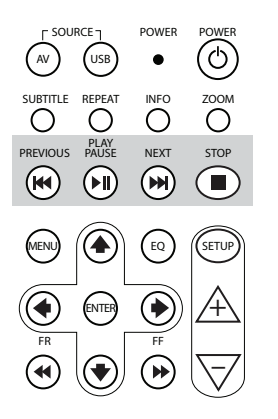

- 9. **(W)** Press the PREVIOUS button to skip backwards to previous section (DVD), previous track (CD), or previous file (USB). SUBTITLE REPEAT INFO ZOOM
- 10. ‱<br>(•) Press the PLAY/PAUSE button to play (when media is stopped or paused) or Pause/freeze frame (when media is playing).
- 11.  $\overset{\text{\tiny{NEKT}}}{\text{\tiny{M}}}$  Press the NEXT button to skip forwards to next section (DVD), next track (CD) or next file (USB).
- 12.  $\left(\bigcirc{\mathbb{R}}\right)$  Press the STOP button to stop the media when media player is playing or paused.

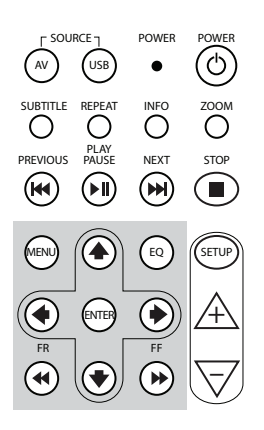

- 13. (MENU) For DVD: Press the MENU button to open the main menu on the DVD. You can open the various menu points using the navigation Buttonar Somming Surveysers by pressing the E<br>button will not work with a sound CD or USB file. buttons. Confirm your selection by pressing the ENTER button. This
- 14.  $\binom{1}{k}$  Press the EQ button to select different sound equaliser settings
	- ROCK PC  $\bullet$  POP
		- $\bullet$  INF • LIVE • DANCE
		- TECHNO CLASSIC • CLASSIC
	- $\bullet$  SOFT • SOFT • OFF (default)
- 15. (BRTE) Press the ENTER button to confirm your selection.
- 16. Press the FR (Fast Rewind) button to fast rewind the track, FR movie or file.

Following speeds can be chosen by repeatly pressing this button: 2x, 4x, 8x, 16x, 32x.

Pressing the last time or pressing the PLAY/PAUSE button will stop fast rewinding and start playback at normal speed.

- 17.  $\bigcirc$  Press the UP NAVIGATION button to move up through a DVD or USB menu.
- 18.  $\left( \widehat{\mathbb{4}} \right)$  Press the LEFT NAVIGATION button to move left through a DVD or USB menu.
- 19.  $\bullet$  Press the RIGHT NAVIGATION button to move right through a DVD or USB menu.
- 20.  $\rightarrow$  Press the DOWN NAVIGATION button to move down through a DVD or USB menu.

- 21.  $\stackrel{\cdot}{(*)}$  Press the FF (Fast Forward) button to play the track, movie or file at a faster speed. The following speeds can be chosen by repeatedly pressing this button: 2x, 4x, 8x, 16x, 32x. Pressing the last time or pressing the PLAY/PAUSE button will stop fast rewinding and start playback at normal speed.
- $22.$  (sETUP button repeatedly will cycle through the following adaptable screen settings:

 $\Box$ ) Sound volume for wired headphones only (IR Headphones have their own volume adjustment wheel located underneath the right ear phone).

**☆ Brightness** 

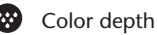

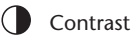

1

1% Auto Dimmer Settings are as follows:

- 1: Auto Dimmer is ON (picture brightness is dimmed).
- 0: Auto Dimmer is OFF (normal brightness).
- AUTO: Brightness will be adjusted according to the surrounding light level (default).

 $($ A $)$  IR Headphone channel selection (Channel A/B).

- 23.  $\overrightarrow{A}$  Press the + button to increase the wired headphone volume or increase a monitor setting value. Holding this button will rapidly increase the volume until the button is released.
- 24.  $\overline{\nabla}$  Press the button to decrease the wired headphone volume or decrease a monitor setting value. Holding this button will rapidly decrease the volume until the button is released.

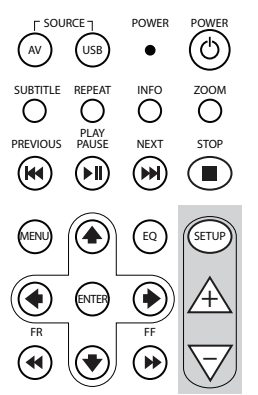

## 4.3. Other accessories (Part number PZ486-00375-00)

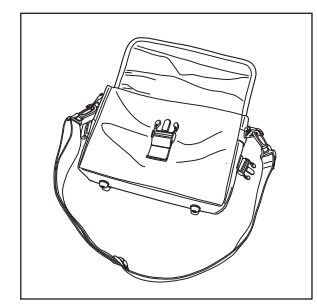

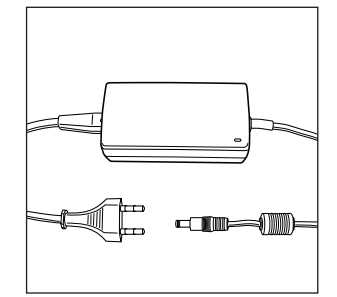

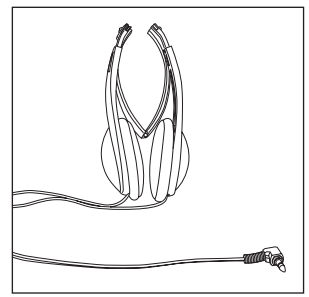

• Bag • AC/DC Power Supply • Wired Headphones

# 5. Care

## 5.1. How to handle the disc

Read the following instructions for handling discs to prevent the MICE M suffering malfunctions and damage.

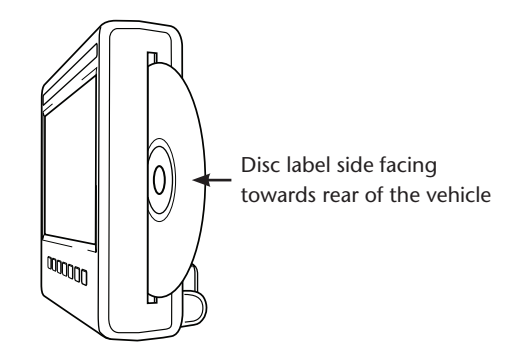

- Hold the disc only at the edges. Fingerprints, dirt and scratches can cause errors and jumping during playback.
- Clean the disc using a damp cloth only, starting from the centre and working towards the outside in a straight line. Then dry the disc carefully with a soft cloth.
- Always keep the discs in a protective cover. Exposure to temperature fluctuations, high humidity and direct sunlight may damage the discs.

# 5.2. How to insert the remote control batteries

 $\binom{F}{k}$ 

1. Locate the remote control battery compartment down at the back of the remote control.

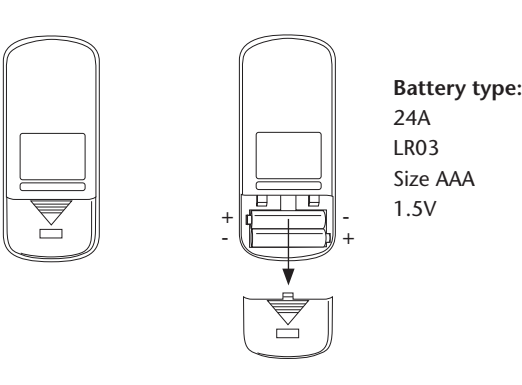

## 5.3. How to insert the infrared headphone batteries

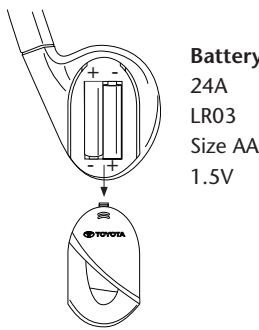

**Battery type:** Size AAA

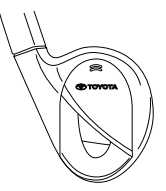

- 1. Locate the headphone battery compartment in the right-hand earphone.
- 2. Insert 2 identical 1.5V type AAA batteries ensuring that the polarity marks (+ and -) match the right position.

## 6. Installing the MICE system

## 6.1. Installing the MICE system (M and S) on top of the front seat

The MICE system is designed to be easily attached and detached by installing the docking station.

#### **MICE M (Master)**

1. Locate the rotation support  $\overline{A}$  at the back of the MICE system.

 **Normal position Position upside down**

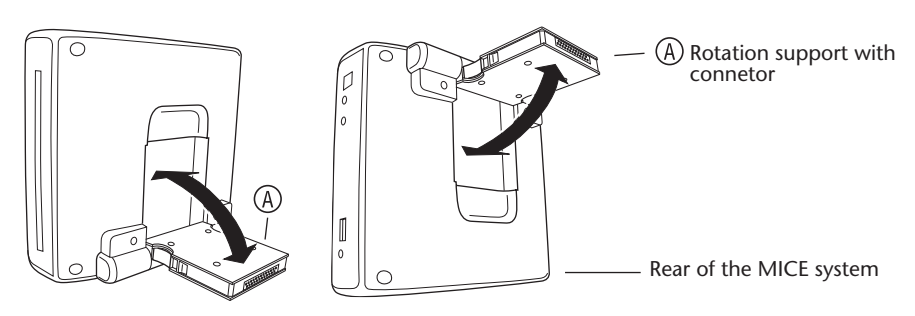

- 2. Rotate the rotation support  $\overline{A}$  outward by pulling it out of the back of the MICE system.
- 3. Insert the rotation support  $\overline{A}$  into the docking station  $\overline{B}$  on top of the front seat. As you can see in the drawing hereafter, the MICE system can also be inserted upside down (which might be more convenient for small children).

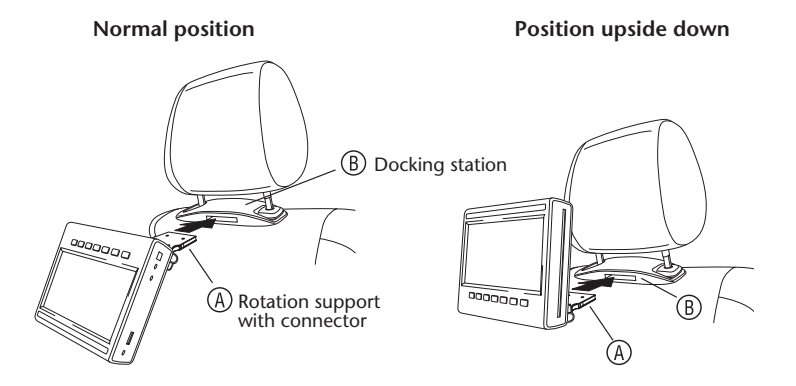

- **T** Note: A click must be heard to ensure that the MICE system is firmly attached to the front seat! If the system is not properly inserted into the docking station  $\circledR$  on top of the front seat, it will not operate.
- **Note:** If the MICE system is inserted upside down in the headrest support, the buttons will change as is indicated in the drawings below:

**Button order when the screen module is in normal position:**

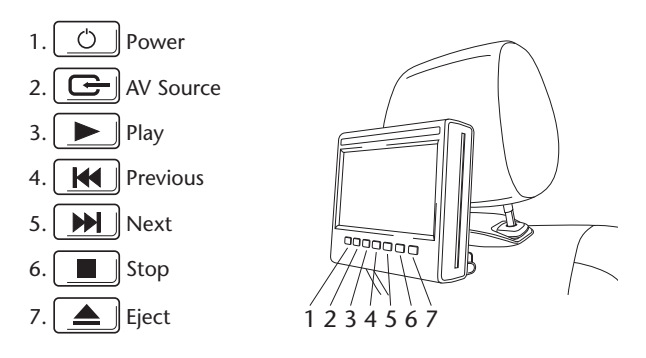

**Button order when the screen is inserted upside down:**

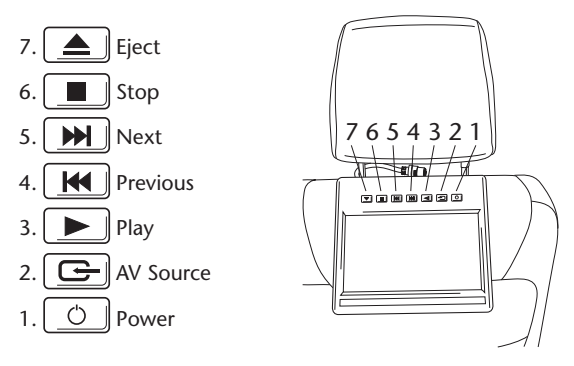

### **MICE S (Optional)**

- 1. Repeat steps 1 to 5 for the MICE S as described above for the MICE M.
- **T** Note: Not all of the functions on the MICE M can be operated on the MICE S. See further information hereafter for more details about operation of the system.

## 6.2. Removing the MICE system (M or S) from the seat top console

**Safety Note:** It is recommended that you remove the MICE system when leaving the car unattended. This to avoid theft.

렌 **Caution:** Before removing the MICE system ensure it is switched OFF.

- 1. To remove the MICE system from the docking station  $\overline{B}$  on top of the front seat, first press **both release clips** at the side of the rotation support  $(A)$ .
- 2. Pull the MICE system out of the docking station  $\circledR$  while keeping the release clips pressed down.

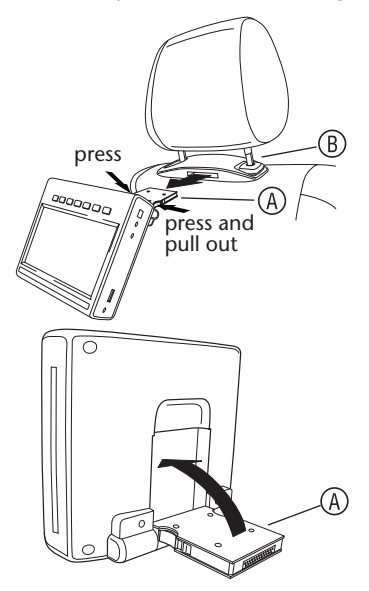

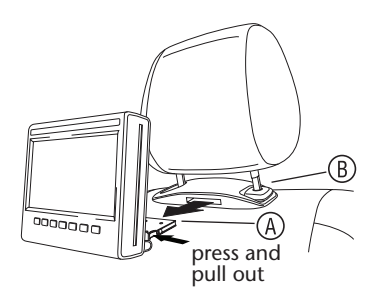

- 3. Fold the rotation support  $\overline{A}$  back into the back of the MICE system.
- 4. The docking station  $\left(\overline{B}\right)$  will stay attached to the front seat.

**T Note:** To remove the docking station  $(\beta)$ , please refer to your authorised retailer.

# 7. Operation for all media

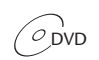

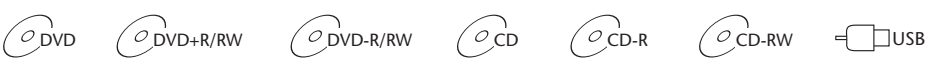

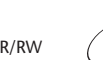

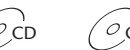

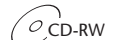

# 7.1. Operation start

- 1. Press the  $\boxed{\circlearrowleft}$  button on the master screen or the  $\overset{\circledcirc}{\circlearrowright}$  button on the remote control to turn the power on. Press the  $\boxed{\circlearrowleft}$  or  $\circledcirc$  button again to turn the power off.
- 2. If you are using IR headphones, switch on the headphones.

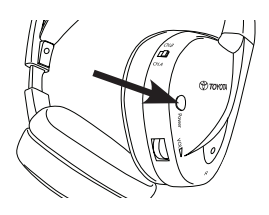

Press the Power button located on the right earpiece to switch the device on/off.

The red indicator light on the right earpiece will be lit when the IR headphones are switched on.

**IF** Note: If no audio signal is received, the IR headphones will be switched off automatically after a short time.

### **Where two MICE systems are to be used**

To avoid interference in the sound signal, the MICE systems and headphones must be set up correctly. The headphones must be set to the same channel as the MICE systems. The MICE default factory setting is for the MICE M system Channel B and for the MICE S system Channel A.

Make sure that the headphones to be used for the MICE M system are switched to Channel B, and that the headphones to be used for the MICE S system are switched to Channel A.

### **Where two MICE M systems are to be used**

Change the Channel B on one of the MICE M systems to Channel A.

To do so, press the SETUP button on the remote control. Change the channel selection by pressing the  $\bigwedge$  or  $\bigtriangledown$  button.

Then select Channel A on one of the headphones to be used on the MICE M system with Channel A.

As a result, one MICE M system set to Channel A should have the corresponding headphones set to Channel A. The other MICE M system with the factory defaults setting on Channel B should have the corresponding headphones set to Channel B.

These settings will ensure optimum sound quality for your system and avoid interference.

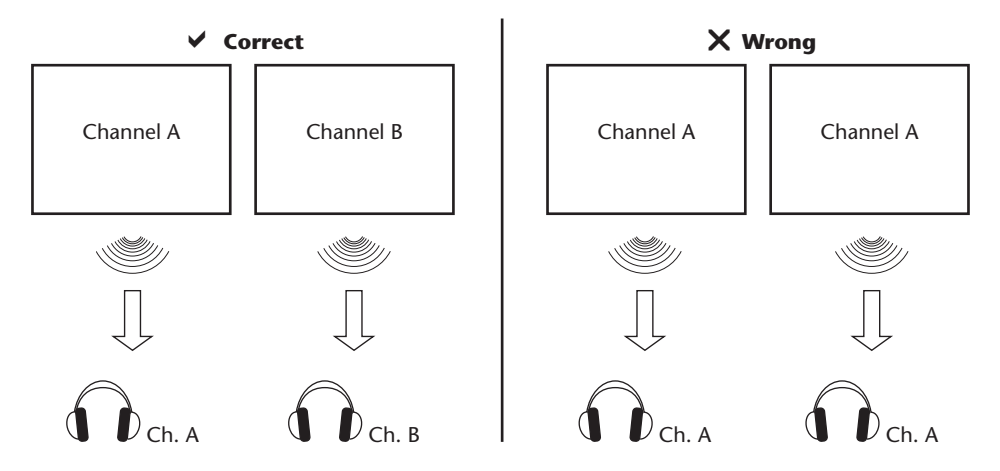

Insert a disc into the slot.

**Caution:** Label side facing towards the rear of the vehicle!

**Caution:** Do not force the disc into the slot!

**Note:** Playback starts automatically.

### **Volume**

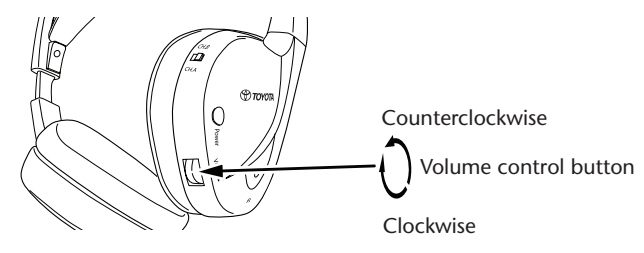

Turn the volume control wheel located underneath the right earpiece clockwise to increase or counterclockwise to decrease the volume until the desired volume is reached.

**Caution:** Excessive exposure to loud volumes can cause irreparable damage to your hearing!

**Note: Note that** + **and buttons on the remote control will adjust the volume on the wired headphones only.** To adjust the volume level on your IR headphones, please use the volume control wheel on the right earpiece.

 $\binom{F}{k}$ 

## 7.2. Inserting a disc

**Note:** Before inserting a disc into the MICE system, please ensure that it is clean and undamaged and that the disc has the appropriate region code.

1. Turn the MICE system ON.

If no disc is installed the system will halt on a white screen with the Toyota logo and will show the message 'No disc'.

When the system is ON, playback will start automatically when a disc is inserted or a USB device (depending on the USB stick type) is connected.

- 2. Hold the disc with the label-side facing towards the rear of the vehicle.
- 3. Insert the disc into the CD/DVD slot at the right-hand side of the screen module until the disc is accepted and pulled inside.
- 4. If USB playback is started and a disc is inserted, press the USB button to switch between the USB and DVD source.

### 7.3. Playing a disc

**Note:** You can play a disc by using the buttons on the remote control as well as the ones on the MICE system.

**Note:** From here on, it is presumed that the headphones (plugged or infrared) and the MICE system are ON and working properly, and that a disc is correctly inserted.

- 1. Turn the MICE system ON.
- 2. If no disc is inserted, the message 'No disc' appears on the screen. So insert a disc into the CD/DVD slot (see section 7.4 for the procedure).
- 3. When a disc is inserted, playback starts automatically. If a sound CD is inserted, music will play. If a movie DVD is inserted, the DVD starts to play the normal procedures until the main menu appears.
- **Note:** To start playing, press **in the MICE** system or  $\overset{\text{BMMSE}}{\longleftrightarrow}$  on the remote control.

# 7.4. Pausing and resuming or stopping playback

- 1. **To pause playback** press the **Definition** button on the MICE system or the  $\overbrace{(\cdot)}^{\text{max}}$  button on the remote control. Symbol **II** will appear on the screen.
- 2. **To resume playback** press the **PLAY Button on the MICE system or the**  $\overset{max}{(n)}$  **button on the** remote control once more.
- 3. **To stop playback** press the **Button on the MICE system or the CD** button on the remote control.
- **Note:** If the  $\Box$  or  $\overset{\text{def}}{\bullet}$  button is pressed once, the message 'Press play key to continue' will appear on the screen. Playback can be started from the current position.

**Note:** If the  $\left[\begin{array}{c} \blacksquare \\ \blacksquare \end{array}\right]$  or  $\widehat{\bullet}$  button is pressed twice, playback will be stopped and can be restarted from the beginning of the disc.

## 7.5. To go to previous

- 1. Press the  $\boxed{H}$  on the MICE system or  $\overset{\text{resol}}{(H)}$  button on the remote control to go back to the beginning of a previous part of the CD/DVD. When playing music the current track will start playing again. When playing a movie the current chapter will start playing again.
- 2. To go back to previous tracks/chapters press the  $\boxed{14}$  on the MICE system or the  $\overset{\text{R}_{\text{R0008}}}{\text{W}}$  button on the remote control over and over again until the preferred track/chapter is reached. The disc will immediately start playing from that point.

# 7.6. To go to next

- 1. Press the  $\boxed{\blacktriangleright}$  button on the MICE system or the  $\overset{\text{def}}{\blacktriangleright}$  button on the remote control to move on to the beginning of the next section of the CD/DVD. When playing music the next track will start playing. When playing a movie the next chapter will start playing.
- 2. To move on to the next track/chapter repeatedly press the  $\Box$  button on the MICE system or the  $\overline{(\mathbf{w})}$  button on the remote control until the track/chapter you want is reached. The disc will immediately start playing from that point.
- **Note:** If the MICE system is inserted upside down in the headrest support, the button will change as is indicated in the drawings shown in section 6.1.

## 7.7. Repeat

Pressing the  $\overline{O}$  button will show the following messages on the screen: Pressing 1x: 'Repeat' message Chapter Pressing 2x: 'Repeat' message Title Pressing 3x: 'Repeat' message All Pressing 4x: Any message will disappear and the track/chapter will continue to play.

When choosing Chapter/Title or All, the current chapter/title or the whole movie will play again until repeat is disabled by pressing a fourth time.

### 7.8. Zoom

Press the  $\overline{O}^{\text{zom}}$  button to zoom in or out on the screen. This function will work with every visual media.

Possible zoom settings:

- Zoom 2x Zoom 3x
- Zoom 4x Zoom 1/2
- Zoom 1/3 Zoom 1/4

# 7.9. Navigation

In zoom 2x, 3x or 4x you can move the screen up, down, left or right.

Press the  $\textcircled{\text{\sf{a}}}$  button to move the film left.

Press the  $\odot$  button to move the film right.

Press the  $\left(\rightarrow\right)$  button to move the film down.

Press the  $\left( \bigoplus$  button to move the film up.

# 7.10. Ejecting the disc (MICE M only)

- 1. To eject the disc from the MICE M press the  $\Box$  button on the MICE system. Playback will stop and the disc will be ejected.
- **Note:** The 'Eject'-message will appear on the screen until the disc is removed completely out of the MICE system. After the disc is ejected, the message 'No Disc' will appear on the screen.

### 7.11. Selecting USB sources

There are a number of different USB sources available when using the MICE system depending on the configuration. Depending on the USB stick type, the USB source will automatically play if no disc is inserted in the disc slot.

**MICE M only:** DVD and USB playback will be displayed on a single screen.

**Note:** Read the users' instructions for the connected USB source. Since it is not possible to operate all the USB options from the MICE system itself, you will need to use the remote control.

#### **MICE M & MICE S**

DVD and USB playback will be displayed on both MICE M and MICE S systems.

**Note:** MICE S is only a monitor (DVD and USB readers are not installed inside the MICE S).

#### **MICE S**

DVD – Since no CD/DVD port is installed in the MICE S, the picture from the MICE M will also play on the MICE S.

USB – Since no USB port is installed in the MICE S, the picture from the MICE M will also play on the MICE S.

#### **MICE M & MICE M**

DVD and USB playback can be shared between MICE M systems. Press the AV button to access playback from the second MICE M.

## 7.12. Using the AUX1 input

MICE M and MICE S are equipped with additional input for external sources. To display the external source use an AUX cable (supplied). Insert the 2.5 mm 4-way jackplug into the AV input (on the side of the MICE system).

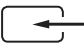

The source will be changed automatically after the cable is plugged to the side. The AUX1 icon will appear on the screen.

Use a colour coded RCA connector to connect the external display. Use the colour coded RCA connector to connect the additional source. Yellow - Video (composite signal) Red - Right audio channel White - Left audio channel

**Note:** Use only a **genuine Toyota** AUX cable for AV input.

To stop AUX1 mode, disconnect the AUX cable from your MICE M/MICE S system.

#### **Additional:**

#### **AUX output - MICE M only**

The MICE system can also be connected to an external screen. Use the AUX lead (supplied).

# 8. Changing the default settings

# 8.1. EQ predefined settings

The default setting is NONE.

Press the  $\textcircled{\tiny{R}}$  button to select other different sound equaliser settings

- ROCK TECHNO
- POP CLASSIC
- LIVE SOFT
- DANCE

## 8.2. Volume adjustment

Adjusting the volume of the wired headphones:

The volume of the wired headphones can be adjusted using the remote control.

Press the  $\mathbb A$  button to increase the volume. Press the  $\overline{\nabla}$  button to decrease the volume.

**Note:** The volume adjustment is for wired headphones only. For volume adjustment on IR headphones, please see page 25.

**Caution:** Excessive exposure to loud volumes can cause irreparable damage to your hearing.

## 8.3. Screen settings

Press the  $\square$  button to display the different screen settings. The different system setup settings work as follows:

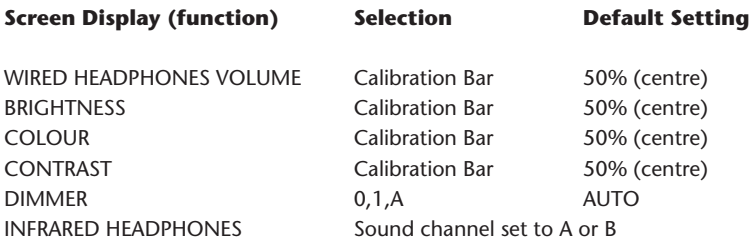

Use the  $\mathbb A$  and  $\overline{\nabla}$  buttons to adjust the calibration bars to suit your personal preference.

## 9. Troubleshooting

# 9.1. Problem: IR headphones – Not working (no LED light)

#### **Please check the following items:**

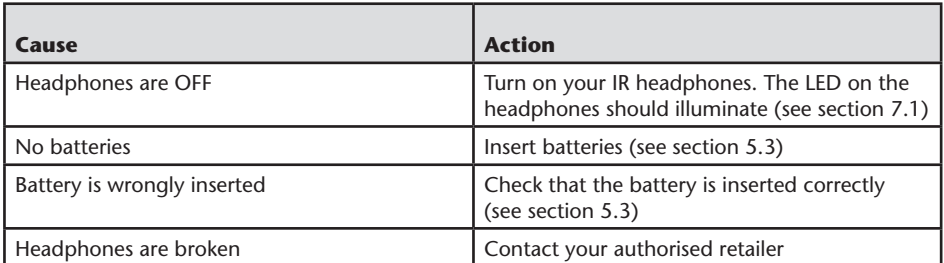

## 9.2. Problem: IR headphones – No sound

#### **Please check the following items:**

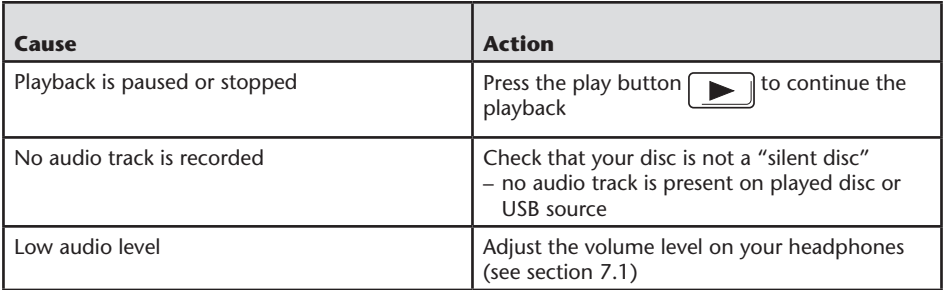

# 9.3. Problem: IR headphones – Poor audio quality

#### **Please check the following items:**

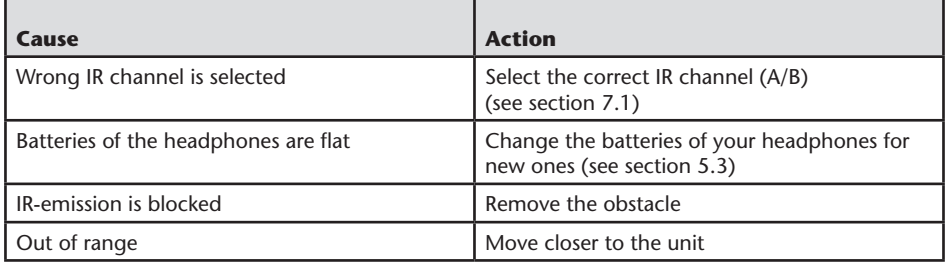

# 9.4. Problem: Wired headphones – No audio

#### **Please check the following items:**

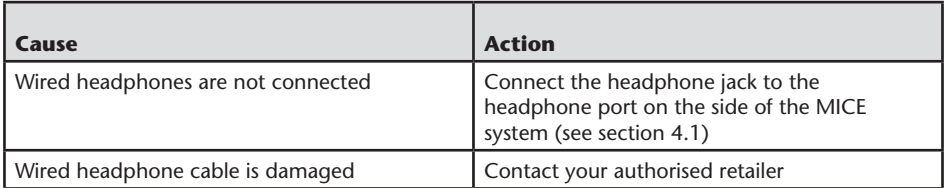

# 9.5. Problem: Wired headphones – Poor sound quality

#### **Please check the following items:**

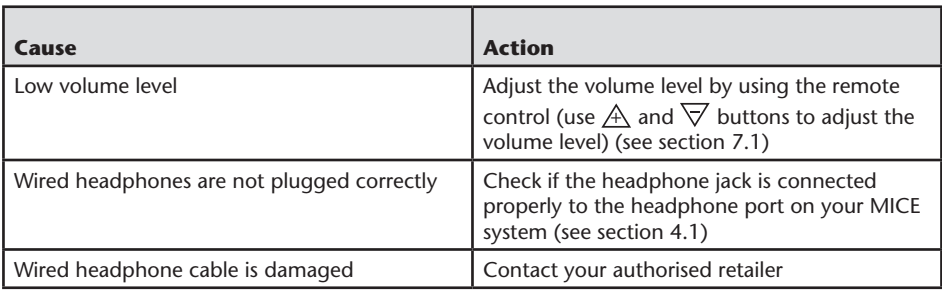

# 9.6. Problem: Remote control – Not working

#### **Please check the following items:**

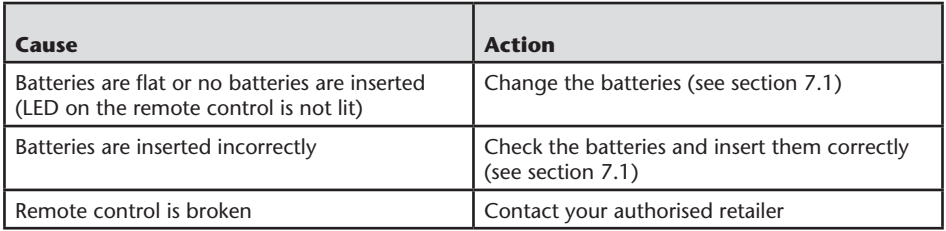

## 9.7. Problem: Operation of the MICE M/S system – Unit is not working

#### **Please check the following items:**

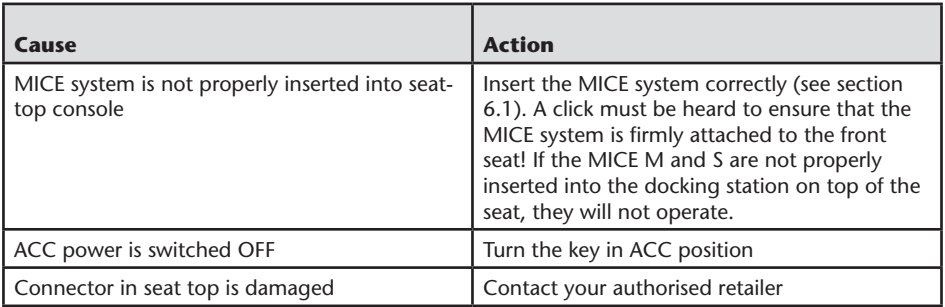

## 9.8. Problem: Operation of the MICE M/S system – No picture

#### **Please check the following items:**

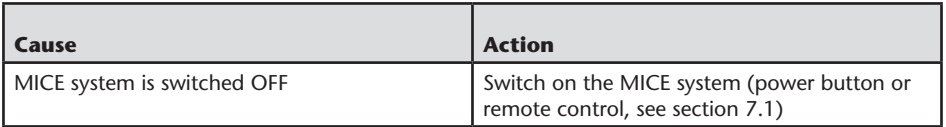

 $\binom{F}{k}$
### 9.9. Problem: Operation of the MICE M/S system – Blue screen on MICE S

#### **Please check the following items:**

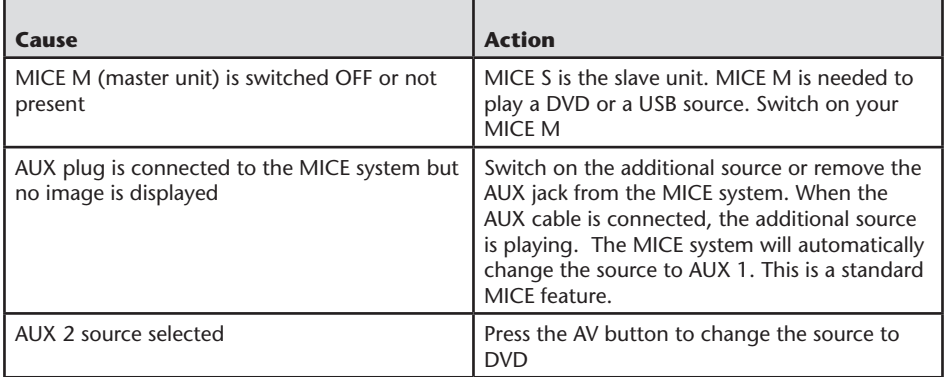

### 9.10. Problem: Picture quality

#### **Please check the following items:**

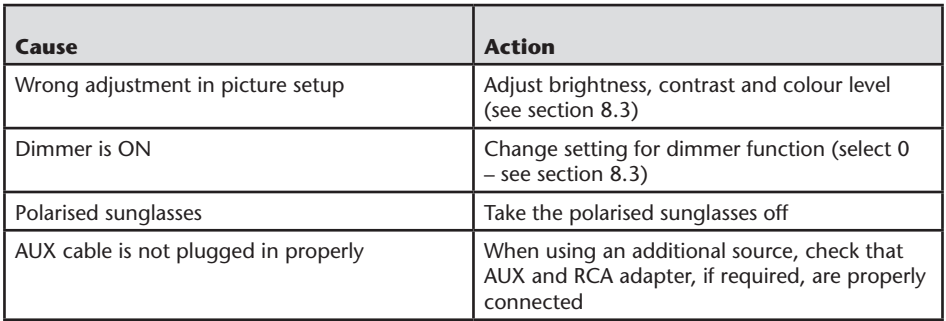

## 9.11. Problem: DVD operation – No playback

#### **Please check the following items:**

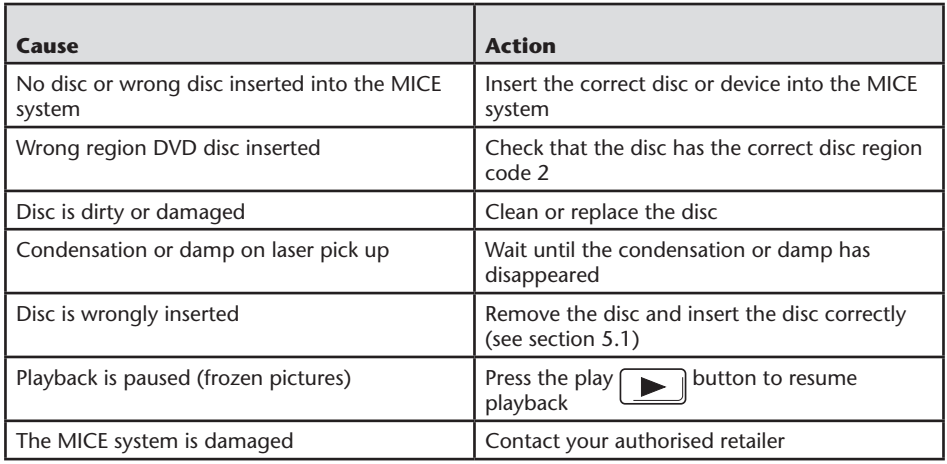

## 9.12. Problem: USB operation – USB device is not working

#### **Please check the following items:**

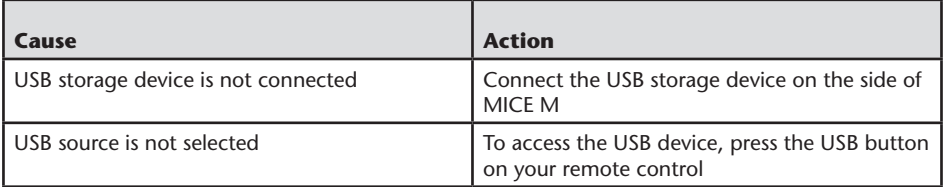

### 9.13. Problem: USB operation – Files are not visible or are not being recognized

#### **Please check the following items:**

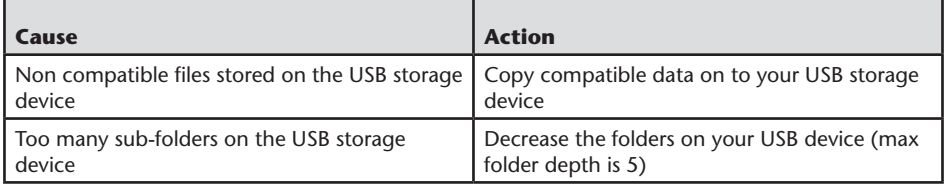

### 10. Technical data

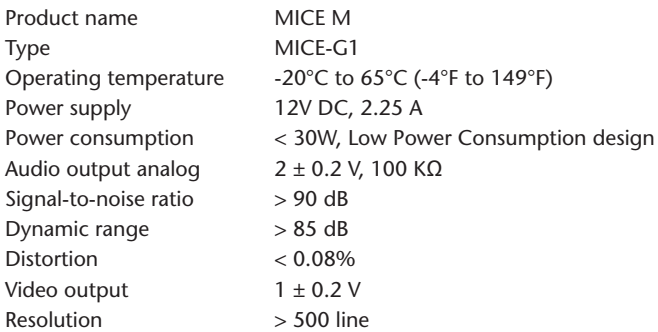

In the interest of product improvement, specifications are subject to change without notice. The illustrations in this manual may be slightly different to the actual product due to printing conditions.

If you have any problems or wish to enquire about the availability of spare parts, please contact your authorised retailer.

 $\binom{EN}{R}$ 

 $\bigcirc$ 

### Inhalt

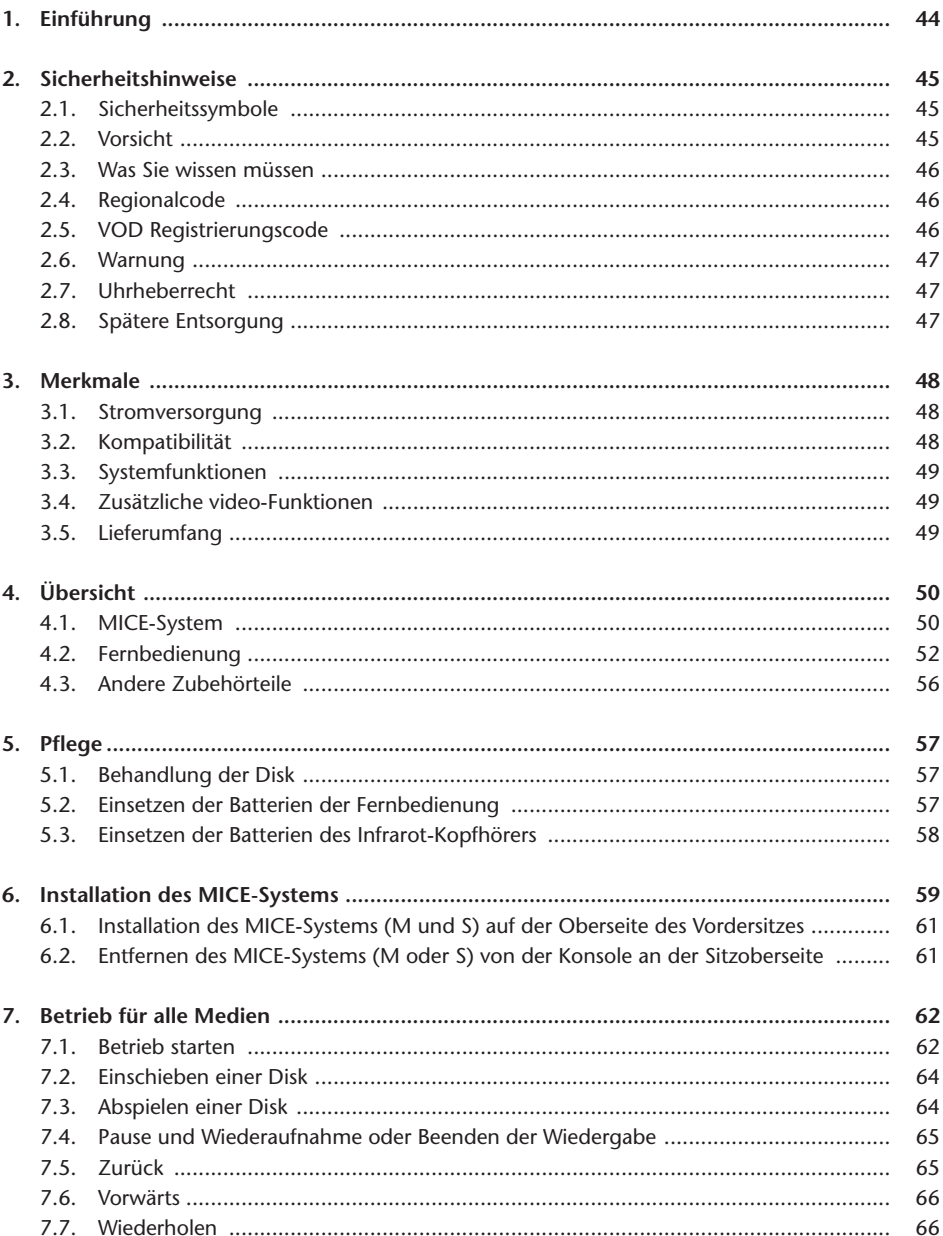

 $\circledR$ 

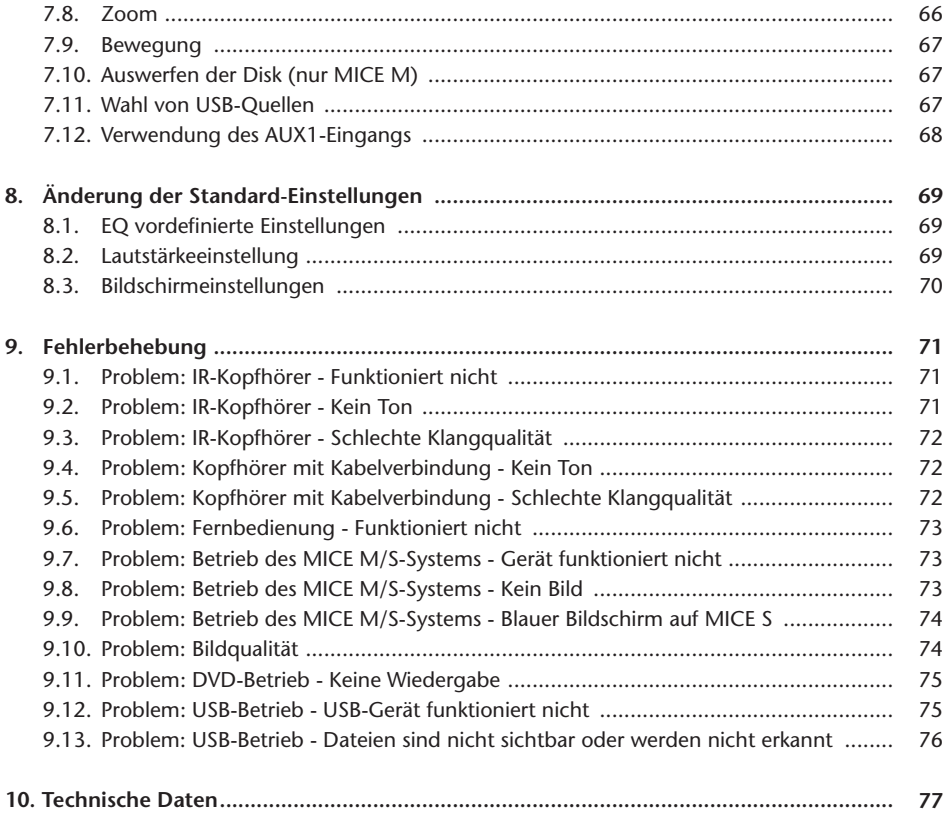

 $\circledR$ 

## Empfehlung

Lesen Sie bitte diese Bedienungsanleitung durch, um den vollen Leistungsumfang des Systems nutzen zu können.Wir empfehlen, diese Bedienungsanleitung im Fahrzeug aufzubewahren. Sie finden dann bei Bedarf die nötigen Informationen leichter.

Ihr örtlicher autorisierter Händler beantwortet gerne alle Fragen, die Sie zu dem System oder dessen Betrieb haben, wenn Sie die benötigte Information nicht in dieser Bedienungsanleitung oder im Abschnitt 'Fehlerbehebung' finden

Toyota empfiehlt, nur Teile und Zubehör zu verwenden, die hinsichtlich Sicherheit, Funktion und Eignung von Toyota geprüft und zugelassen wurden.

Diese Bedienungsanweisungen sind so gestaltet, dass Sie Ihr MICE-System sicher und leicht bedienen können.

Diese Bedienungsanweisungen beschreiben die Funktionen des MICE-Systems bei Benutzung der Tasten auf dem Bildschirmmodul oder auf Ihrer Fernbedienung.

Unbefugtes Kopieren von Filmen und Musik ist strafbar, ebenso der Download illegaler Inhalte.

 $\epsilon$ 

## 1. Einführung

Wir beglückwünschen Sie zum Kauf des Toyota MICE (Modular In-Car Entertainment) Systems. Dieses System wurde entwickelt, um Ihre Kinder und andere Passagiere beim Autofahren zu unterhalten, so dass sie einen Film ansehen, ein Computerspiel spielen oder Musik hören können.

Das MICE CD/DVD-Modul ist ein DVD-Player, der mit den folgenden Formaten kompatibel ist: DVD, CD, CD-R, CD-RW, DVD+R/RW, DVD-R/RW und USB. Video-DVDs können auf dem Bildschirm betrachtet werden. Die Wiedergabe einer Disk wird mit den Tasten am MICE-System oder mit mehr Funktionen über die Fernbedienung gesteuert. Mit dem Kopfhörer (über Kabel oder Infrarot) können Sie Stereo-Sound genießen.

In dieser Bedienungsanleitung werden die grundlegenden Anweisungen für das MICE-Entertainment-System erläutert. Möglicherweise reagiert das System nicht auf alle Bedienungseingaben. Siehe dazu die Anweisungen der entsprechenden Disks.

Prüfen Sie bitte vor dem Lesen der Bedienungsanleitung, welchen Bildschirmtyp Sie vor sich haben: Master oder Slave. Siehe detaillierte Abbildungen dieser Bildschirme und weitere Erläuterungen auf Seite 50.

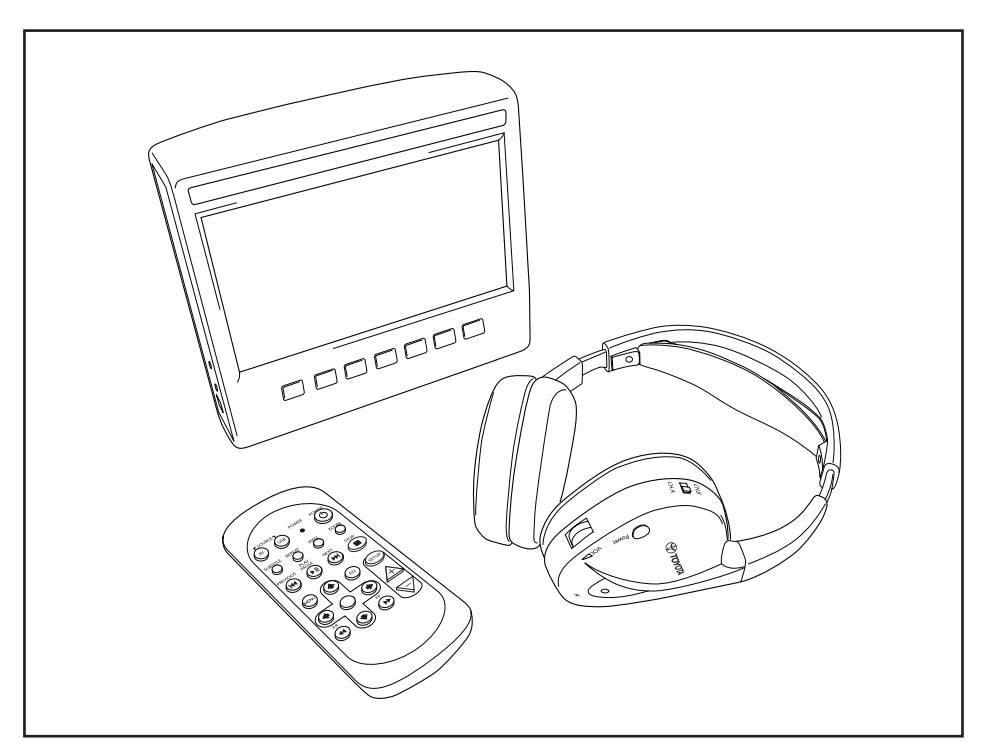

 $\widehat{$  DE

## 2. Sicherheitshinweise

### 2.1. Sicherheitssymbole

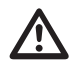

Warnung: Wenn dieses Symbol vor einem Text erscheint, müssen Sie diese Anweisungen<br>befolgen, um irreparable Schäden am Fahrzeug, System oder angeschlossenen Geräten zu<br>vermeiden oder Unfälle mit Verletzungs, oder Todesfolg vermeiden oder Unfälle mit Verletzungs- oder Todesfolge auszuschließen.

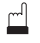

**Vorsicht:** Wenn dieses Symbol vor einem Text erscheint, müssen Sie sehr vorsichtig sein und diese Anweisungen befolgen, um Schäden am Fahrzeug, System oder angeschlossenen Geräten bzw. Verletzungen zu vermeiden.

**Entsorgung:** Wenn dieses Symbol vor einem Text erscheint, werden Sie darauf aufmerksam gemacht, dass Sie die gesetzlichen Bestimmungen zur Entsorgung elektrischer Geräte beachten müssen.

**Hinweis:** Eine einfache Empfehlung für den optimalen Betrieb Ihres Systems.

### 2.2. Vorsicht

- Das MICE-System muss von Strahlungsquellen (dazu gehören LCDs, Radios, Mobiltelefone, VCR-Geräte) ferngehalten werden und muss vor Schlägen, extremen Temperaturen, übermäßiger Gewalt, Staub, Feuchtigkeit und direkter Sonneneinstrahlung geschützt werden.
- Halten Sie das MICE-System und die Fernbedienung trocken.
- Verwenden Sie das MICE-System nicht in feuchter Umgebung. Lassen Sie das Gerät nach der Herausnahme der Disk eingeschaltet, damit eventuelles Kondenswasser im Gerät verdampfen kann.
- Stecken Sie niemals Fremdkörper in den Schacht am MICE-Mastersystem.
- Verwenden Sie nur Zubehör, das vom Hersteller des MICE-Systems zugelassen ist.
- Lassen Sie keine Kunststoffprodukte für längere Zeit in Kontakt mit dem MICE-System.
- Vorsicht im Umgang. Lassen Sie das MICE-System, die Fernbedienung oder den Kopfhörer nicht fallen.
- Es gibt keine automatische Abschaltfunktion oder Bildschirmschoner, schalten Sie das MICE-System und/oder den Kopfhörer bei Nichtverwendung aus, um vorzeitigen Verschleiß zu verhindern.
- Schieben Sie nur Disks in gutem und unbeschädigtem Zustand ein.
- Beim Einschieben einer Disk kann es bis zu 10 Sekunden dauern, bis das System die Disk erkennt.

## 2.3. Was Sie wissen müssen

- Das MICE-System ist für das Abspielen verschiedener Medien konzipiert (DVD, Audio-CD, CD-ROM, USB).
- Die Funktionen des MICE-Systems hängen davon ab, welches dieser Medien wiedergegeben werden soll.
- Schlechte Fahrbahnverhältnisse und Vibrationen können zu Fehlern führen und der interne Medienleser kann während der Wiedergabe springen.

### 2.4. Regionalcode

Der Regionalcode ist permanent in Ihrem MICE-System gespeichert.

Dieser Code kann nicht geändert werden. Nur Disks mit dem richtigen Regionalcode (+) können abgespielt werden.

Region  $\left(\bigoplus\right)$  beinhaltet Europa, Ägypten, Arabien, Japan und Südafrika.

### 2.5. VOD Registrierungscode

Um Zugang zu VOD (Video On Demand) oder andere durch DRM (Digital Rights Management) geschützte Medieninhalte zu erhalten, müssen Sie den 8-stelligen DivX VOD Registrierungscode aus dem MICE M-System entnehmen.

Zur Anzeige des Codes auf dem Bildschirn muss die folgenden Tastenfolge gedrückt werden (es darf sich keine Disk im Gerät befinden und kein USB eingesteckt sein):

SUBTITLE – zweimal drücken ZOOM – zweimal drücken Enter – einmal drücken Die folgende Meldung erscheint:

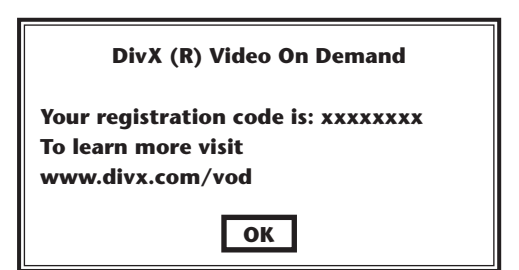

## 2.6. Warnung

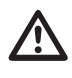

- Ihr MICE-System ist ein Laserprodukt der Klasse I. Der Laserstrahl ist für Augen schädlich. Versuchen Sie niemals, das Schutzgehäuse des Players zu öffnen.
- Wenn Fahrgäste auf den Rücksitzen auf einer Spielekonsole oder einem anderen angeschlossenen Gerät spielen möchten, beachten Sie bitte die entsprechenden Sicherheitsund Bedienungsanweisungen für die Spielekonsole bzw. das Gerät.

### 2.7. Uhrheberrecht

Dieses System ist unter Lizenz der Dolby Laboratories hergestellt. "Dolby" und das Symbol Doppel-D $\Box$  sind Warenzeichen der Dolby Laboratories.

Dieses Produkt enthält ein oder mehrere Programme, die unter internationalen und US-Urheberrechtsgesetzen als unveröffentlichte Werke geschützt sind. Sie sind vertraulich und für Dolby Laboratories geschützt. Ihre Reproduktion oder Veröffentlichung, im Ganzen oder in Teilen, oder die Herstellung daraus abgeleiteter Werke ist ohne die ausdrückliche Zustimmung der Dolby Laboratories verboten. Copyright 1993-2002 by Dolby Laboratories. Alle Rechte vorbehalten.

Dieses Produkt enthält Copyright-Schutztechnologie, die durch US-Patente und andere Rechte für geistiges Eigentum geschützt ist. Die Verwendung dieser Copyright-Schutztechnologie muss von Macrovision autorisiert sein und ist nur für häusliche und andere begrenzte Zwecke bestimmt, falls nicht anders von Macrovision autorisiert. Zurückentwicklung oder Auseinandernahme ist verboten.

## 2.8. Spätere Entsorgung

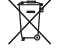

Wenn Sie das MICE-System, den Infrator-Kopfhörer und/oder die Fernbedienung zu einem späteren Zeitpunkt entsorgen möchten, beachten Sie, dass die Entsorgung elektrischer Gerätes mit dem Hausmüll gesetzlich verboten ist. Geben Sie alte Produkte bei zugelassenen Sammelstellen für die Entsorgung elektrischer Gerätes ab.

### 3. Merkmale

### 3.1. Stromversorgung

Betriebsspannung: 12 V Gleichspannung. Niedrige Stromverbrauchskonzeption.

### 3.2. Kompatibilität

#### **Abspielbare Disks:**

DVD Video (single/double layer), DVD+R/RW, DVD-R/RW, CD digital audio, CD text, CD recordable, CD rewritable.

#### **MP3-Systemstruktur:**

Unterstützt MP3-Wiedergabe, aufgenommen in ISO9660/Joliet in CD und DVD recordable/ rewritable discs.

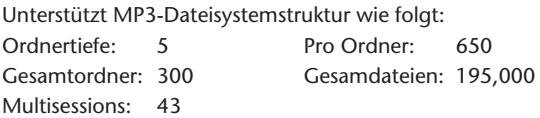

\* Unterstützte MP3-Dateisystemstruktur unterliegt Verbesserungen.

\* Last Memory Funktion beginnt mit der Wiedergabe des zuletzt abgespielten Titels vom Anfang.

#### **MPEG4 Video (DIVX) Unterstützung:**

Alle DivX 3.11 Filme auf 1 CD, alles unter 1Mbps durchschnittliche Bitrate. Alle DivX 4 Inhalte DivX 5 Inhalte ohne GMC und ohne Q-pel DivX Video erzeugt für Video on Demand DivX Video erzeugt auf einem DivX-zertifizierten Codiergerät AC3 und MP3 Audio in DivX Video CBR und VBR DivX 3.11 Filme auf 2 CDs (hohe Bitraten) Xvid Inhalte ADPCM Audio, PCM Audio, OGG Vorbis Audio AVI Dateien mit schlechtem Audio/Video Interleaving Postprocessing (Deblocking, Deringing) Untertitel muss "SMI"-Typ sein.

### 3.3. Systemfunktionen

MULTI, NTSC, PAL MULTI, NTSC, PAL

Video Eingangssysteme: Video Ausgangssysteme (nur für MICE M):

MICE Systemports (siehe Abbildungen auf Seite 50):

MICE Master (MICE M): MICE Slave (MICE S):

- 1 USB Port 1 AV In Port
- 1 AV In Port 1 Kopfhörer Port
- 
- 
- 1 AV Out Port 1 DC In Port (12V)
- 1 Kopfhörer Port
- 1 DC In Port (12V)

### 3.4. Zusätzliche Video-Funktionen

Multi-angle\*, multi-view\*, multi-audio\* Funktion Multi-level Vorwärts- und Rückwärtsbewegung Funktionen Abspielpositionsspeicherung, Wiederaufnahme Stop und Wiederholung

\* Je nach Disktyp sind einige dieser Funktionen nicht verfügbar.

### 3.5. Lieferumfang

MICE M<sup>2</sup> MICE S<sup>2</sup>

- Mastersystem  **Slavesystem**
- Fernbedienung (einschließlich Batterien) IR-Kopfhörer (einschließlich Batterien)
- IR-Kopfhörer (einschließlich Batterien) AUX Kabel
- 
- RCA Adapter Buchse/Buchse
- 
- 
- 
- 
- AUX Kabel  **RCA Adapter Buchse**

 $\widehat{$  DE

# 4. Übersicht

### 4.1. MICE system

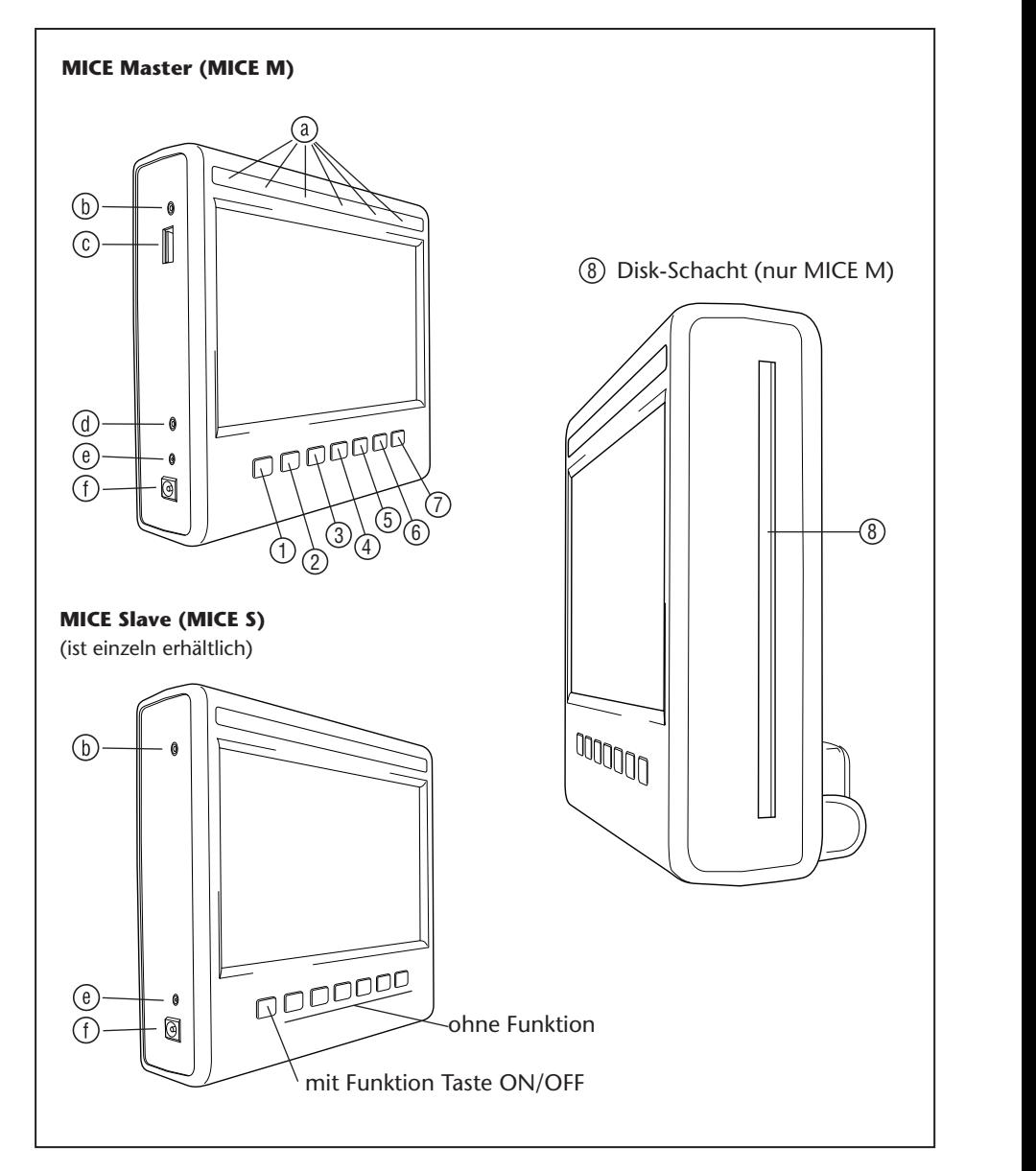

Das Bildschirmmodul hat 7 Tasten, IR-LEDs, einen automatischen Dimmersensor und eine LED der Fernbedienung.

Diese können in Verbindung mit den Tasten der Fernbedienung zur Steuerung des Systems verwendet werden.

- 1) | <u>O</u> | Power Drücken, um das MICE System ein- oder auszuschalten.
- $\sim$ 13 14 15 16 17 18 1 2 3 4 5 6 **AV** – Drücken, um den Modus Aux 2 zu wählen. Diese Taste wird nur für die  $19.11$   $19.11$   $19.11$   $19.11$   $19.11$   $19.11$   $19.11$   $19.11$   $19.11$   $19.11$   $19.11$   $19.11$   $19.11$   $19.11$   $19.11$   $19.11$   $19.11$   $19.11$   $19.11$   $19.11$   $19.11$   $19.11$   $19.11$   $19.11$   $19.11$   $19.11$   $19.11$   $19.1$  $25.7 \times 10^{-20}$ Kombination MICE M/MICE M verwendet. Wenn 2 MICE M installiert sind, können Sie wählen, die Wiedergabe von beiden DVD-Playern zu sehen. Zur Auswahl von USB die USB-Taste auf der Fernbedienung drücken.
- **F Hinweis:** Je nach Typ des USB-Sticks wird das USB-Gerät automatisch ausgewählt, wenn ein 31 32 33 34 35 36 Kabel eingesteckt wird (nur wenn sich keine DVD im DVD-Schacht befindet).
- **1 2 5 Play** Zur Wiedergabe die Taste Play drücken (wenn die Wiedergabe angehalten ist) oder Pause (wenn die Wiedergabe läuft) (nur MICE M).
- $\sim$  13  $\sim$  13  $\sim$  19 20 21 22 23 24 1 2 3 4 5 6 **Previous** – Taste Previous drücken, um rückwärts zum vorherigen Abschnitt zu  $\overline{1}$  28  $\overline{2}$ 7 8 9 10 11 12 springen (DVD), zum vorherigen Titel (CD), oder zur vorherigen Datei (USB) (nur MICE M).
- $\overline{3}$   $\overline{1}$   $\overline{1}$   $\overline{2}$ 13 14 15 16 17 18 19 20 21 22 23 24 1 2 3 4 5 6 **Next** – Taste Next drücken, um vorwärts zum nächsten Abschnitt zu springen (DVD),  $Z<sub>1</sub>$ zum nächsten Titel (CD), oder zur nächsten Datei (USB) (nur MICE M).
- **6 Stop** Taste Stop drücken, um das Medium anzuhalten, wenn es sich auf Wiedergabe 13 14 15 16 17 18  $19 9 2 1$  $\frac{1}{6}$ oder Pause befindet (nur MICE M).
- $\Omega$ 13 14 15 16 17 18  $19.2$  23  $29.2$ 7) | **▲ || Eject** – Taste Eject drücken, um die Disk aus dem MICE System auszuwerfen (nur MICE M).
- $\overline{3}$ (8) Disk-Schacht (nur MICE M).
	- $\odot$   $\cdots$   $\cdots$  $\sim$ 25 26 27 28 29 30 **IR LEDs** für Infrarot-Kopfhörer, automischer Dimmersensor, Fernbedienungs-LED
	- 31 32 33 34 35 36 **AV Eingangsport** Ein externes Gerät mit einem **Original Toyota** AUX-Kabel (für Camcorder, Spielekonsolen usw.) anschließen.
		- **USB-Port** Dieser Port wird für den Anschluss eines externen USB-Gerätes verwendet.
		- **AV Ausgangsport** (nur MICE N) Ein externes Gerät mit einem **Original Toyota** AUX-Kabel (für Projektoren, TV-Bildschirme usw.) anschließen.

- **Kopfhörer-Port** Kopfhörer mit Kabelverbindung an diesem Port anschließen.
- **DC Eingangsport** Das **Original Toyota** AC/DC-Netzteil zur Verwendung des MICE M-Systems außerhalb des Fahrzeugs anschließen.

## 4.2. Fernbedienung

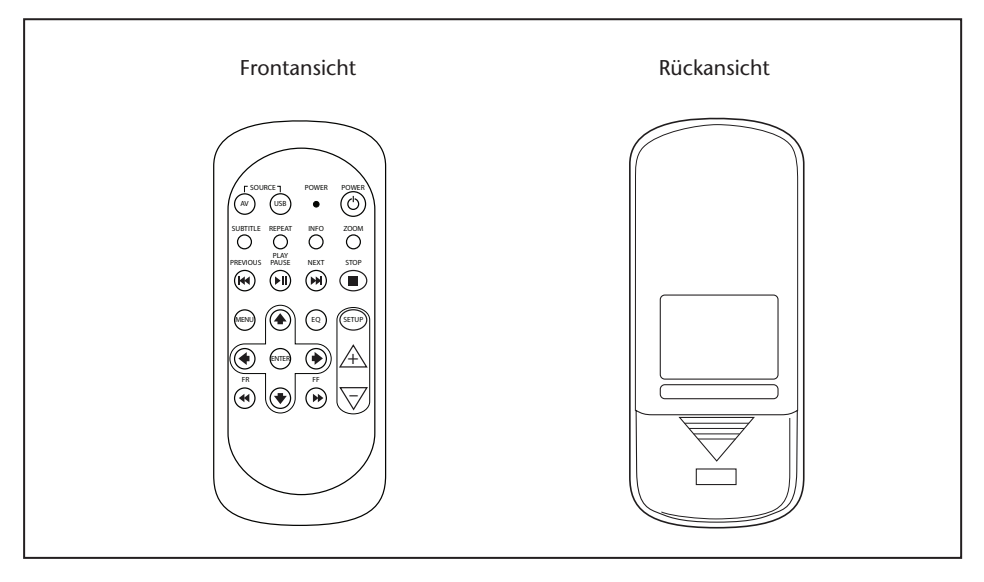

**Hinweis:** Die Fernbedienung funktioniert mit dem MICE M und dem MICE S. Das MICE S benötigt zum Abspielen einer DVD allerdings das MICE M. Das MICE S kann als Einzelgerät + Spielekonsole oder Camcorder verwendet werden. Die Fernbedienung dient zum Anpassen von Einstellungen und zum Ein- und Ausschalten.

Die Fernbedienung hat 23 Tasten und 1 LED. Diese können in Verbindung mit den MICE-Systemtasten zur Steuerung des Systems verwendet werden.

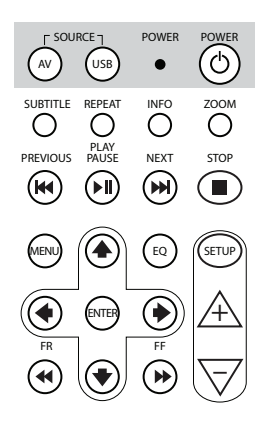

- 1. (w) Taste AV drücken, um die auf dem Bildschirm wiederzugebende AV-Quelle auszuwählen.
- 2. (USB Taste USB drücken, um die USB-Wiedergabeoption zu wählen oder zu verlassen (diese Taste ist funktionslos, wenn kein USB-Gerät am MICE-System angeschlossen ist).
- **Hinweis:** Je nach Typ des USB-Sticks wird das USB-Gerät automatisch ausgewählt, wenn ein Kabel eingesteckt wird (nur wenn sich keine DVD im DVD-Schacht befindet). +
- FR FF – Die LED blinkt zur Bestätigung, wenn Tasten der Fernbedienung  $3<sub>1</sub>$ gedrückt werden.
- auszuschalten.  $\circlearrowright$ ) Taste POWER drücken, um das MICE-System ein- oder 4. POWER

SUBTITLE REPEAT INFO ZOOM

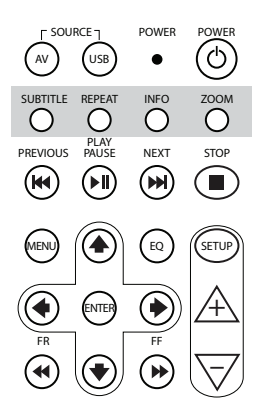

5. SUBTITLE TO FÜR DUD: Taste SUBTITLE drücken, um eine Sprache der Untertitel auf der DVD anzuzeigen, auszublenden oder zu wählen (nur wenn ein Film abgespielt wird). Andere Sprachen für die Untertitel können durch wiederholtes Drücken dieser Taste ausgewählt werden (diese Funktion wird nicht von allen DVD-Filmen unterstützt).

- **Hinweis:** Wenn Sie keine andere Untertitel-Sprache wählen möchten, müssen Sie warten, bis die Meldung vom Bildschirm verschwindet, um eine andere Untertitel-Option zu wählen.
- 6.  $\bigcirc^{\text{REPEAT}}$  Taste REPEAT drücken, um eine der folgenden Wiederholungsoptionen zu wählen:
	- Repeat CHAPTER oder Repeat TRACK (bei einer CD)
	- $\bullet$  Repeat TITLE
	- Repeat ALL (bei einer CD oder gesamter Inhalt eines USB-Gerätes)
	- Repeat OFF (das ist die letzte Auswahlmöglichkeit ohne Meldung)
- <sup>-</sup> **Hinweis:** Bei einem USB-Gerät hängt das Ergebnis Francisco de la Francisco de la Francisco de la Francisco de la Francisco de la Francisco de la Francisco de l + des angeschlossenen USB-Gerätes ab. Siehe – nähere Informationen. mehrmailgen Drückens dieser Taste vom Typ Bedienungsanleitung des betreffenden Gerätes für
- $\overline{7}$ .  $\overline{O}$  Die Taste INFO drücken, um allgemeine Informationen zum aktuellen Film (DVD) oder Titel (CD) auf dem Bildschirm zu erhalten.

Die Taste INFO wiederholt drücken, um die Info-Optionen Title elapsed, Title remain, Chapter elapsed und Chapter remain, Display Off auszuwählen.

8.  $\overline{O}^{\text{ZOM}}$  Nur DVD: Die Taste ZOOM wiederholt drücken, um den Film in der folgenden Reihenfolge zu zoomen: Normalansicht, Zoom 2x, Zoom 3x, Zoom 4x, Zoom out 1/2, Zoom out 1/3, Zoom out 1/4, Zoom out und zurück zu Normalansicht.

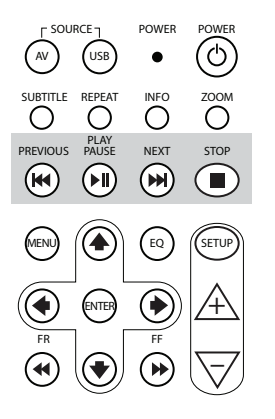

- 9. **(W)** Taste PREVIOUS drücken, um rückwärts zum vorhigen Abschnitt zu springen (DVD), zum vorherigen Titel (CD), oder zur vorherigen Datei (USB).
- 10. <sub>Ruse</sub><br>Prins – Viedergabe die Taste PLAY/PAUSE drücken (wenn die ب Wiedergabe angehalten ist) oder Pause/freeze frame (wenn die Wiedergabe läuft).
- 11. ⊯™<br>Wi∏aste NEXT drücken, um vorwärts zum nächsten Abschnitt  $\stackrel{\sim}{{\mathsf{z}}}$ u springen (DVD), zum nächsten Titel (CD), oder zur nächsten Datei (USB).
- steht. 12. STOP Taste STOP drücken, um die Wiedergabe zu beenden, wenn der Media-Player bei der Wiedergabe ist oder auf Pause

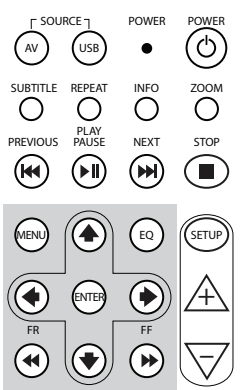

SUBTITLE REPEAT INFO ZOOM

- durch Drücken der Taste ENTER bestätigen. Diese Taste 13. (BERR) Für DVD: Taste MENU drücken, um das Hauptmenü auf der DVD zu öffnen. Mit den Navigationstasten können die verschiedenen Menüpunkte geöffnet werden. Die Auswahl funktioniert nicht bei einer Musik-CD oder einer USB-Datei.
- 14. ( $\approx$ ) Taste EQ drücken, um verschiedenen Einstellungen des Sound-Equalizers zu wählen
	- ROCK POP

SUBTITLE REPEAT INFO ZOOM

- + LIVE ENTER• DANCE
- TECHNO CLASSIC
	- SOFT OFF (Standard)
- 15.  $\text{[SUS]}$  Taste ENTER zur Bestätigung der Auswahl drücken.
- 16. (4) Taste FR (schneller Rücklauf) drücken, um den Titel, den Film oder die Datei schnell zurückzuspulen. Die folgenden Geschwindigkeiten können durch wiederholtes Drücken dieser Taste gewählt werden: 2x, 4x, 8x, 16x, 32x. Letztmaliges Drücken oder Drücken der Taste PLAY/PAUSE beendet den schnellen Rücklauf und beginnt mit der Wiedergabe auf normaler Geschwindigkeit.
- 17.  $\bigcirc$  Die Pfeiltaste OBEN drücken, um sich durch ein DVD- oder USB-Menü nach oben zu bewegen.
- 18.  $\bigcirc$  Die Pfeiltaste LINKS drücken, um sich durch ein DVD- oder USB-Menü nach links zu bewegen.

- 19.  $\bullet$  Die Pfeiltaste RECHTS drücken, um sich durch ein DVDoder USB-Menü nach rechts zu bewegen.
- 20. **♦**) Die Pfeiltaste UNTEN drücken, um sich durch ein DVDoder USB-Menü nach unten zu bewegen.
- 21. <del>..</del><br>➡) Die Taste FF (schneller Vorlauf) drücken, um den Titel, den Film oder die Datei mit einer schnelleren Geschwindigkeit abzuspielen. Die folgenden Geschwindigkeiten können durch wiederholtes Drücken dieser Taste gewählt werden: 2x, 4x, 8x, 16x, 32x. Letztmaliges Drücken oder Drücken der Taste PLAY/PAUSE beendet den schnellen Rücklauf und beginnt mit der Wiedergabe auf normaler Geschwindigkeit.
- 22. (SETUP) Wiederholtes Drücken der Taste SETUP führt durch die folgenden Einstellmöglichkeiten des Bildschirms:

 $\Box$ )) Lautstärke nur für Kopfhörer mit Kabelverbindung (IR-Kopfhörer haben ihre eigenes Einstellrad der Lautstärke unter dem rechten Ohrteil).

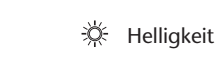

 $\overline{1}$ 

1

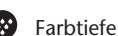

#### Kontrast

1% Automatischer Dimmer

Die Einstellungen sind wie folgt:

- 1: Automatischer Dimmer ist ON (Bildhelligkeit wird gedimmt).

- 0: Automatischer Dimmer ist OFF (normale Helligkeit).
- AUTO: Helligkeit wird an die Lichtstärke der Umgebung angepasst (Standard).

Kanalwahl IR-Kopfhörer (Kanal A/B).

- 23.  $\mathcal{A}$  Taste + drücken, um die Lautstärke des Kopfhörers mit Kabelverbindung zu erhöhen oder einen Monitor-Einstellwert zu erhöhen. Halten der Taste erhöht die Lautstärke schnell, bis sie losgelasen wird.
- 24.  $\overline{\nabla}$  Taste drücken, um die Lautstärke des Kopfhörers mit Kabelverbindung zu verringern oder einen Monitor-Einstellwert zu verringern. Halten der Taste verringert die Lautstärke schnell, bis sie losgelasen wird.

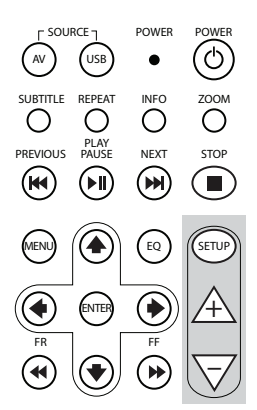

## 4.3. Andere Zubehörteile (Teilenummer PZ486-00375-00)

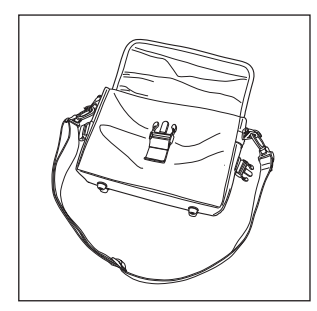

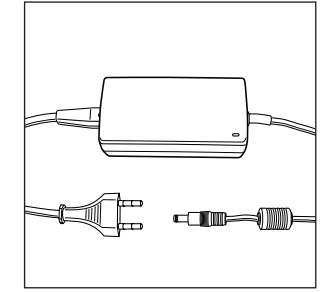

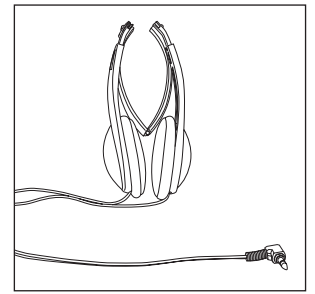

- 
- Tasche AC/DC Netzteil Kopfhörer mit

Kabelverbindung

 $\overline{$ DE

## 5. Pflege

### 5.1. Behandlung der Disk

Lesen Sie die folgenden Anweisungen zum Umgang mit Disks, um Fehlfunktionen und Schäden am MICE M zu vermeiden.

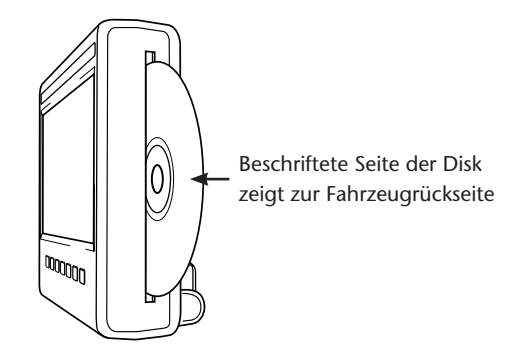

- Fassen Sie die Disk nur am Außenrand an. Fingerabdrücke, Schmutz und Kratzer können zu Fehlern und Sprüngen bei der Wiedergabe führen.
- Reinigen Sie die Disk nur mit einem feuchten Tuch, dabei in der Mitte beginnen und in einer geraden Linie nach außen arbeiten. Trocknen Sie die Disk anschließend mit einem weichen Tuch ab.
- Bewahren Sie die Disks immer in einer Schutzhülle auf. Temperaturschwankungen, hohe Feuchtigkeit und direkte Sonneneinstrahlung können die Disks beschädigen.

### 5.2. Einsetzen der Batterien der Fernbedienung

1. Das Batteriefach der Fernbedienung befindet sich unten auf der Rückseite der Fernbedienung.

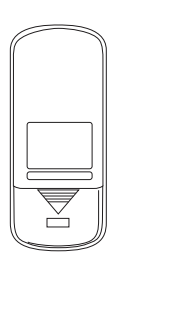

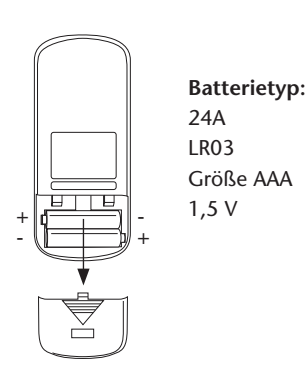

 $\widehat{$  DE

5.3. Einsetzender Batterien des Infrarot-Kopfhörers batteries

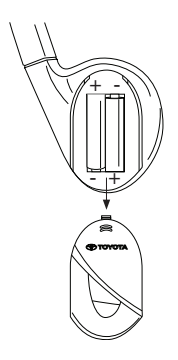

**Batterietyp:** 24A LR03 Größe AAA 1,5 V

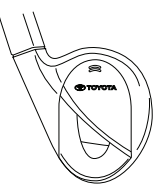

- 
- 1. Das Batteriefach des Kopfhörers 2. 2 identische Batterien 1.5V Typ AAA befindet sich im rechten Ohrteil. einsetzen und dabei die Übereinstimmung der Marken (+ und -) für die Polarität beachten.

### 6. Installation des MICE-Systems

### 6.1. Installationdes MICE-Systems (M und S) auf der Oberseite des Vordersitzes

Das MICE-System ist so konzipiert, dass es durch Installation der Docking-Station leicht angebracht und entfernt werden kann.

#### **MICE M (Master)**

1. Die schwenkbare Halterung (A) befindet sich auf der Rückseite des MICE-Systems.

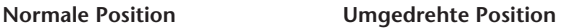

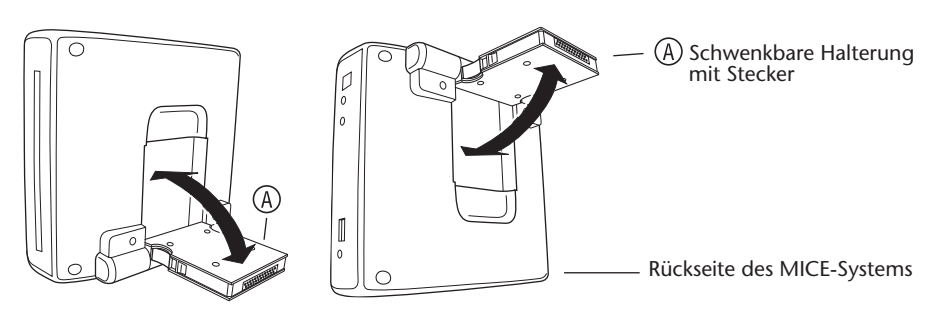

- 2. Die schwenkbare Halterung  $\overline{A}$  durch Herausziehen aus der Rückseite des MICE-Systems nach außen schwenken.
- 3. Die schwenkbare Halterung  $\overline{A}$  in die Docking-Station  $\overline{B}$  auf der Oberseite des Vordersitzes einsetzen. Wie Sie der folgenden Abbildung entnehmen können, kann das MICE-System auch nach unten umgedreht eingesetzt werden (was für kleine Kinder besser geeignet sein kann).

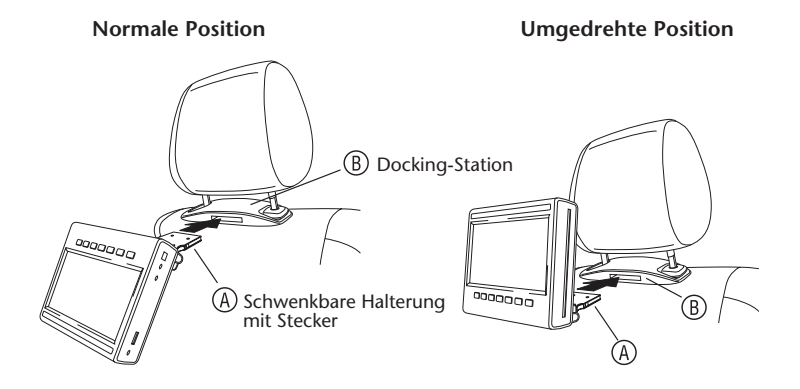

- **Hinweis:** Achten Sie auf das hörbare Einrasten des MICE-Systems am Vordersitz! Wenn das System nicht richtig in die Docking-Station  $(B)$  an der Oberseite des Vordersitzes eingesetzt ist, funktioniert es nicht.
- **Hinweis:** Wenn das MICE-System umgekehrt in die Halterung eingesetzt ist, ändert sich die Tastenfolge wie in der folgenden Abbildung gezeigt:

**Tastenfolge bei Bildschirmmodul in normaler Position:**

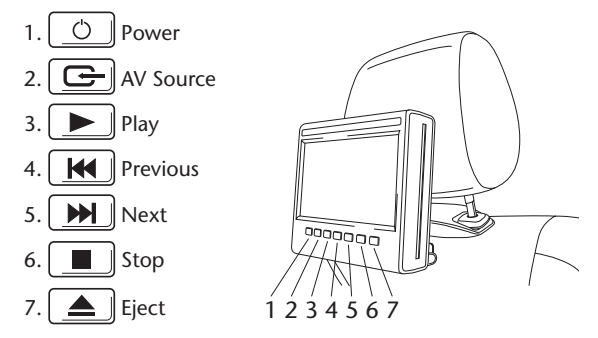

#### **Tastenfolge bei Bildschirm in umgekehrter Position:**

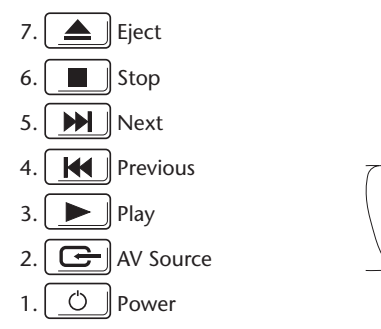

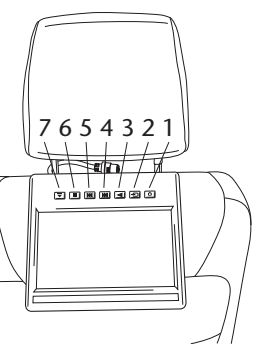

 $\widehat{$  DE

#### **MICE S (Optional)**

- 1. Schritte 1 bis 5 für MICE S wie oben für MICE M beschrieben wiederholen.
- **Hinweis:** Nicht alle Funktionen am MICE M stehen beim MICE S zur Verfügung. Siehe weitere Informationen im Folgenden für mehr Details zur Bedienung des Systems.

### 6.2. Entfernen des MICE-Systems (M oder S) von der Konsole an der Sitzoberseite

**Sicherheitshinweis:** Es wird empfohlen, das MICE-System zu entfernen, wenn das Fahrzeug unbeaufsichtigt ist. Schutz vor Diebstahl.

**Vorsicht:** Vor dem Entfernen des MICE-Systems sicherstellen, dass es ausgeschaltet ist.

- 1. Zum Entfernen des MICE-Systems aus der Docking-Station  $(B)$  auf der Oberseite des Vordersitzes **zunächst beide Entriegelungsklammern** an der Seite der schwenkbaren Halterung (A) drücken.
- 2. Die Entriegelungsklammern gedrückt halten und das MICE-System aus der Docking-Station (B) herausziehen.

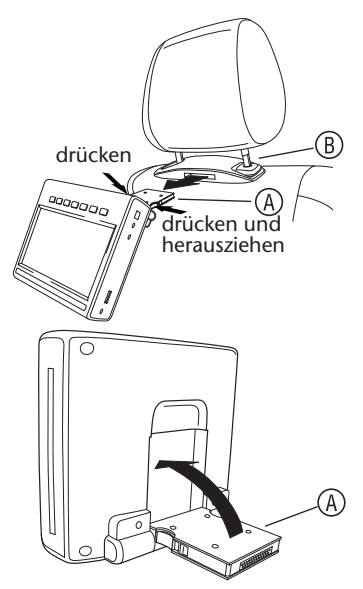

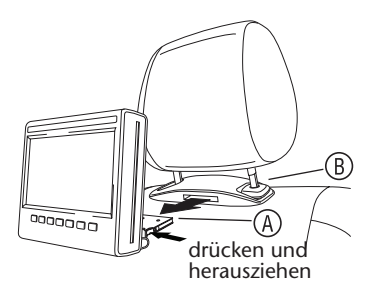

- 3. Die schwenkbare Halterung (A) in die Rückseite des MICE-Systems zurückschwenken.
- 4. Die Docking-Station  $(B)$  bleibt am Vordersitz befestigt.
- **Hinweis:** Zum Entfernen der Docking-Station (B) wenden Sie sich bitte an Ihren autorisierten Händler.

 $\binom{DE}{}$ 

### 7. Betrieb für alle Medien

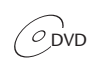

 $\widehat{O}_{\text{DVD}}$   $\widehat{O}_{\text{DVD+R/RW}}$   $\widehat{O}_{\text{CDD-R}}$   $\widehat{O}_{\text{CD-R}}$   $\widehat{O}_{\text{CD-RW}}$   $\in$  USB

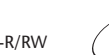

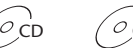

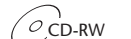

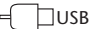

### 7.1. Betrieb starten

- 1. Die Taste $\boxed{\circlearrowleft}$  auf dem Master-Bildschirm oder die Taste  $\circledcirc$  auf der Fernbedienung drücken, um das Gerät einzuschalten. Zum Ausschalten erneut die Taste  $\boxed{\circ}$  oder  $\widehat{\circ}$ drücken.
- 2. Bei Verwendung des IR-Kopfhörers diesen ebenfalls einschalten.

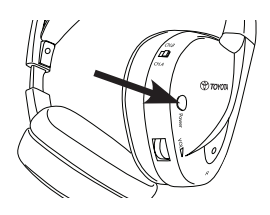

Die Taste am rechten Ohrteil drücken, um das Gerät ein- und auszuschalten.

Die rote Kontrollleuchte am rechten Ohrteil leuchtet, wenn der IR-Kopfhörer eingeschaltet ist.

**Hinweis:** Wenn kein Audiosignal empfangen wird, schaltet sich der IR-Kopfhörer nach kurzer Zeit automatisch aus.

#### **Wenn Zwei MICE-Systeme benutzt werden**

Um Störungen im Audiosignal zu vermeiden, müssen MICE-Systeme und Kopfhörer richtig eingestellt sein. Der Kopfhörer muss auf den selben Kanal wie die MICE-Systeme eingestellt sein. Die Werkseinstellung ist Kanal B für das MICE M-System und Kanal A für das MICE S-System.

Sicherstellen, dass die für das MICE M-System verwendeten Kopfhörer auf Kanal B und die für das MICE S-System verwendeten Kopfhörer auf Kanal A geschaltet sind.

#### **Wenn Zwei MICE M-Systeme benutzt werden**

Den Kanal B an einem der MICE M-Systeme auf Kanal A ändern.

Dazu die Taste SETUP auf der Fernbedienung drücken. Die Kanalauswahldurch Drücken der Taste  $\overline{\mathbb{A}}$  oder  $\overline{\nabla}$  ändern.

Dann Kanal A an einem der mit dem MICE M-System auf Kanal A benutzten Kopfhörer wählen.

Als Ergebnis muss ein auf Kanal A eingestelltes MICE M-System den entsprechenden Kopfhörer auf Kanal A eingestellt haben. Das andere MICE M-System mit Werkseinstellung auf Kanal B muss den entsprechenden Kopfhörer auf Kanal B eingestellt haben.

Diese Einstellungen garantieren optimale Klangqualität für Ihr System und vermeiden Störungen.

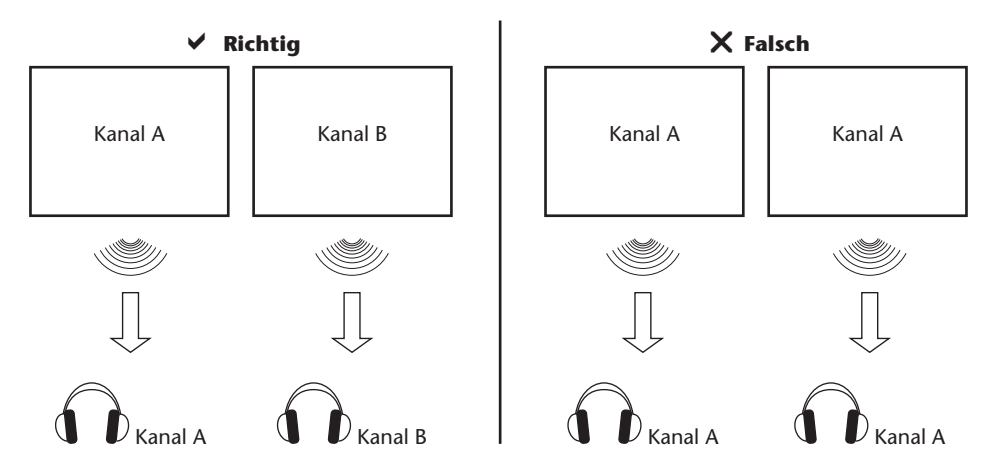

Eine Disk in den Schacht einschieben.

**Vorsicht:** Die beschriftete Seite zeigt zur Fahrzeugrückseite!

**Vorsicht:** Beim Einschieben der Disk in den Schacht keine Gewalt anwenden!

**Hinweis:** Die Wiedergabe beginnt automatisch.

#### **Lautstärke**

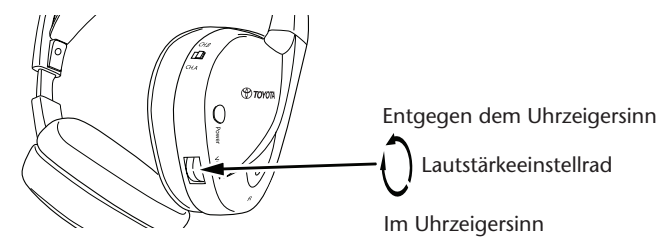

Das Lautstärkedrehrad unter dem rechten Ohrteil im Uhrzeigersinn zum Erhöhen und entgegen dem Uhrzeigersinn zum Verringern der Lautstärke drehen, bis die gewünschte Lautstärke erreicht ist.

**Vorsicht:** Übermäßige Lautstärke kann zu irreparablen Gehörschäden führen!

#### **Hinweis: Beachten Sie, dass die Tasten** + **und auf der Fernbedienung nur die Lautstärke bei Kopfhörern mit Kabelverbindung einstellen.** Verwenden Sie zum Einstellen der Lautstärke an Ihrem IR-Kopfhörer das Einstellrad am rechten Ohrteil.

## 7.2. Einschieben einer Disk

**Hinweis:** Achten Sie vor dem Einschieben einer Disk in das MICE-System bitte darauf, dass sie sauber und unbeschädigt ist und dass die Disk den richtigen Regionalcode besitzt.

- 1. Das MICE-System einschalten. Wenn sich keine Disk im Gerät befindet, hält das System bei einem weißen Bildschirm mit dem Toyota-Logo an und die Meldung 'No disc' erscheint. Bei eingeschaltetem System beginnt die Wiedergabe automatisch, wenn eine Disk eingeschoben oder ein USB-Gerät angeschlossen wird (abhängig vom Typ des USB-Sticks).
- 2. Die Disk mit der beschrifteten Seite zur Fahrzeugrückseite halten.
- 3. Die Disk in den CD/DVD-Schacht auf der rechten Seite des Bildschirmmoduls einschieben, bis die Disk angenommen und eingezogen wird.
- 4. Wenn USB-Wiedergabe gestartet ist und eine Disk eingeschoben wird, die Taste USB drücken, um zwischen den Quellen USB und DVD umzuschalten.

### 7.3. Abspielen einer Disk

- **Hinweis:** Sie können eine Disk mit den Tasten auf der Fernbedienung und mit denen auf dem MICE-System abspielen.
- **Hinweis:** Ab hier wird vorausgesetzt, dass die Kopfhörer (mit Kabel oder Infrarot) und das MICE-System eingeschaltet sind und einwandfrei funktionieren und dass eine Disk korrekt eingeschoben ist.
- 1. Das MICE-System einschalten.
- 2. Wenn sich keine Disk im Gerät befindet, erscheint die Meldung 'No disc' auf dem Bildschirm. Dann eine Disk in den CD/DVD-Schacht einschieben (siehe Abschnitt 7.4 für die Vorgehensweise).
- 3. Wenn eine Disk eingeschoben ist, beginnt die Wiedergabe automatisch. Wenn eine Audio-CD eingeschoben ist, beginnt die Wiedergabe der Musik. Wenn eine Film-DVD eingeschoben ist, beginnt die DVD mit dem normalen Abspielen, bis das Hauptmenü erscheint.

**Hinweis:** Um mit der Wiedergabe zu beginnen, drücken Sie  $\Box$  auf dem MICE-System oder  $\overline{\overset{\text{flux}}{\sim}}$  auf der Fernbedienung.

## 7.4. Pause und Wiederaufnahme oder Beenden der Wiedergabe

- 1. **Für eine Pause der Wiedergabe** die Taste **Der Baust dem MICE-System oder die Taste** (W auf der Fernbedienung drücken. Das Symbol **II** erscheint auf dem Bildschirm.
- 2. **Zur Wiederaufnahme der Wiedergabe** die Taste **auf dem MICE-System oder die** Taste  $\sum_{n=1}^{\text{PAMS}}$  auf der Fernbedienung erneut drücken.
- 3. **Zurm Beenden der Wiedergabe** die Taste **behauf dem MICE-System oder die Taste** auf der Fernbedienung drücken.
- **Hinweis:** Wenn die Taste $\left( \begin{array}{c}\blacksquare\end{array}\right]$ oder ( $\overset{\text{\tiny def}}{=}$ ) erneut gedrückt wird, erscheint die Meldung 'Press play key to continue' auf dem Bildschirm. Die Wiedergabe kann von der aktuellen Position wieder aufgenommen werden.
- **Hinweis:** Wenn die Taste **bereich Stop auch die Stop zweimal gedrückt wird, endet die Wiedergabe und** kann vom Beginn der Disk wieder gestartet werden.

### 7.5. Zurück

- 1. Auf die Taste $\boxed{14}$  am MICE-System oder auf die Taste  $\overset{1}{(M)}$  auf der Fernbedienung drücken, um zum Beginn eines vorherigen Teils der CD/DVD zurückzukehren. Beim Abspielen von Musik beginnt die Wiedergabe des aktuellen Titels von vorn. Beim Abspielen eines Films beginnt die Wiedergabe des aktuellen Kapitels von vorn.
- 2. Um zu vorherigen Titeln/Kapiteln zurückzukehren, die Taste  $\|\mathbf{H}\|$  am MICE-System oder die Taste ( $\overline{R}$ ) auf der Fernbedienung so oft drücken, bis der gewünschte Titel bzw. das Kapitel erreicht ist.

Die Disk beginnt sofort mit der Wiedergabe ab diesem Punkt.

## 7.6. Vorwärts

- 1. Auf die Taste **DH** am MICE-System oder auf die Taste (M) auf der Fernbedienung drücken, um zum Beginn des nächsten Abschnitts der CD/DVD zu gelangen. Beim Abspielen von Musik beginnt die Wiedergabe des nächsten Titels. Beim Abspielen eines Films beginnt die Wiedergabe des nächsten Kapitels.
- 2. Um zum nächsten Titel/Kapitel zu gelangen, die Taste  $\parallel \blacktriangleright \parallel \parallel$  am MICE-System oder die Taste auf der Fernbedienung so oft drücken, bis der gewünschte Titel bzw. das Kapitel erreicht ist.

Die Disk beginnt sofort mit der Wiedergabe ab diesem Punkt.

**Hinweis:** Wenn das MICE-System umgekehrt in die Halterung eingesetzt ist, ändert sich die Tastenfolge wie in den Abbildungen in Abschnitt 6.1. gezeigt

### 7.7. Wiederholen

Bei Drücken der Taste $\stackrel{\text{REF A}}{\circlearrowright}$  erscheinen die folgenden Meldungen auf dem Bildschirm: 1x drücken: 'Repeat' Meldung Chapter 2x drücken: 'Repeat' Meldung Title 3x drücken: 'Repeat' Meldung All 4x drücken: Die Meldung verschwindet und der Titel/das Kapitel wird weiter abgespielt.

Bei der Wahl von Chapter/Title oder All wird das aktuelle Kapitel/der aktuelle Titel oder der ganze Film erneut abgespielt, bis die Wiederholfunktion durch ein viertes Drücken deaktiviert ist.

### 7.8. Zoom

Die Taste  $\overline{\odot}$  drücken, um den Zoomfaktor des Bildschirms zu vergrößern oder zu verkleinern. Diese Funktion ist bei allen visuellen Medien aktiv.

Mögliche Zoom-Einstellungen:

- $\bullet$   $700m$   $2x$   $\bullet$   $700m$   $3x$
- Zoom 4x Zoom 1/2
- Zoom 1/3 Zoom 1/4

## 7.9. Bewegung

Bei Zoom 2x, 3x oder 4x kann der Bildschirm nach oben, unten, links oder rechts bewegt werden.

Die Taste  $\textcircled{\textcircled{\textcirc}}$  drücken, um den Film nach links zu bewegen.

Die Taste  $\bigcirc$  drücken, um den Film nach rechts zu bewegen.

Die Taste + drücken, um den Film nach unten zu bewegen.

Die Taste ( $\widehat{\blacktriangle}$ ) drücken, um den Film nach oben zu bewegen.

### 7.10. Auswerfen der Disk (nur MICE M)

1. Zum Auswerfen der Disk aus dem MICE M-System die Taste  $\|\triangleq\|$ am MICE-System drücken. Die Wiedergabe wird beendet und die Disk ausgeworfen.

**Hinweis:** Die Meldung 'Eject' erscheint auf dem Bildschirm, bis die Disk ganz aus dem MICE-System herausgenommen wird. Nach dem Auswerfen der Disk erscheint die Meldung 'No disc' auf dem Bildschirm.

### 7.11. Wahl von USB-Quellen

Es steht eine Anzahl verschiedener USB-Quellen bei der Verwendung des MICE-Systems je nach Konfiguration zur Verfügung. Je nach Typ des USB-Sticks beginnt die Wiedergabe der USB-Quelle automatisch, wenn sich keine Disk im CD/DVD-Schacht befindet.

**Nur MICE M:** Die Wiedergabe von DVD und USB wird auf einem einzelnen Bildschirm angezeigt.

**Hinweis:** Lesen Sie die Bedienungsanleitung der angeschlossenen USB-Quelle. Da es nicht möglich ist, alle USB-Optionen vom MICE-System selbst zu bedienen, müssen Sie die Fernbedienung verwenden.

#### **MICE M & MICE S**

Die Wiedergabe von DVD und USB wird auf beiden Bildschirmen MICE M und MICE S angezeigt.

**Hinweis:** MICE S ist nur ein Monitor (DVD- und USB-Player befinden sich nicht im MICE S).

#### **MICE S**

DVD – Da kein CD/DVD-Port im MICE S vorhanden ist, wird das Bild des MICE M auch auf dem MICE S wiedergegeben.

USB – Da kein USB-Port im MICE S vorhanden ist, wird das Bild des MICE M auch auf dem MICE S wiedergegeben.

#### **MICE M & MICE M**

Die Wiedergabe von DVD und USB kann gleichzeitig auf MICE M-Systemen erfolgen. Die Taste AV drücken, um auf die Wiedergabe vom zweiten MICE M zuzugreifen.

### 7.12. Verwendung des AUX1-Eingangs

MICE M und MICE S verfügen über einen zusätzlichen Eingang für externe Quellen. Zur Wiedergabe einer externen Quelle ein AUX-Kabel verwenden (im Lieferumfang). Den 2,5 mm 4-Wege-Stecker in den AV-Eingang einstecken (an der Seite des MICE-Systems).

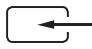

Die Quelle wird automatisch nach dem Einstecken des Kabels an der Seite gewechselt. Das Symbol AUX1 erscheint auf dem Bildschirm.

Einen farbcodierten RCA-Stecker zum Anschluss des externen Displays verwenden. Den farbcodierten RCA-Stecker zum Anschluss der zusätzlichen Quelle verwenden. Gelb - Video (gemischtes Signal) Rot - Rechter Audiokanal Weiß - Linker Audiokanal

**Hinweis:** Verwenden Sie nur ein **Original Toyota** AUX-Kabel für den AV-Eingang.

Zum Beenden des AUX1-Modus das AUX-Kabel vom MICE M/MICE S abziehen.

#### **Zusätzlich:**

#### **AUX-Ausgang - nur MICE M**

Das MICE-System kann auch an einen externen Bildschirm angeschlossen werden. Das AUX-Kabel verwenden (im Lieferumfang).

## 8. Änderung der Standard-Einstellungen

### 8.1. EQ vordefinierte Einstellungen

Die Standard-Einstellung ist NONE (keine).

Die Taste  $\left( \infty \right)$  drücken, um andere Einstellungen des Sound-Equalizers zu wählen

- ROCK TECHNO
- POP CLASSIC
- LIVE SOFT
- DANCE

### 8.2. Lautstärkeeinstellung

Einstellen der Lautstärke des Kopfhörers mit Kabelverbindung:

Die Lautstärke des Kopfhörers mit Kabelverbindung kann mit der Fernbedienung eingestellt werden.

Taste  $\overline{A}$  zum Erhöhen der Lautstärke drücken.

Taste  $\overline{\nabla}$  zum Verringern der Lautstärke drücken.

**Hinweis:** Die Lautstärkeeinstellung gilt nur für Kopfhörer mit Kabelverbindung. Für die Lautstärkeeinstellung an IR-Kopfhörern, siehe Seite 63.

**Vorsicht:** Übermäßige Lautstärke kann zu irreparablen Gehörschäden führen.

## 8.3. Bildschirmeinstellungen

Taste (sETUP) drücken, um die verschiedenen Bildschirmeinstellungen anzuzeigen. Die verschiedenen Setup-Einstellungen des Systems funktionieren wie folgt:

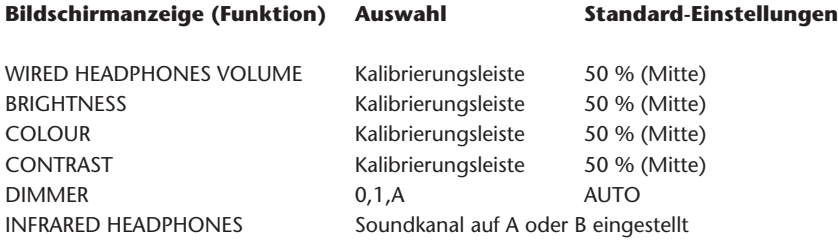

Verwenden Sie die Tasten  $\overline{\mathbb{A}}$  und  $\overline{\nabla}$  zur Einstellung der Kalibrierungsleiste nach Ihren persönlichen Wünschen.

### 9. Fehlerbehebung

### 9.1. Problem: IR-Kopfhörer – Funktioniert nicht (LED nicht erleuchtet)

#### **Folgende Punkte prüfen:**

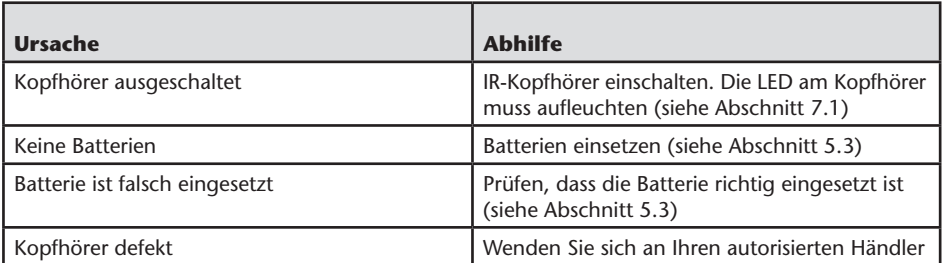

### 9.2. Problem: IR-Kopfhörer – Kein Ton

#### **Folgende Punkte prüfen:**

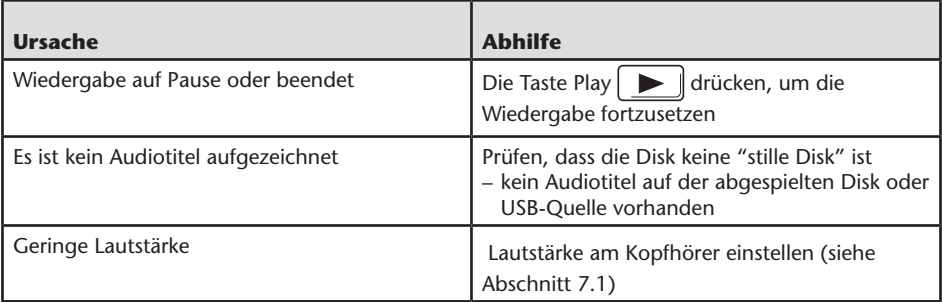
# 9.3. Problem:IR-Kopfhörer – Schlechte Klang qualität

### **Folgende Punkte prüfen:**

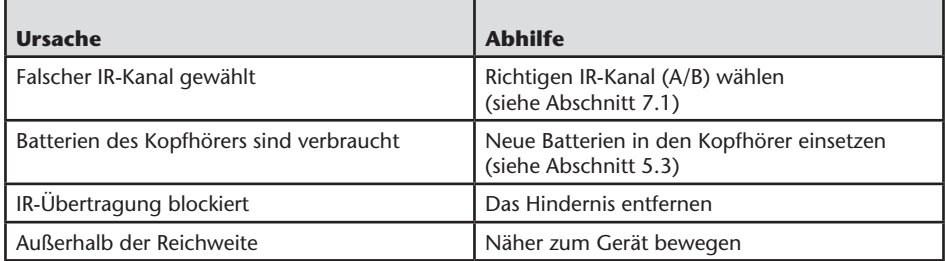

## 9.4. Problem: Kopfhörer mit Kabelverbindung – Kein Ton

### **Folgende Punkte prüfen:**

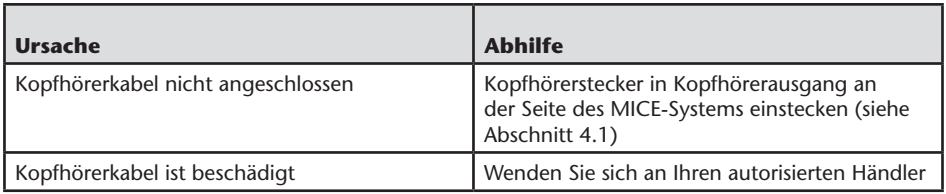

# 9.5. Problem: Kopfhörer mit Kabelverbindung – Schlechte Klangqualität

### **Folgende Punkte prüfen:**

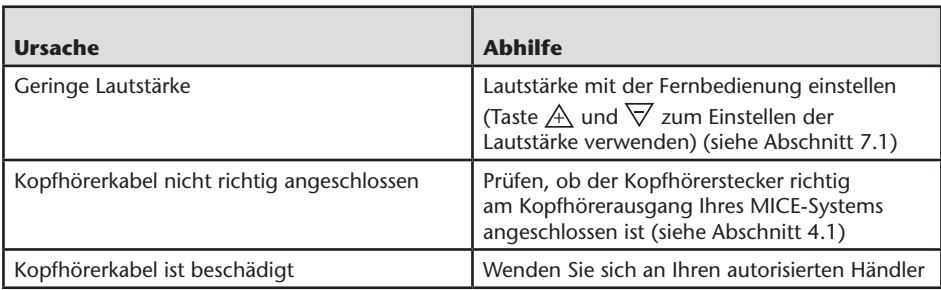

# 9.6. Problem:Fernbedienung – Funktioniert nicht

### **Folgende Punkte prüfen:**

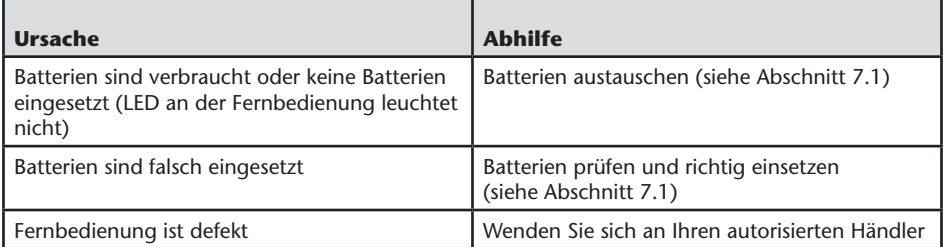

## 9.7. Problem: Betrieb des MICE M/S-Systems – Gerät funktioniert nicht

### **Folgende Punkte prüfen:**

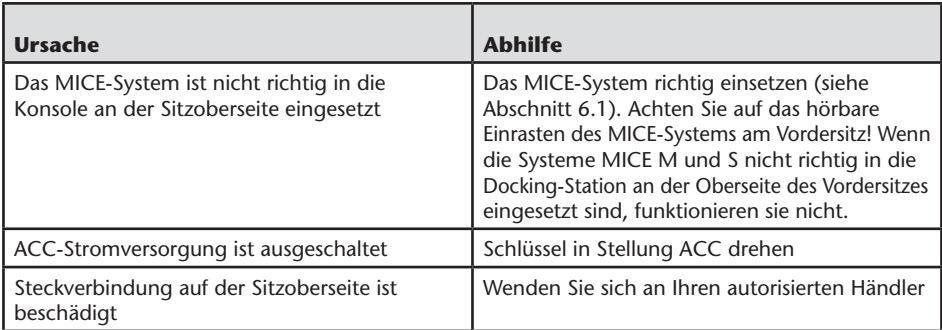

## 9.8. Problem: Betrieb des MICE M/S -Systems – Kein Bild

### **Folgende Punkte prüfen:**

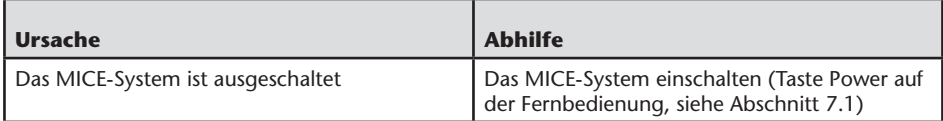

 $\widehat{$  DE

# 9.9. Problem: Betrieb des MICE M/S-Systems – Blauer Bildschirm auf MICE S

### **Folgende Punkte prüfen:**

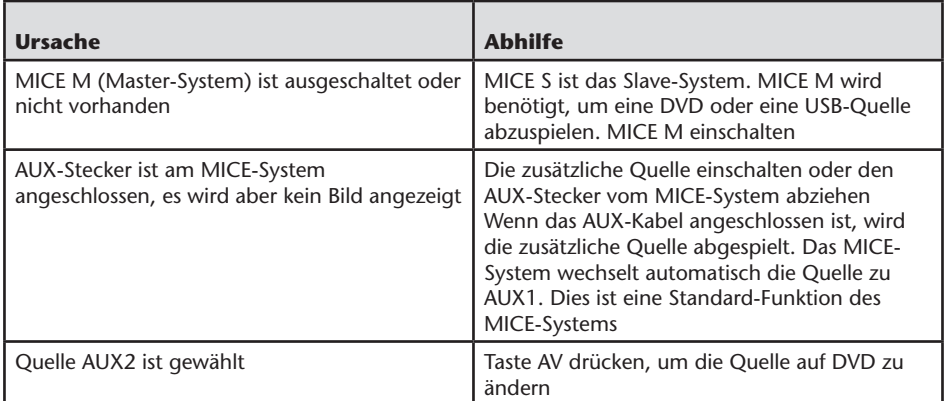

## 9.10. Problem: Bildqualität

### **Folgende Punkte prüfen:**

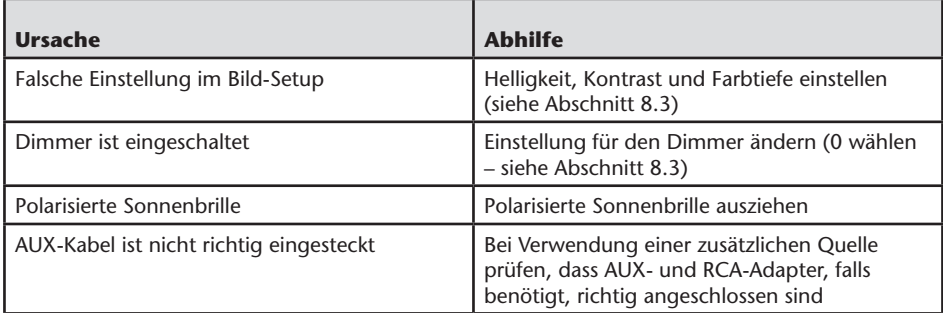

 $\overline{$ DE

# 9.11. Problem: DVD-Betrieb – Keine Wiedergabe

### **Folgende Punkte prüfen:**

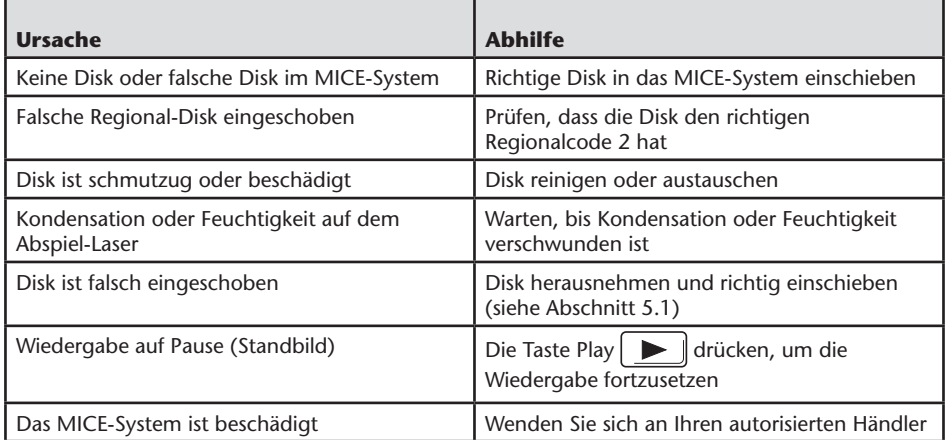

# 9.12. Problem: USB-Betrieb – USB-Gerät funktioniert nicht

### **Folgende Punkte prüfen:**

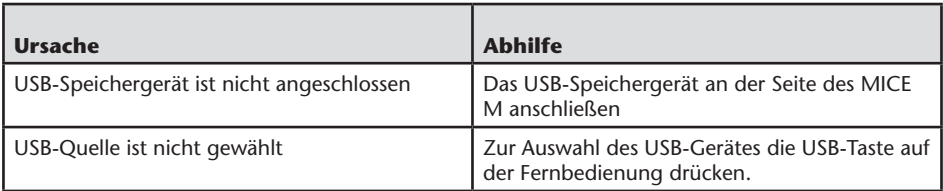

 $\overline{$ DE

# 9.13. Problem:USB-Betrieb – Dateien sind nicht sichtbar oder werden nicht erkannt

### **Folgende Punkte prüfen:**

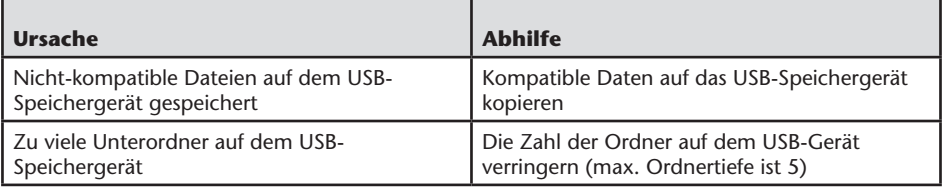

 $\overline{$ DE

## 10. Technische Daten

.

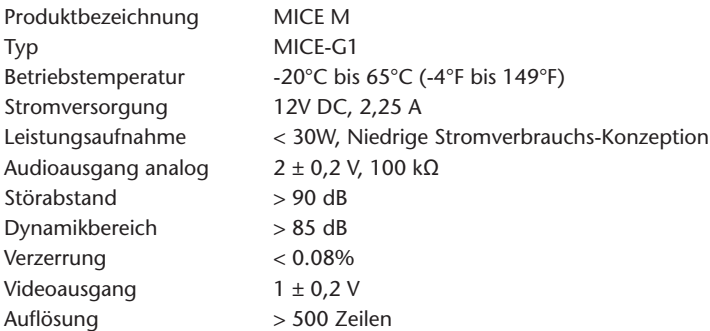

Im Sinne ständiger Produktverbesserung können die technischen Daten ohne Vorankündigung geändert werden.

Die Abbildungen in dieser Bedienungsanleitung können aus drucktechnischen Gründen leicht vom Original-Produkt abweichen

Wenn Sie Probleme oder Fragen zur Verfügbarkeit von Ersatzteilen haben, wenden Sie sich bitte an Ihren autorisierten Händler.

 $\binom{DE}{}$ 

 $\circledR$ 

### Table des matières

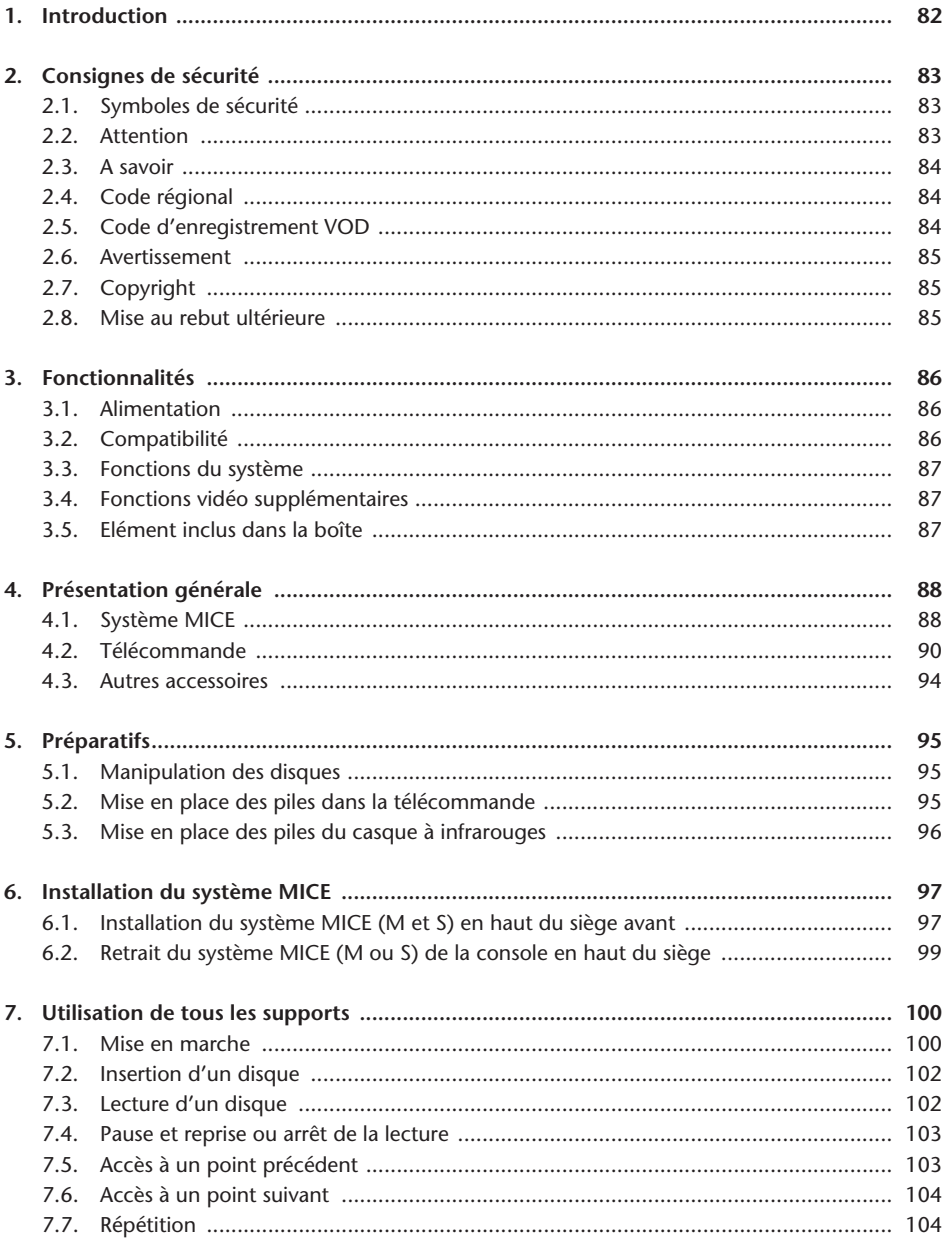

 $\bigcirc$ 

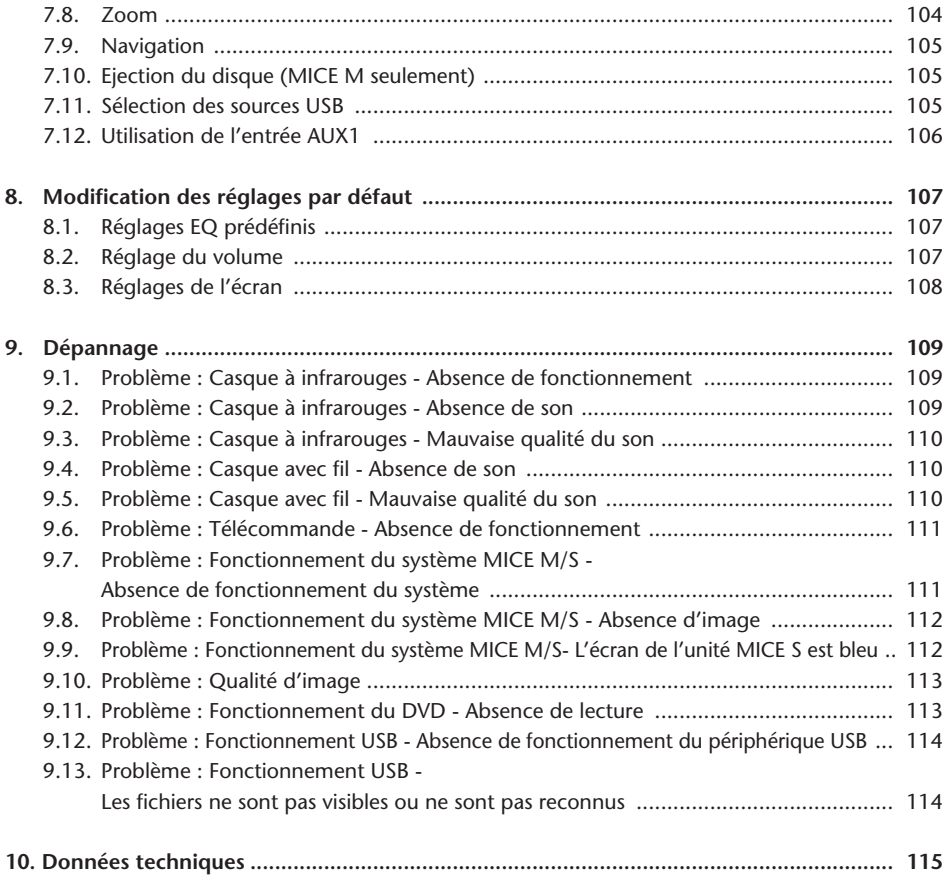

 $\bigcirc$ 

### Recommandation

Lisez ce mode d'emploi pour profiter pleinement de votre système.

Nous vous conseillons de conserver ce manuel à bord du véhicule afin de trouver aisément les informations nécessaires en cas d'urgence.

Votre revendeur local sera enchanté de répondre à toute question relative au système ou à son utilisation si vous ne trouvez pas les informations dont vous avez besoin dans ce manuel ou au chapitre «Dépannage».

Toyota recommande d'utiliser exclusivement des pièces et accessoires qui ont été testés et approuvés par Toyota en terme de sécurité, fonctionnalité et adéquation.

Ces instructions sont conçues pour vous permettre d'utiliser le système MICE aisément et en toute sécurité.

Elles décrivent les fonctions du système MICE, à l'aide des touches du module d'écran et de la télécommande.

 $(FR)$ 

Il est illégale de voler des films et de la musique, ainsi que de télécharger du contenu illégal.

CE

# 1. Introduction

Nous vous félicitons d'avoir porté votre choix sur un système Toyota MICE (Modular In-Car Entertainment). Ce système a été développé pour divertir vos enfants et les autres passagers pendant les trajets en voiture en leur permettant de regarder un film, de jouer un jeu informatique ou d'écouter de la musique.

Le module MICE CD/DVD est un lecteur de disque vidéo numérique polyvalent, compatible avec les types de disque suivants: DVD, CD, CD-R, CD-RW, DVD+R/RW, DVD-R/RW et USB. Les disques vidéo peuvent être visualisés sur l'écran du moniteur. La lecture d'un disque se commande à l'aide des touches du système MICE ou plus en détail via la télécommande. Vous pouvez profiter du son stéréo via votre casque (avec fil ou ou à infrarouges).

Ce mode d'emploi décrit les instructions de base du système multimédia MICE. Le système peut ne pas réagir à chaque commande de fonctionnement. Reportez-vous aux remarques d'instruction pour les disques concernés.

Avant de lire les instructions d'utilisation, vérifiez le type d'écran que vous consultez: maître ou esclave. Consultez les schémas détaillés de ces écrans et les instructions supplémentaires de la page 88.

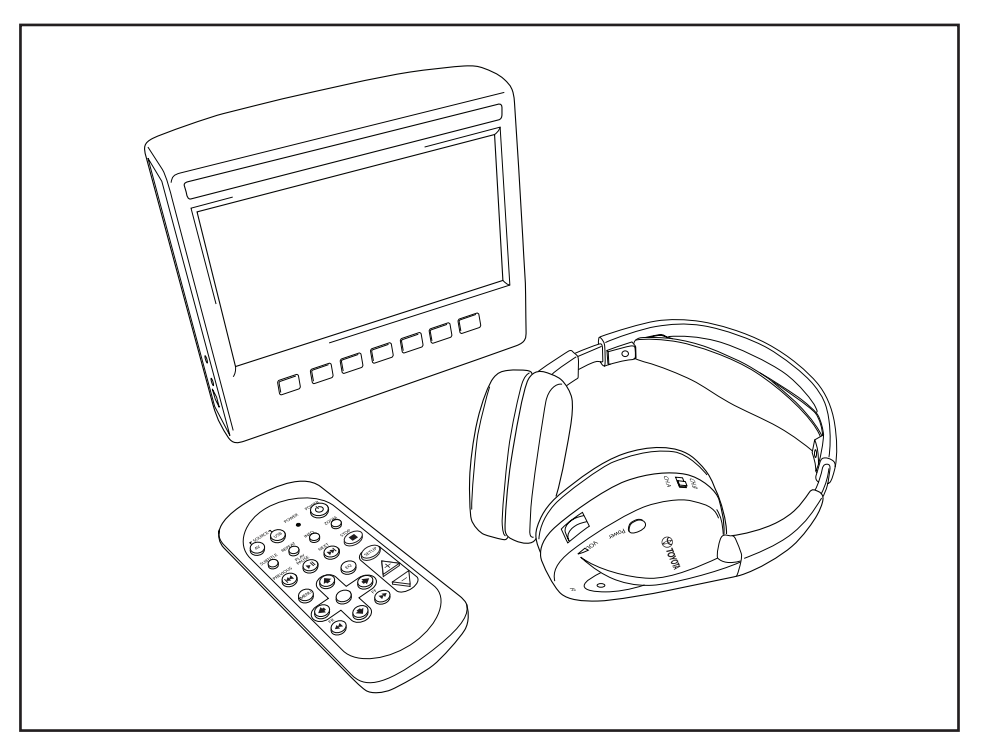

# 2. Consignes de sécurité

# 2.1. Symboles de sécurité

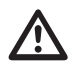

**Avertissement:** Quand ce symbole précède un texte, respectez les recommandations<br>qu'il contient pour éviter d'endommager irrémédiablement votre véhicule, système<br>ou appareils recordés, voire éviter des accidents occasionn ou appareils raccordés, voire éviter des accidents occasionnant des blessures graves ou mortelles.

**Attention:** Quand ce symbole précède un texte, respectez les recommandations qu'il contient et faites preuve de prudence pour éviter d'endommager votre véhicule, système ou appareils raccordés, voire de provoquer des blessures.

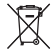

**Mise au rebus:** La présence de ce symbole devant un texte recommande ou prévient que vous devez respecter la réglementation en vigueur sur la mise au rebut des appareils électriques.

**Remarque:** Signale la présence d'une simple recommandation destinée à vous faciliter la tâche ou optimiser le fonctionnement de votre système.

## 2.2. Attention

- Le système MICE doit être maintenu à l'écart des sources de radiation (incluant notamment les écrans à cristaux liquides, radios, téléphones mobiles et magnétoscopes) et l'appareil doit être protégé des chocs, des températures extrêmes, des forces excessives, de la poussière, de l'humidité et des rayons directs du soleil.
- Maintenez le système MICE et la télécommande au sec.
- N'utilisez pas le système MICE dans un environnement humide. Laissez le système sous tension après avoir retiré le disque pour permettre à la condensation qui s'est éventuellement formée à l'intérieur de l'appareil de s'évaporer.
- N'insérez jamais de corps étranger dans la fente du système MICE principal.
- Utilisez exclusivement les accessoires recommandés par le fabricant du système MICE.
- Evitez tout contact prolongé entre des produits en plastique et le système MICE.
- Manipulez le système avec soin. Ne laissez pas tomber le système MICE, la télécommande ou le casque.
- Le système MICE étant dépourvu de fonction de mise hors tension automatique et d'économiseur d'écran, n'oubliez pas de le mettre hors tension ainsi que le casque lorsque vous ne l'utilisez pas, afin d'éviter toute usure prématurée.
- Utilisez uniquement des disques en bon état et non endommagés.
- Quand un disque est inséré, sa détection par le système peut prendre jusqu'à 10 secondes.

# 2.3. A savoir

- Le système MICE est concu pour lire divers supports (DVD, CD audio et CD-ROM, USB).
- Les fonctions du système MICE dépendent du type de support que vous souhaitez lire.
- Les mauvaises conditions de la route et les vibrations peuvent provoquer des erreurs et le lecteur de support interne peut sauter pendant la lecture.

# 2.4. Code régional

Le code régional est mémorisé en permanence dans votre système MICE.

Il ne peut pas être modifié. Le système ne peut lire que des disques portant le code régional  $\circ$ approprié.

La région  $\circledR$  inclut l'Europe, l'Egypte, l'Arabie, le Japon et l'Afrique du Sud.

## 2.5. Code d'enregistrement VOD

Pour accéder à la fonction VOD (Video On Demand) ou à d'autres contenus du support protégés par le système DRM (Digital Rights Management), vous devez extraire le code d'enregistrement VOD DivX à 8 caractères de votre système MICE M.

Pour afficher ce code à l'écran, appuyez sur la suite de touches ci-après (quand le disque est éjecté et qu'aucun périphérique USB n'est inséré):

SUBTITLE – Appuyez deux fois ZOOM – Appuyez deux fois Enter – Appuyez une fois Le message suivant s'affiche:

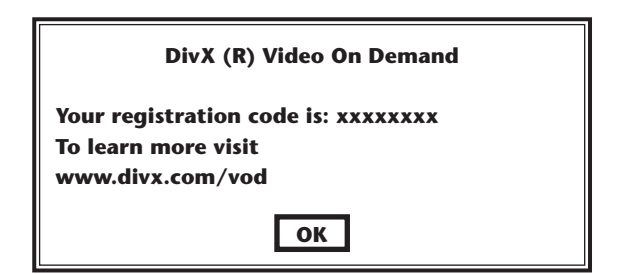

# 2.6. Avertissement

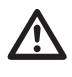

- Le système MICE est un appareil laser de classe I. Le faisceau laser est dangereux pour les yeux. N'essayez donc jamais de démonter le boîtier qui protège le lecteur.
- Si des passagers du siège arrière souhaitent utiliser une console de jeu ou tout autre périphérique raccordé au système, respectez les instructions d'utilisation et les consignes de sécurité appropriées à la console de jeu ou au périphérique.

# 2.7. Copyright

Ce système est fabriqué sous licence octroyée par Dolby Laboratories. «Dolby» et le symbole du double D $\square$  sont des marques commerciales de Dolby Laboratories.

Cet appareil contient un ou plusieurs programmes protégés par la loi américaine et internationale sur les droits d'auteur en tant que travaux non publiés. Ces programmes sont confidentiels et sont la propriété de Dolby Laboratories. Toute reproduction ou divulgation, en tout ou en partie, ou toute production de travaux dérivés de ceux-ci sans l'autorisation explicite de Dolby Laboratories est interdite. Copyright 1993-2002 par Dolby Laboratories. Tous droits réservés.

Ce produit incorpore la technologie de protection sur les droits d'auteur, elle-même protégée par des brevets américains ou d'autres droits de propriété intellectuelle. L'utilisation de cette technologie de protection des droits d'auteur doit être autorisée par Macrovision et est réservée exclusivement au cercle privé ainsi qu'à d'autres fins de consultation limitée, sauf stipulation contraire de la part de Macrovision. L'ingénierie inverse et le démontage du système sont interdits.

# 2.8. Mise au rebut ultérieure

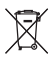

 $\mathbb{\widetilde{N}}$  Si, ultérieurement, vous souhaitez mettre au rebut le système MICE, le casque infrarouges et/ou la télécommande, la réglementation en vigueur vous interdit d'éliminer des appareils électriques avec les ordures ménagères. Portez vos produits usagés dans des points de collecte agréés pour la mise au rebut des appareils électriques.

# 3. Fonctionnalités

### 3.1. Alimentation

Tension d'alimentation: 12 V CC Faible consommation électrique.

### 3.2. Compatibilité

### **Disques susceptibles d'être lus:**

DVD vidéo (simple/double couche), DVD+R/RW, DVD-R/RW, CD audio numérique, CD de texte, CD inscriptible, CD réinscriptible.

#### **Structure du système MP3:**

Prise en charge de la lecture MP3 enregistrée conformément à la norme ISO9660/Joliet sur CD et DVD inscriptible/réinscriptible.

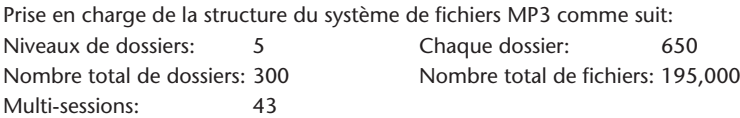

- \* La prise en charge de la structure du système de fichiers MP3 est susceptible d'être modifiée à des fins d'amélioration.
- \* La fonction de la dernière mise en mémoire commence la lecture du dernier fichier lu à partir du début.

#### **Prise en charge du format MPEG4 vidéo (DIVX):**

Tous les films DivX 3.11 sur 1 CD, tout ce qui compte moins de 1 Mbps comme débit binaire moyen. Tout contenu DivX4 Tout contenu DivX 5 sans GMC et Q-pel Vidéo DivX créée pour la fonction VOD (Video on Demand) Vidéo DivX créée sur un dispositif d'encodage certifié DivX Audio AC3 et MP3 sur vidéo DivX, CBR et VBR Films DivX 3.11 sur 2 CD (débits binaires supérieurs) Contenu Xvid Audio ADPCM, PCM et OGG vorbis Fichiers AVI avec mauvais entrelacement audio/vidéo Post-traitement (de-blocking/de-ringing) Le sous-titre doit être de type «SMI».

# 3.3. Fonctions du système

MULTI, NTSC, PAL MULTI, NTSC, PAL

Systèmes d'entrée vidéo: Systèmes de sortie vidéo (uniquement pour MICE M):

Ports du système MICE (voir schémas page 88):

MICE Maître (MICE M): MICE Esclave (MICE S):

- 
- 1 port USB 1 port d'entrée AV
- 1 port d'entrée AV 1 port casque
	-
- 1 port de sortie AV 1 port d'entrée CC (12 V)
- 
- 1 port casque
- 1 port d'entrée CC (12 V)

# 3.4. Fonctions vidéo supplémentaires

Fonction multi-angle\*, multi-vue\*, multi-audio\* Mouvement arrière et avant sur plusieurs niveaux Fonctions de mémorisation de la position de lecture, de reprise après arrêt et de répétition

\* Selon le type de disque, certaines de ces fonctions ne sont pas disponibles.

# 3.5. Elément inclus dans la boîte

### MICE M: MICE S:

- Système maître  $\overline{\phantom{a}}$  Système esclave
- 
- Casque à infrarouges (piles incluses) Câble AUX
- 
- Adaptateur femelle/femelle RCA
- 
- 
- Télécommande (piles incluses) Casque à infrarouges (piles incluses)
	-
- Câble AUX Adaptateur femelle/femelle RCA

# 4. Présentation générale

# 4.1. Système MICE

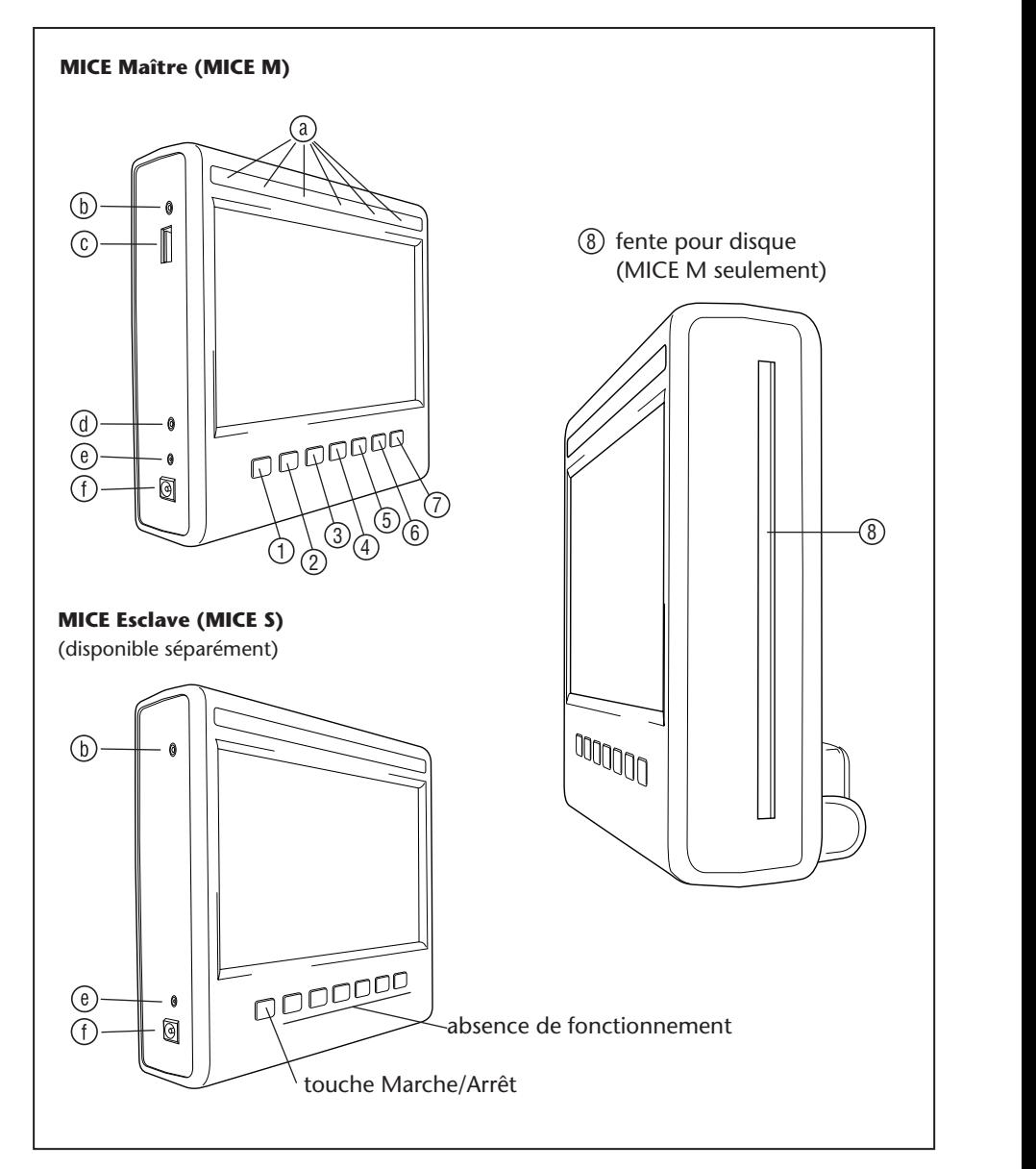

Le module d'écran compte sept touches, des DEL à infrarouges, un capteur d'assombrissement automatique et une DEL de télécommande. Ces éléments peuvent être utilisés conjointement avec les touches de la télécommande pour commander le système.

- 1)| <u>○ </u>| **Marche/Arrêt** Appuyez sur cette touche pour mettre le système MICE sous/hors tension.
- $\sim$ 13 14 15 16 17 18 1 2 3 4 5 6 **AV** – Appuyez sur cette touche pour sélectionner le mode Aux 2. Cette touche est utilisée exclusivement pour la combinaison MICE M/MICE M. Lorsque 2 systèmes MICE M 25 26 27 28 29 30 sont installés, vous pouvez choisir de lire des disques à partir des deux lecteurs de DVD. Pour sélectionner USB, appuyez sur la touche USB de la télécommande.
- **7 Remarque:** Selon le type de stick USB, le périphérique USB est sélectionné automatiquement quand un câble et inséré (uniquement si aucun disque DVD n'est inséré dans la fente).
- 1 2 3 4 5 6 **Lecture** Appuyez sur cette touche pour lancer la lecture (quand le support est arrêté) ou interrompre/geler l'image (pendant la lecture du support) (MICE M seulement).
- $\sim$  13  $\sim$  13  $\sim$  19 20 21 22 23 24 1 2 3 4 5 6 **Précédent** – Appuyez sur cette touche pour revenir à la section précédente (DVD), à  $\overline{z}$ la plage précédente (CD) ou au fichier précédent (USB) (MICE M seulement).
- $\bigcap_{i=1}^n \mathbb{I}$   $\bigcap_{i=1}^n \mathbb{I}$ 13 14 15 16 17 18 **5 [Beginne) Suivant** – Appuyez sur cette touche pour avancer à la section suivante (DVD), à la 25 26 27 28 29 30 7 8 9 10 11 12 plage suivante (CD) ou au fichier suivant (USB) (MICE M seulement).
- $\binom{2}{3}$ 13 14 15 16 17 18 19 20 21 22 23 24  $\frac{1}{6}$ **Arrêt** – Appuyez sur cette touche pour arrêter la lecture du support ou l'interrompre momentanément (MICE M seulement).
- $(7)$  $19.2$  23  $29.2$ 7) | **▲ |Ejection** – Appuyez sur cette touche pour éjecter le disque du système MICE (MICE M seulement).
- $\sqrt{2}$ 25 26 27 28 29 30 7 8 9 10 11 12 Fente pour disque (MICE M seulement).

13 14 15 16 17 18

- $\odot$   $\sim$   $\sim$   $\sim$ 19 20 21 22 23 24 **DEL à infrarouges** pour le casque à infrarouges, capteur d'assombrissement automatique et  $222$  ac  $\alpha$ DEL de la télécommande.
- 31 32 33 34 35 36 **Port d'entrée AV** Raccordez-lui un périphérique externe à l'aide d'un câble AUX **d'origine Toyota** (pour caméscope, console de jeu, etc.).
	- **Port USB** Ce port sert à raccorder un périphérique USB externe.
	- **Port de sortie AV** (MICE M seulement) Raccordez-lui un périphérique externe à l'aide d'un câble AUX **d'origine Toyota** (pour projecteur, écran TV, etc.).
	- **Port du casque** Raccordez-lui votre casque avec fil.
	- **Port d'entrée CC** Raccordez-lui le câble d'alimentation CA/CC **d'origine Toyota** pour utiliser le système MICE M à l'extérieur du véhicule.

# 4.2. Télécommande

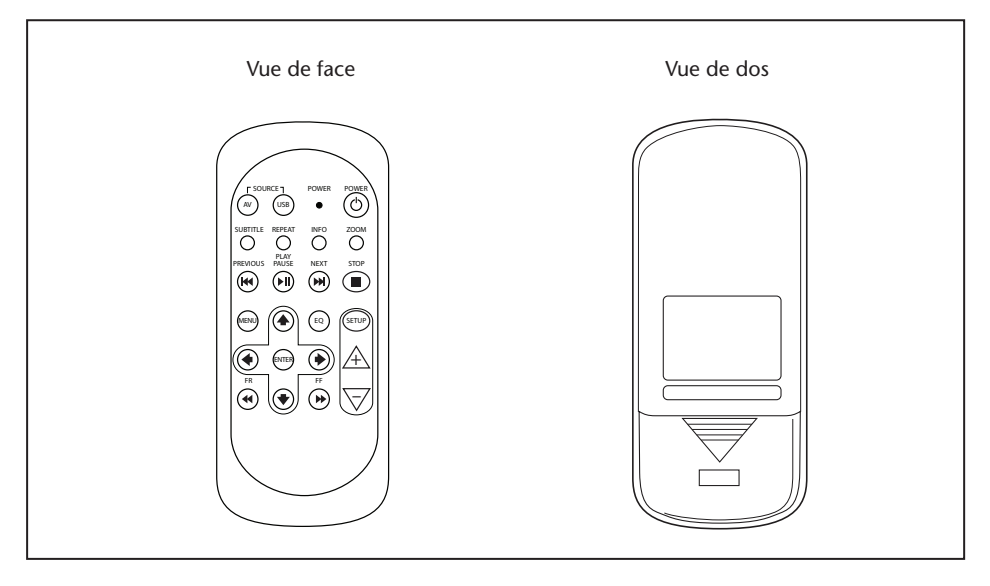

**Remarque:** La télécommande fonctionne conjointement avec les systèmes MICE M et MICE S. Toutefois, l'unité MICE S exige que l'unité MICE M lise une source DVD. L'unité MICE S peut être utilisée comme système autonome + console de jeu ou caméscope. La télécommande permet alors d'ajuster les paramètres et de commander la mise sous/hors tension.

La télécommande comprend 23 touches et une DEL.

Ces éléments peuvent être utilisés conjointement avec les touches du système MICE pour le commander.

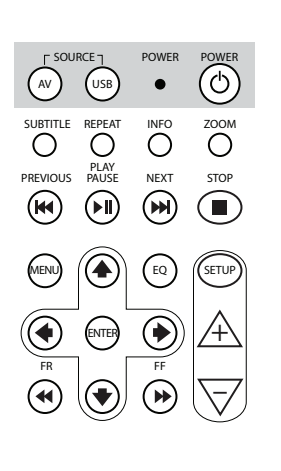

SOURCE POWER POWER

- 1.  $\binom{N}{N}$  Appuyez sur la touche AV pour sélectionner la source AV à visualiser sur l'écran.
- 2. (USB) Appuyez sur la touche USB pour sélectionner ou quitter l'option de lecture USB (cette touche ne fonctionne que si un périphérique USB est raccordé au système MICE).
- **Remarque:** Selon le type de stick USB, la source du périphérique USB est sélectionnée automatiquement quand un câble et inséré (uniquement si aucun disque DVD n'est inséré dans la fente).
- $3<sub>1</sub>$ La DEL clignote pour confirmer l'appui de touches de la télécommande.
- 4. POWER Appuyez sur la touche POWER pour mettre le système MICE sous/hors tension.

SOURCE POWER POWER

SOURCE POWER POWER

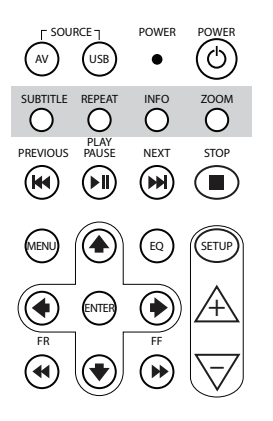

5. SUBRITTLE Pour les DVD: Appuyez sur la touche SUBTITLE pour afficher, masquer ou sélectionner la langue des sous-titres sur le DVD (uniquement pendant la lecture d'un film). Vous pouvez sélectionner d'autres langues de sous-titre en appuyant à plusieurs reprises sur la touche (cette fonction n'est pas prise en charge par tous les films DVD).

- **Remarque:** Vous devez attendre que le message disparaisse de l'écran pour sélectionner une autre option de sous-titre, sauf si vous souhaitez changer la langue des sous-titres.
- 6. REPEAT Appuyez sur la touche REPEAT pour sélectionner un des modes de répétition suivants:
	- Répétition du CHAPITRE ou de la PLAGE (pour un CD)
	- $\bullet$  Répétition du TITRE
	- $\bullet$  Répétition de TOUT (pour un CD ou tout le contenu du périphérique USB)
	- Répétition DESACTIVEE (c'est-à-dire la dernière sélection n'affichant pas de message)

<sup>-</sup> **Remarque:** Avec un périphérique USB, l'effet des appuis + périphérique connecté. Pour plus d'informations, répétés de la touche varie en fonction du type de consultez le mode d'emploi de ce périphérique.

7.  $\bigcirc^{\text{NFO}}$  Appuyez sur la touche INFO pour afficher des informations générales sur le film (DVD) ou la plage (CD) actuellement affiché à l'écran.

Pour sélectionner les options Title elapsed, Title remain, Chapter elapsed and Chapter remain, Display Off, appuyez sur la touche INFO à plusieurs reprises.

8.  $\int_{0}^{200M}$  DVD seulement: Appuyez sur la touche ZOOM à plusieurs reprises pour effectuer un zoom sur le film dans l'ordre suivant: Vue normale, Zoom 2x, Zoom 3x, Zoom 4x, Zoom out 1/2, Zoom arrière 1/3, Zoom arrière 1/4, Zoom arrière et retour à la vue normale.

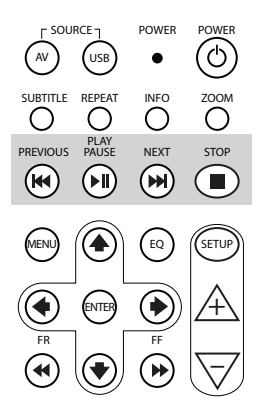

- 9. **(W)** Appuyez sur la touche PREVIOUS pour revenir à la section précédente (DVD), à la plage précédente (CD) ou au fichier précédent (USB).
- 10. pluse<br>C(•) Appuyez sur la touche PLAY/PAUSE pour lancer la lecture (quand le support est arrêté ou momentanément interrompu) ou interrompre/geler l'image (pendant la lecture du support).
- (USB). suivante (DVD), à la plage suivante (CD) ou au fichier suivant 11. ⊯ल<br>W) Appuyez sur la touche NEXT pour avancer à la section
- 12. <del>™</del><br>■ Appuyez sur la touche STOP pour arrêter le support en cours de lecture ou momentanément interrompu.

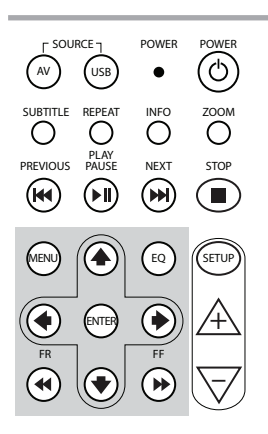

- 13. MENU Pour DVD: Appuyez sur la touche MENU pour ouvrir le menu principal du DVD. Vous pouvez ouvrir les différentes options du en appuyant sur la touche ENTER. Cette touche ne fonctionne pas menu à l'aide des touches de navigation. Confirmez votre sélection avec un CD audio ou un fichier USB.
- 14. (iii) Appuyez sur la touche EQ pour sélectionner différents paramètres d'égaliseur audio.
	- ROCK POP  $\bullet$  POP
	- $\bullet$  INF • LIVE • DANCE
	- CLASSIC • TECHNO • CLASSIC
		- SOFT OFF (paramètre par défaut)
- 15.  $\Box$  Appuyez sur la touche ENTER pour confirmer votre sélection.
- 16. (4) Appuyez sur la touche FR (Fast Rewind) pour faire défiler rapidement la plage, le film ou le fichier vers l'arrière. Vous pouvez choisir les vitesses suivantes en appuyant sur cette touche à plusieurs reprises: 2x, 4x, 8x, 16x, 32x. Le dernier appui de cette touche ou celui de la touche PLAY/ PAUSE arrête le défilement vers l'arrière et reprend la lecture à la vitesse normale.
- 17. **A** Appuyez sur la touche UP NAVIGATION pour faire défiler le menu DVD ou USB vers le haut.
- 18.  $\bigcirc$  Appuyez sur la touche LEFT NAVIGATION pour faire défiler le menu DVD ou USB vers la gauche.
- 19.  $\bullet$  Appuyez sur la touche RIGHT NAVIGATION pour faire défiler le menu DVD ou USB vers la droite.

- 20.  $\bigcirc$  Appuyez sur la touche DOWN NAVIGATION pour faire défiler le menu DVD ou USB vers le bas.
- 21. (\*) Appuyez sur la touche FF (Fast Forward) pour faire défiler rapidement la plage, le film ou le fichier vers l'avant. Vous pouvez choisir les vitesses suivantes en appuyant sur cette touche à plusieurs reprises: 2x, 4x, 8x, 16x, 32x. Le dernier appui de cette touche ou celui de la touche PLAY/ PAUSE arrête le défilement vers l'avant et reprend la lecture à la vitesse normale.
- 22.  $(s_{\text{FID}})$  Appuyez à plusieurs reprises sur la touche SETUP pour accéder aux paramètres d'écran réglables:

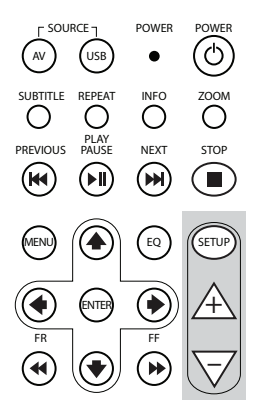

 $\Box$ ) Volume du son du casque avec fil seulement (les casques à infrarouges possèdent leur propre molette de réglage du volume, sous l'écouteur droit).

Luminosité

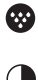

1

Profondeur des couleurs

- Contraste
- $1\%$  Assombrissement automatique Réglages disponibles:

- 1: Assombrissement activé (la luminosité de l'image est assombrie).

- 0: Assombrissement désactivé (luminosité normale).
- AUTO: La luminosité est adaptée au niveau d'éclairage ambiant (réglage par défaut).

 $\overrightarrow{AB}$  Sélection du canal du casque à infrarouges (canal A/B).

- 23.  $\mathcal{A}$  Appuyez sur la touche + pour augmenter le volume du casque avec fil ou la valeur de réglage d'un moniteur. Maintenez cette touche enfoncée pour augmenter rapidement le volume jusqu'au relâchement de la touche.
- 24.  $\overline{\nabla}$  Appuyez sur la touche pour diminuer le volume du casque avec fil ou la valeur de réglage d'un moniteur. Maintenez cette touche enfoncée pour diminuer rapidement le volume jusqu'au relâchement de la touche.

# 4.3. Autres accessoires (Numéro de référence PZ486-00375-00)

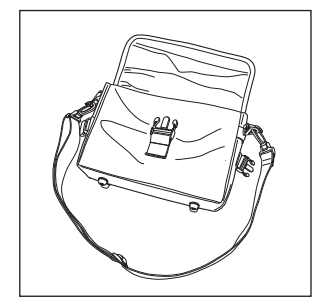

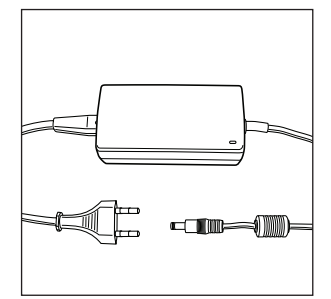

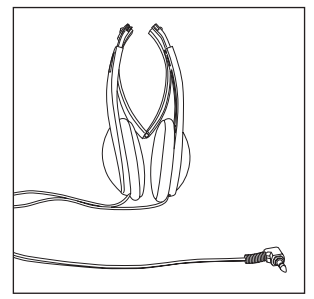

- Sacoche Alimentation CA/CC Casque avec fil
	-

# 5. Préparatifs

# 5.1. Manipulation des disques

Lisez les instructions suivantes pour manipuler correctement les disques et éviter d'endommager le système MICE M ou d'altérer son bon fonctionnement.

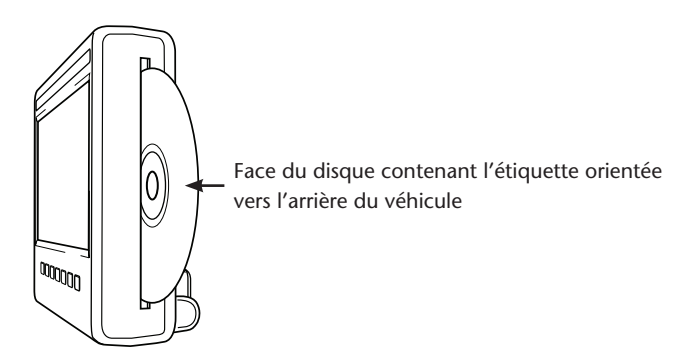

- Tenez le disque par les bords uniquement. Les traces de doigt, les saletés et les griffes peuvent provoquer des erreurs et faire sauter le disque pendant la lecture.
- Nettoyez le disque avec un chiffon humide seulement, en essuyant du centre vers l'extérieur, en ligne droite. Ensuite, séchez le disque avec un chiffon doux.
- Conservez toujours les disques dans leur pochette de protection. Toute exposition aux variations de température, à l'humidité élevée et aux rayons directs du soleil peut endommager le disque.

# 5.2. Mise en place des piles dans la télécommande

1. Repérez le compartiment pour piles au dos de la télécommande.

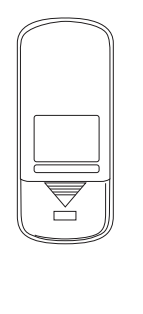

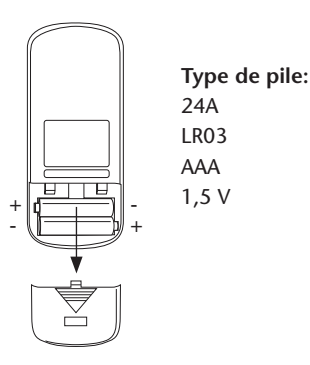

# 5.3. Mise en place des piles du casque à infrarouges

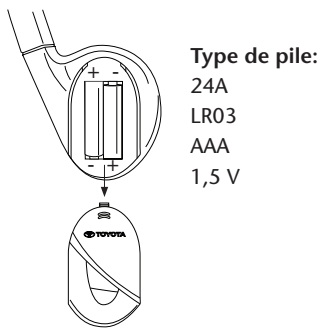

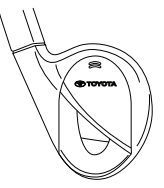

- 1. Repérez le compartiment pour piles 2. Insérez 2 piles AAA de 1, 5 V de type
	- du casque à proximité de l'écouteur droit. identique en respectant les polarités (+ et -) indiquées.

# 6. Installation du système MICE

# 6.1. Installationdu système MICE (M et S) en haut du siège avant

Le système MICE est conçu pour être fixé et détaché facilement en installation la station d'ancrage.

### **MICE M (maître)**

1. Repérez le support pivotant  $(A)$  au dos du système MICE.

 **Position normale Position retournée**

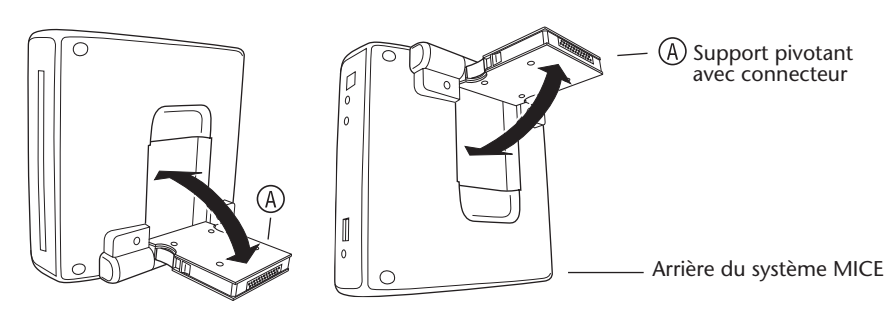

- 2. Faites pivoter le support  $\overline{A}$  vers l'extérieur en l'extrayant de l'arrière du système MICE.
- 3. Insérez le support pivotant  $\overline{A}$  dans la station d'ancrage  $\overline{B}$ , en haut du siège avant. Comme l'illustre le schéma ci-après, le système MICE peut aussi être installé en position retournée (ce qui peut s'avérer plus pratique pour les petits enfants).

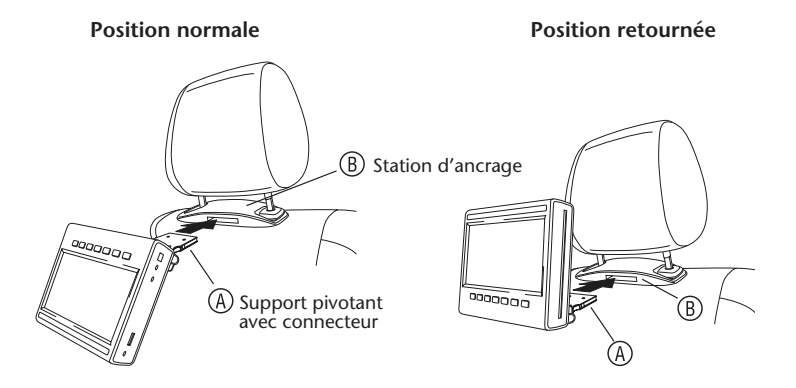

- **Remarque:** Assurez-vous qu'un déclic est émis pour être certain que le système MICE est fermement fixé au siège avant ! Si le système n'est pas correctement inséré dans la station d'ancrage  $(\overline{B})$  en haut du siège avant, il ne fonctionnera pas.
- **Remarque:** Si le système MICE est installé en position retournée dans le support du reposetête, l'ordre des touches change comme indiqué sur le schéma ci-après:

**Ordre des touches quand le module d'écran est installé en position normale:**

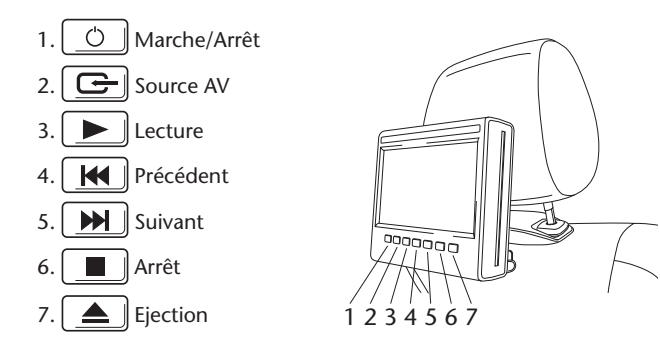

**Ordre des touches quand l'écran est installé en position retournée:**

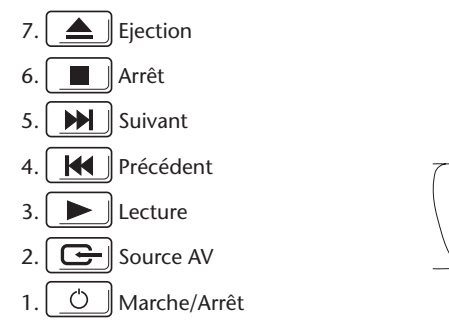

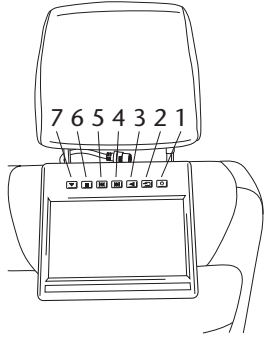

### **MICE S (en option)**

1. Pour installer le MICE S, répétez les étapes 1 à 5 décrites ci-dessus pour le MICE M.

**Remarque:** Toutes les fonctions du MICE M ne sont pas accessibles sur le MICE S. Pour plus d'informations sur le fonctionnement du système, voir les sections ci-après.

## 6.2. Retraitdu système MICE (M ou S) de la console supérieure du siège

**Consigne de sécurité:** Nous vous recommandons de retirer le système MICE lorsque le véhicule est sans surveillance afin d'éviter le vol.

**Attention:** Avant de retirer le système MICE, assurez-vous qu'il est hors tension.

- 1. Pour retirer le système MICE de la station d'ancrage (B), en haut du siège avant, appuyez **d'abord sur les deux clips de déverrouillage** sur le côté du support pivotant .
- 2. Extrayez le système MICE hors de la station d'ancrage  $(B)$  en maintenant les clips de déverrouillage enfoncés.

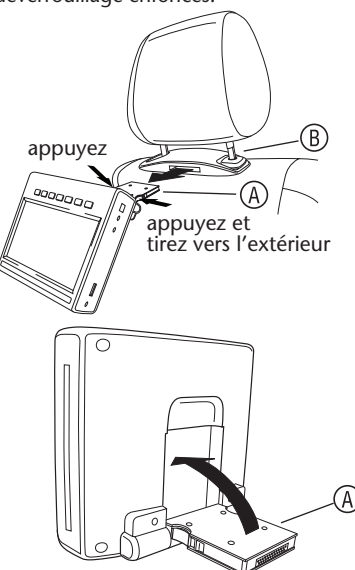

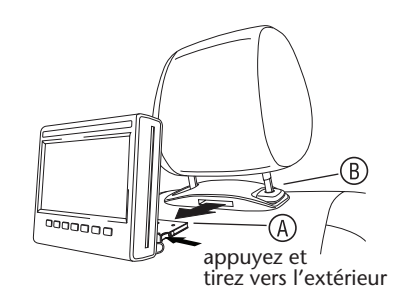

- 3. Repliez le support pivotant  $(A)$  au dos du système MICE.
- 4. La station d'ancrage (B) demeure fixée au siège avant.

**Remarque:** Pour retirer la station d'ancrage (B), contactez votre revendeur agréé.

# 7. Utilisation de tous les supports

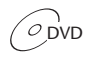

 $\overrightarrow{O_{\text{DVD}}}$   $\overrightarrow{O_{\text{DVD+R/RW}}}$   $\overrightarrow{O_{\text{CD}}}$   $\overrightarrow{O_{\text{CD-R}}}$   $\overrightarrow{O_{\text{CD-RW}}}$   $\overrightarrow{O_{\text{UD-R/W}}}$ 

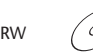

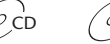

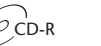

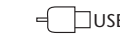

## 7.1. Mise en marche

- 1. Appuyez sur la touche  $\boxed{\circ}$  sur l'écran principal ou sur la touche  $\circledcirc$  de la télécommande pour mettre le système sous tension. Appuyez à nouveau sur la touche  $\boxed{\circlearrowleft}$  ou  $\circledcirc$  pour mettre le système hors tension.
- 2. Si vous utilisez le casque à infrarouges, mettez-le sous tension.

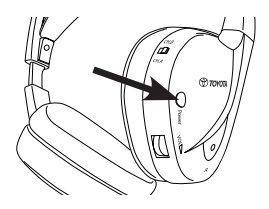

Appuyez sur la touche POWER située sur l'écouteur droit pour mettre le casque sous/hors tension.

Le témoin rouge de l'écouteur droit s'allume quand le casque à infrarouges est sous tension.

**Remarque:** En l'absence de réception d'un signal audio, le casque à infrarouges se met automatiquement hors tension après un court instant.

### **En cas d'utilisation de deux systèmes MICE**

Pour éviter toute interférence dans le signal sonore, les systèmes MICE et les casques doivent être correctement configurés. Les casques doivent être réglés sur le même canal que les systèmes MICE. Le réglage MICE d'origine par défaut est le canal B pour le système MICE M et le canal A pour le système MICE S.

Assurez-vous que le casque utilisé avec le système MICE M est réglé sur le canal B et celui utilisé avec le système MICE S, sur le canal A.

### **En cas d'utilisation de deux systèmes MICE M**

Basculez le canal B d'un des systèmes MICE M sur le canal A.

Pour cela, appuyez sur la touche SETUP de la télécommande. Modifiez la sélection du canalen appuyant sur la touche  $\overline{\mathbb{A}}$  ou  $\overline{\nabla}$ .

Ensuite, sélectionnez le canal A sur le casque à utiliser avec le système MICE M qui est réglé sur le canal A.

Cela signifie que le système MICE M qui est réglé sur le canal A doit être utilisé avec le casque réglé lui aussi sur le canal A. L'autre système MICE M, réglé d'origine sur le canal B doit être employé avec le casque qui est réglé sur le canal B.

Ces réglages assurent à votre système une qualité sonore optimale et évitent les interférences.

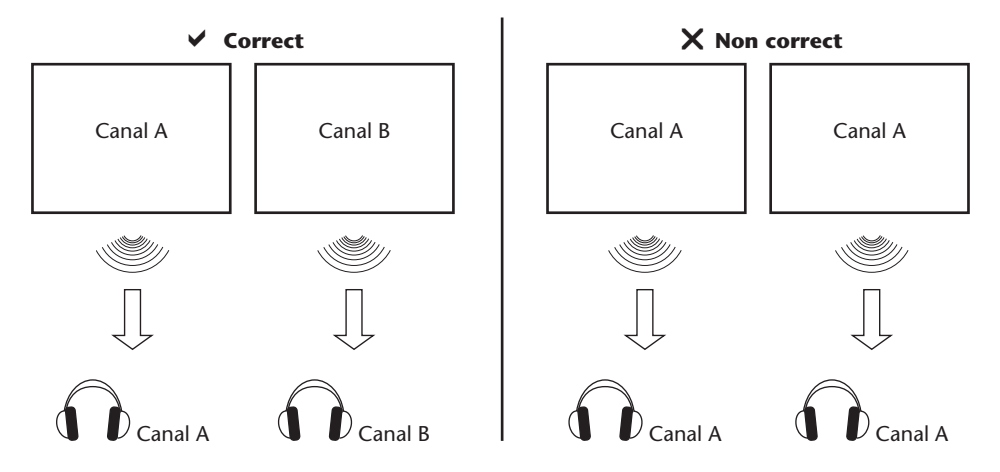

Insérez un disque dans la fente.

**Attention:** Orientez vers l'arrière du véhicule la face du disque qui comporte l'étiquette ! **Attention:** Ne forcez pas l'insertion du disque dans la fente.

**Remarque:** La lecture commence automatiquement.

### **Volume**

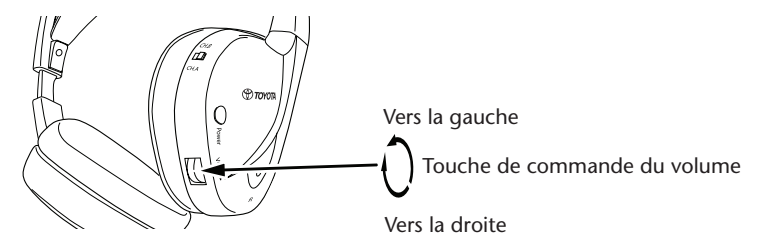

Tournez la molette de réglage du volume située sous l'écouteur droit vers la droite pour augmenter le volume ou vers la gauche pour le diminuer jusqu'au niveau souhaité.

**Attention:** Toute exposition excessive à des volumes élevés peut endommager irrémédiablement l'ouïe !

**Remarque: Notez que les touches** + **et de la télécommande ne commandent que le volume du casque avec fil.** Pour régler le volume du casque à infrarouges, utilisez la molette située sur l'écouteur droit.

# 7.2. Insertion d'un disque

**Remarque:** Avant d'insérer un disque dans le système MICE, assurez-vous qu'il est propre et en bon état et qu'il possède le code régional approprié.

- 1. Mettez le système MICE sous tension. Si aucun disque n'est inséré, le système affiche sur un écran blanc le logo Toyota ainsi que le message «No disc» (Pas de disque). Quand le système est sous tension, la lecture commence automatiquement si un disque est inséré ou si un périphérique USB (selon le type de stick USB) est raccordé.
- 2. Tenez le disque en orientant la face contenant l'étiquette vers l'arrière du véhicule.
- 3. Insérez le disque dans la fente pour CD/DVD, à droite du module d'écran, jusqu'à ce que le disque soit accepté et attiré vers l'intérieur.
- 4. Si la lecture USB démarre et si un disque est inséré, appuyez sur la touche USB pour basculer entre les sources USB et DVD.

### 7.3. Lecture d'un disque

**Remarque:** Vous pouvez lire un disque en utilisant les touches de la télécommande ainsi que celles du système MICE.

**Remarque:** A partir de ce stade, nous supposons que le casque (avec fil ou à infrarouges) et le système MICE sont sous tension et fonctionnent correctement et qu'un disque est correctement inséré.

- 1. Mettez le système MICE sous tension.
- 2. Si aucun disque n'est inséré, le message «No disc» (Pas de disque) s'affiche à l'écran. Insérez donc un disque dans la fente pour CD/DVD (voir la procédure à la section 7.4).
- 3. Quand un disque est inséré, la lecture commence automatiquement. Si un CD audio est inséré, la lecture de la musique commence. Si un DVD vidéo est inséré, la lecture normale du DVD commence jusqu'à ce que le menu principal s'affiche.
- **Remarque:** Pour commencer la lecture, appuyez sur la touche  $\|\blacktriangleright\|$ du système MICE ou sur la touche  $\frac{p_{\text{LAV}}}{p_{\text{MUSE}}}$  de la télécommande.

## 7.4. Pause et reprise ou arrêt de la lecture **Lecture**

- 1. **Pour interrompre momentanément la lecture** appuyez sur la touche  $\Box$  du système MICE ou sur la touche  $\sum_{k=1}^{\frac{p_{\text{AUV}}}{p_{\text{AUV}}}}$  de la télécommande. Le symbole II s'affiche à l'écran.
- 2. **Pour poursuivre la lecture** appuyez à nouveau sur la touche  $\Box$  du système MICE ou sur la touche  $\sum_{n=1}^{\text{EUV}}$  de la télécommande.
- 3. Pour arrêter la lecture appuyez sur la touche **du sur la touche du sur la touche** de la touche de de la télécommande.
- **Remarque:** Si vous appuyez une fois sur la touche  $\left[\begin{array}{c}\blacksquare\end{array}\right]$ ou  $\overset{\text{\tiny def}}{\textcircled{\tiny \bullet}}$ , le message «Press play key to continue» (Appuyez sur la touche de lecture pour continuer) s'affiche à l'écran. La lecture peut commencer à partir de la position en cours.

**Remarque:** Si vous appuyez deux fois sur la touche  $\left(\begin{array}{c} \blacksquare \\ \blacksquare \end{array}\right)$ ou  $\overset{\text{\tiny def}}{\text{def}}$ , la lecture est arrêtée et peut recommencer à partir du début du disque.

### 7.5. Accès à un point précédent

- 1. Appuyez sur la touche  $\boxed{14}$  du système MICE ou sur la touche  $\overset{\text{meas}}{(\mathbf{A})}$  de la télécommande pour revenir au début d'une section précédente du CD/DVD. Pendant la lecture de musique, la lecture de la plage en cours recommence. Pendant la lecture d'un film, la lecture du chapitre en cours recommence.
- 2. Pour revenir aux plages/chapitres précédents, appuyez sur la touche  $\|\mathbf{H}\|$  du système MICE ou sur la touche  $\mathbb{R}^n$  de la télécommande à plusieurs reprises, jusqu'à la plage ou au chapitre de votre choix.

La lecture commence immédiatement à partir de ce point.

# 7.6. Accès à un point suivant

- 1. Appuyez sur la touche  $\boxed{\blacktriangleright\blacktriangleright\parallel}$  du système MICE ou sur la touche  $\overset{\text{RST}}{\blacktriangleright\parallel}$  de la télécommande pour accéder au début d'une section suivante du CD/DVD. Pendant la lecture de musique, la lecture de la plage suivante recommence. Pendant la lecture d'un film, la lecture du chapitre suivant recommence.
- 2. Pour accéder à la plage ou chapitre suivant, appuyez à plusieurs reprises sur la touche du système MICE ou sur la touche (
While la télécommande, jusqu'à la plage ou chapitre de votre choix.

La lecture commence immédiatement à partir de ce point.

**Remarque:** Si le système MICE est installé en position retournée dans le support du reposetête, l'ordre des touches change comme indiqué au schéma de la section 6.1.

## 7.7. Répétition

L'appui de la touche  $\bigcirc^{\text{REPEAT}}$  affiche les messages suivants à l'écran: appui: «Répéter» chapitre appuis: «Répéter» titre appuis: «Répéter» tout appuis: Le message disparaît et la lecture de la plage ou du chapitre reprend.

Quand vous choisissez Chapitre/Titre ou Tout, la lecture du chapitre en cours, du titre en cours ou de la totalité du film recommence jusqu'à ce que la fonction de répétition soit désactivée en appuyant une quatrième fois sur la touche.

### 7.8. Zoom

Appuyez sur la touche  $\overline{O}^{\text{zoom}}$  pour effectuer un zoom avant ou arrière de l'écran. Cette fonction est prise en charge par tous les supports visuels.

Réglages de zoom possibles:

- Zoom 2x Zoom 3x
- Zoom 4x Zoom 1/2
- $\bullet$  Zoom  $1/3 \bullet$  Zoom  $1/4$

# 7.9. Navigation

En mode Zoom 2x, 3x ou 4x, vous pouvez déplacer l'écran vers le haut, le bas, la gauche ou la droite.

Appuyez sur la touche  $\textcircled{\text{\sf{4}}}$  pour déplacer le film vers la gauche.

Appuyez sur la touche  $\circledast$  pour déplacer le film vers la droite.

Appuyez sur la touche  $\bigcirc$  pour déplacer le film vers le bas.

Appuyez sur la touche  $\textcircled{4}$  pour déplacer le film vers le haut.

## 7.10. Ejection du disque (MICE M seulement)

- 1. Pour éjecter le disque du système MICE M, appuyez sur la touche  $\left\lceil \right. \spadesuit \; \right\rceil$  du système. La lecture s'arrête et le disque est éjecté.
- **Remarque:** Le message «Eject» (Ejecter) s'affiche à l'écran jusqu'à ce que le disque soit complètement extrait du système MICE. Une fois le disque éjecté, le message «No disc» (Pas de disque) s'affiche à l'écran.

### 7.11. Sélection des sources USB

Plusieurs sources USB différentes sont disponibles avec le système MICE, selon sa configuration. Selon le type de stick USB, la source USB est lue automatiquement si aucun disque n'est inséré dans la fente pour disque.

**MICE M seulement:** La lecture DVD et USB s'affiche sur un seul écran.

**Remarque:** Lisez le mode d'emploi de la source USB raccordée au système. Comme il n'est pas possible de commander toutes les options USB à partir du système MICE proprement dit, vous devez utiliser la télécommande.

#### **MICE M & MICE S**

La lecture DVD et USB s'affiche sur les systèmes MICE M et MICE S.

**Remarque:** Le système MICE S est un moniteur seulement (les lecteurs DVD et USB ne sont pas installés dans le système MICE S).

### **MICE S**

DVD – Comme l'unité MICE S ne possède pas de port CD/DVD, l'image de l'unité MICE M est aussi lue sur l'unité MICE S.

USB – Comme l'unité MICE S ne possède pas de port USB, l'image de l'unité MICE M est aussi lue sur l'unité MICE S.

### **MICE M & MICE M**

La lecture DVD et USB peut être partagée entre les systèmes MICE M. Appuyez sur la touche AV pour accéder à la lecture à partir du deuxième système MICE M.

## 7.12. Utilisation de l'entrée AUX1

Les systèmes MICE M et MICE S sont équipés d'une entrée supplémentaire pour sources externes. Pour afficher cette source externe, utilisez un câble AUX (fourni d'origine). Insérez la fiche à 4 voies de 2,5 mm dans l'entrée AV (sur le côté du système MICE).

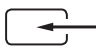

La source change automatiquement dès que le câble est raccordé sur le côté du système. L'icône AUX1 s'affiche à l'écran.

Utilisez un connecteur RCA à code de couleur pour raccorder l'affichage externe. Utilisez le connecteur RCA à code de couleur pour raccorder la source supplémentaire. Jaune - Vidéo (signal composite) Rouge - Canal audio droit Blanc - Canal audio gauche

**Remarque:** Utilisez exclusivement un câble AUX **d'origine Toyota** avec l'entrée AV.

Pour désactiver le mode AUX1, débranchez le câble AUX de votre système MICE M/MICE S.

#### **Autres:**

#### **Sortie AUX - MICE M seulement**

Le système MICE peut aussi être raccordé à un écran externe. Utilisez le fil AUX (fourni d'origine).

# 8. Modification des réglages par défaut

# 8.1. Réglages EQ prédéfinis

Le réglage par défaut est NONE.

Appuyez sur la touche  $\textcircled{\tiny{R}}$  pour sélectionner un autre réglage d'égaliseur audio.

- ROCK TECHNO
- POP CLASSIC
- LIVE SOFT
- DANCE

## 8.2. Réglage du volume

Réglage du volume du casque avec fil:

Vous pouvez régler le volume du casque avec fil à l'aide de la télécommande.

Appuyez sur la touche  $\triangle$  pour augmenter le volume. Appuyez sur la touche  $\overline{\nabla}$  pour diminuer le volume.

**Remarque:** Vous ne pouvez régler que le volume du casque avec fil à l'aide de ces touches. Pour régler le volume du casque à infrarouges, consultez la page 101.

**Attention:** Toute exposition excessive à des volumes élevés peut endommager irrémédiablement l'ouïe !
# 8.3. Réglages de l'écran

Appuyez sur la touche (sETUP) pour afficher les différents réglages de l'écran. Les différents réglages de configuration du système fonctionnent comme suit:

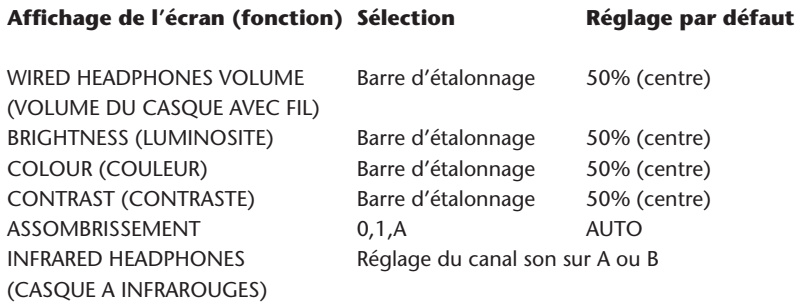

Utilisez les touches  $\overline{\mathbb{A}}$  et  $\overline{\nabla}$  pour régler les barres d'étalonnage en fonction de vos préférences.

# 9. Dépannage

### 9.1. Problème: Casque à infrarouges – Absence de fonctionnement (DEL éteinte)

#### **Vérifiez les éléments suivants:**

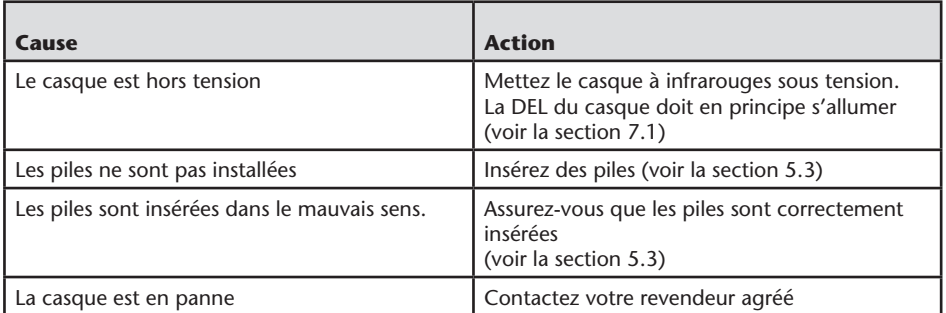

### 9.2. Problème: Casque à infrarouges – Absence de son

#### **Vérifiez les éléments suivants:**

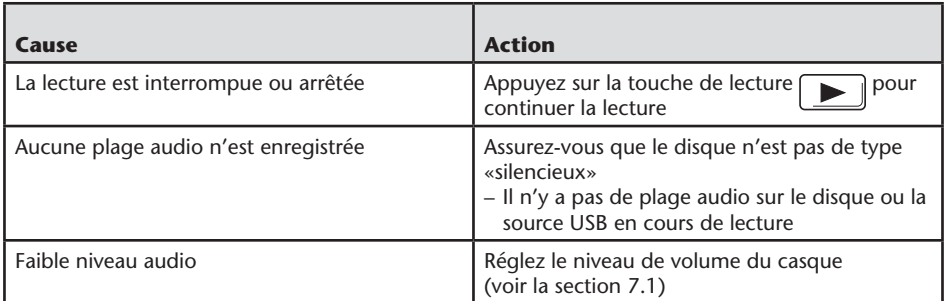

 $(FR)$ 

# 9.3. Problème: Casque à infrarouges – Mauvaise qualité du son

#### **Vérifiez les éléments suivants:**

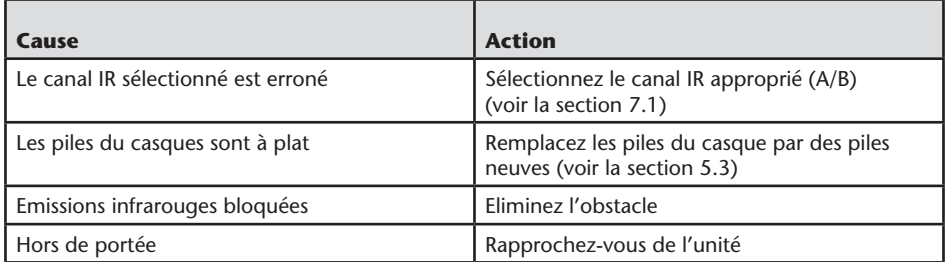

# 9.4. Problème: Casque avec fil – Absence de son

#### **Vérifiez les éléments suivants:**

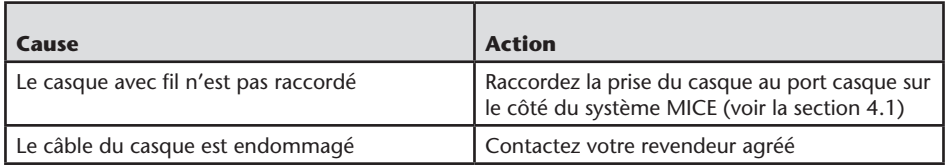

# 9.5. Problème: Casque avec fil – Mauvaise qualité du son

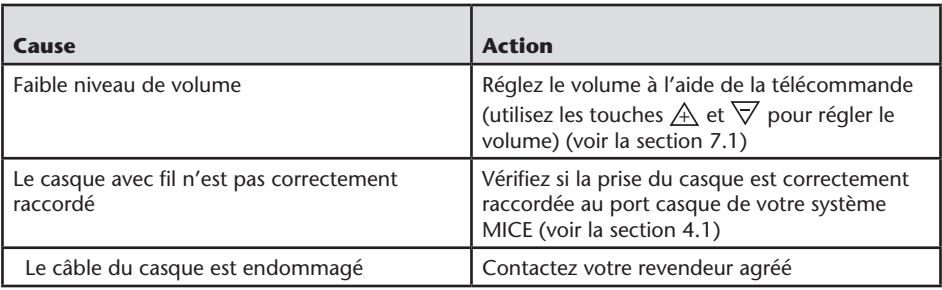

# 9.6. Problème: Télécommande – Absence de fonctionnement

#### **Vérifiez les éléments suivants:**

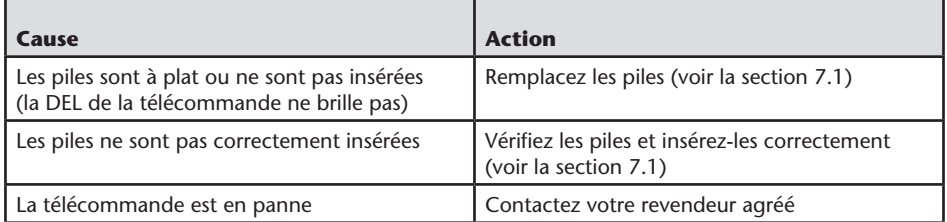

### 9.7. Problème: Fonctionnement du système MICE M/S – Absence de fonctionnement

#### **Vérifiez les éléments suivants:**

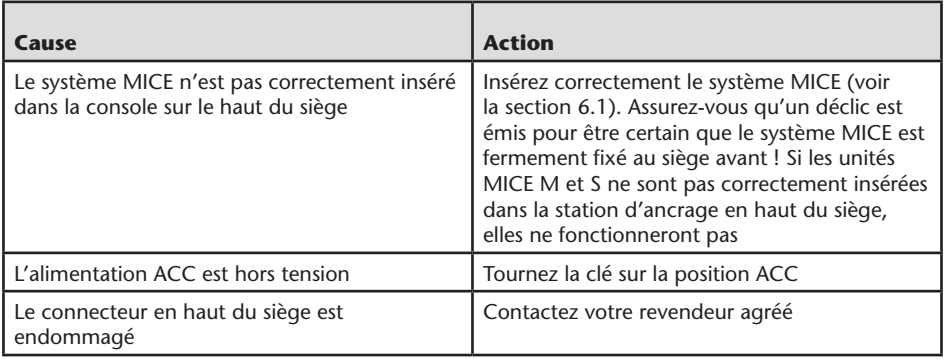

 $(FR)$ 

### 9.8. Problème: Fonctionnement du système MICE M/S – Absence d'image

#### **Vérifiez les éléments suivants:**

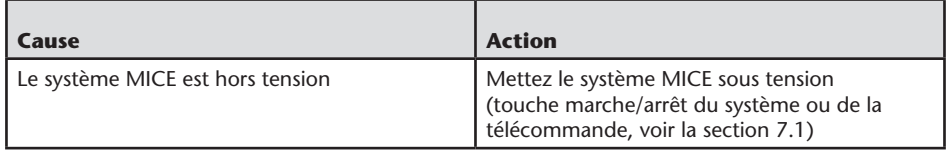

### 9.9. Problème:Fonctionnement du système MICE M/S – L'écran de l'unité MICE S est bleu

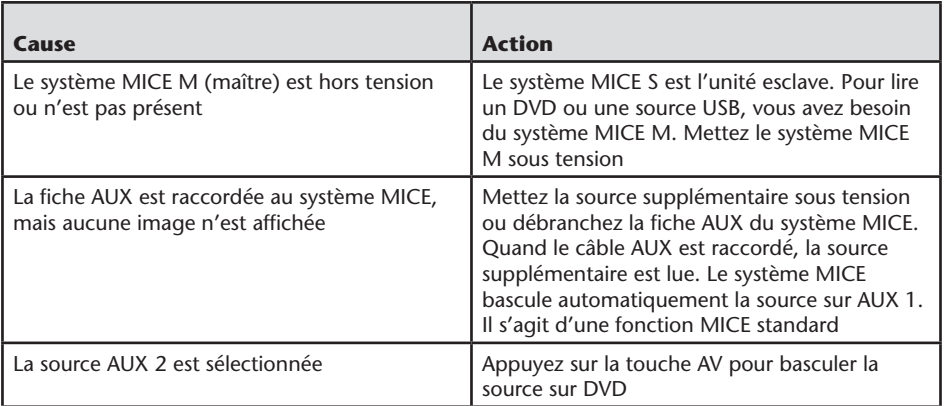

# 9.10. Problème: Qualité d'image

### **Vérifiez les éléments suivants:**

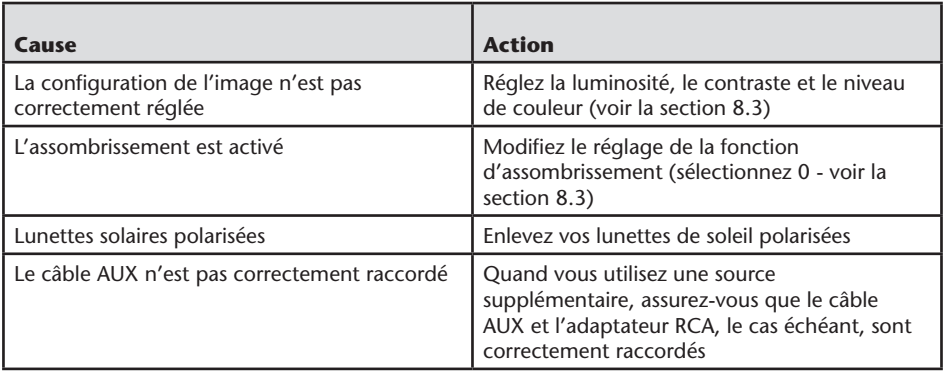

### 9.11. Problème: Fonctionnement du DVD – Absence de lecture

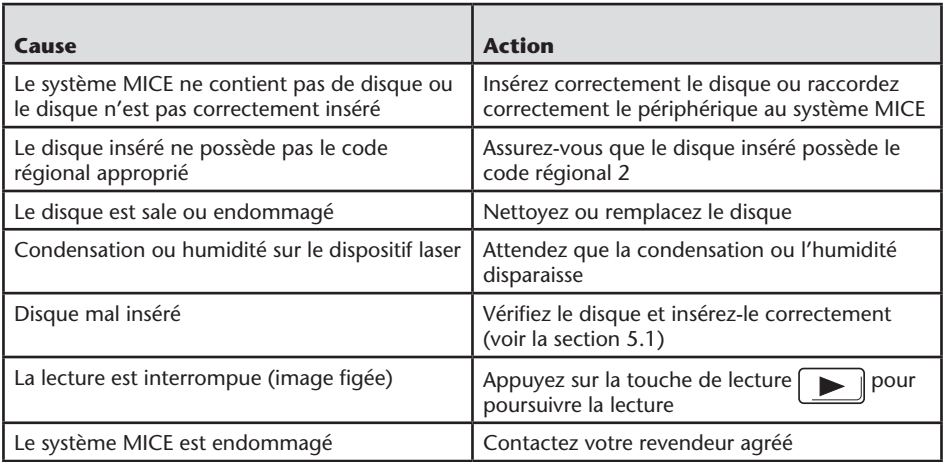

# 9.12. Problème: Fonctionnement USB – Absence de fonctionnement du périphérique USB

#### **Vérifiez les éléments suivants:**

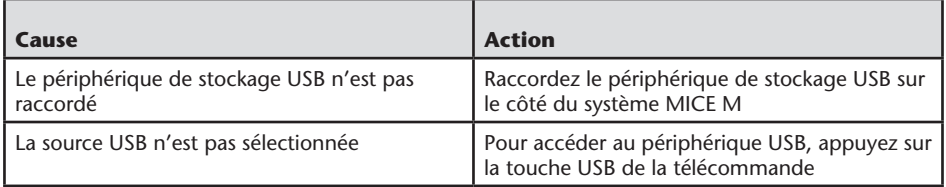

### 9.13. Problème: Fonctionnement USB – Les fichiers ne sont pas visibles ou ne sont pas reconnus

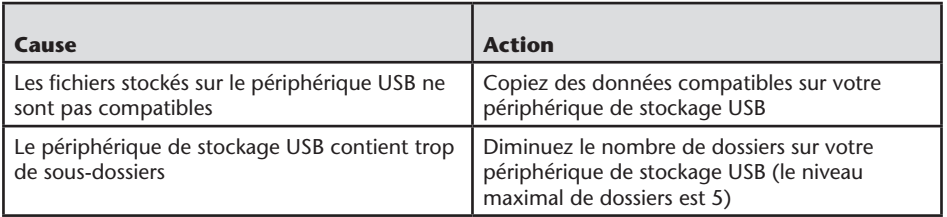

## 10. Données techniques

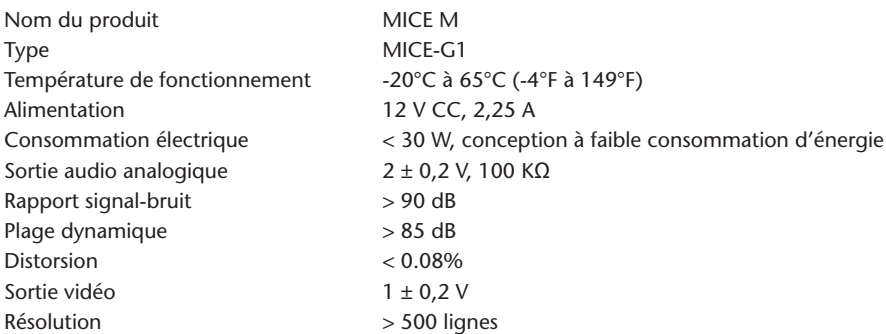

Dans le souci d'améliorer nos produits, les caractéristiques sont susceptibles d'être modifiées sans avis préalable.

Les illustrations contenues dans ce mode d'emploi peuvent différer légèrement de celles de l'appareil réel en raison des conditions d'impression.

Si vous rencontrez un problème ou si vous souhaitez obtenir des informations sur la disponibilité des pièces de rechange, contactez votre revendeur agréé.

 $(FR)$ 

 $\bigcirc$ 

### Inhoudstafel

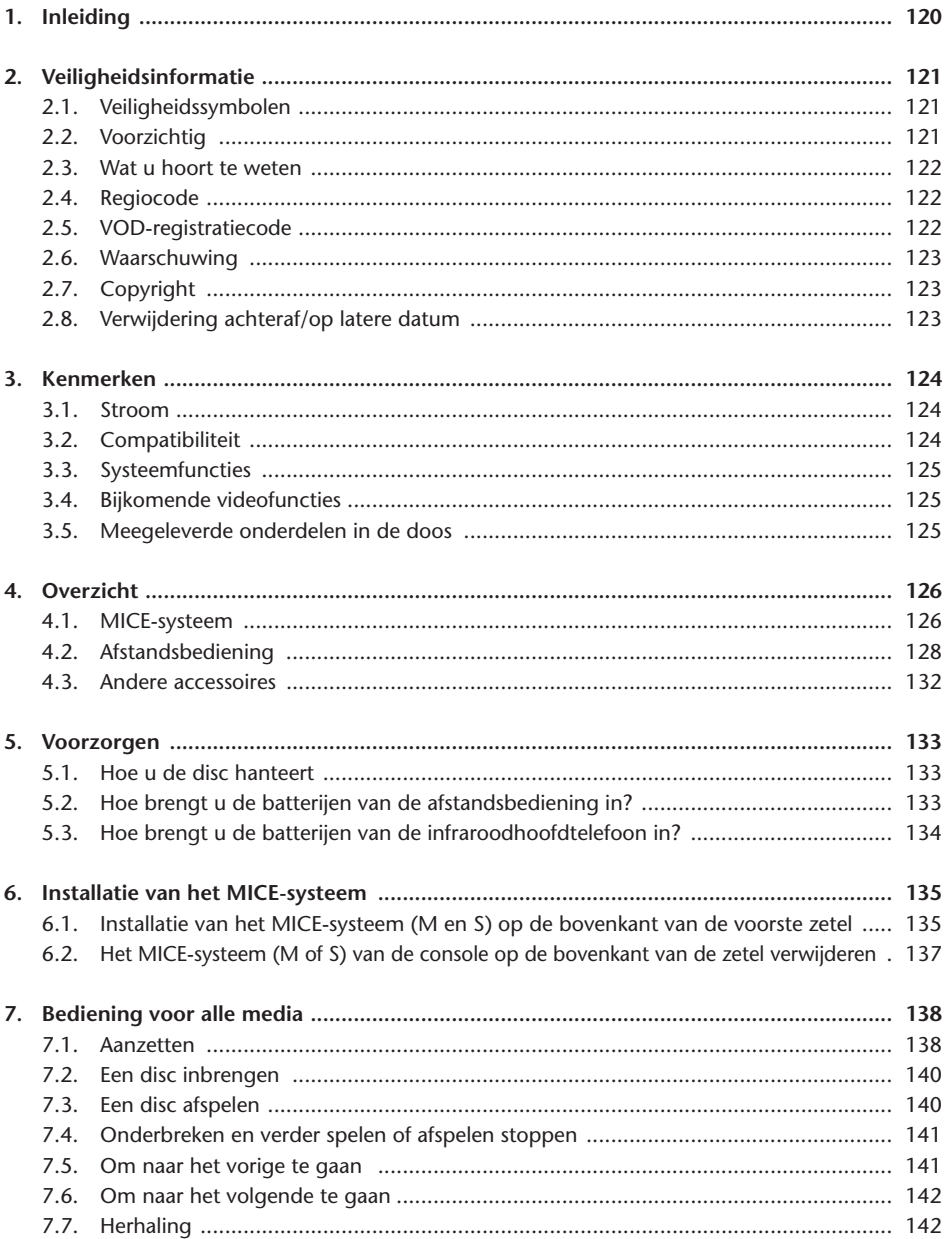

 $\circledR$ 

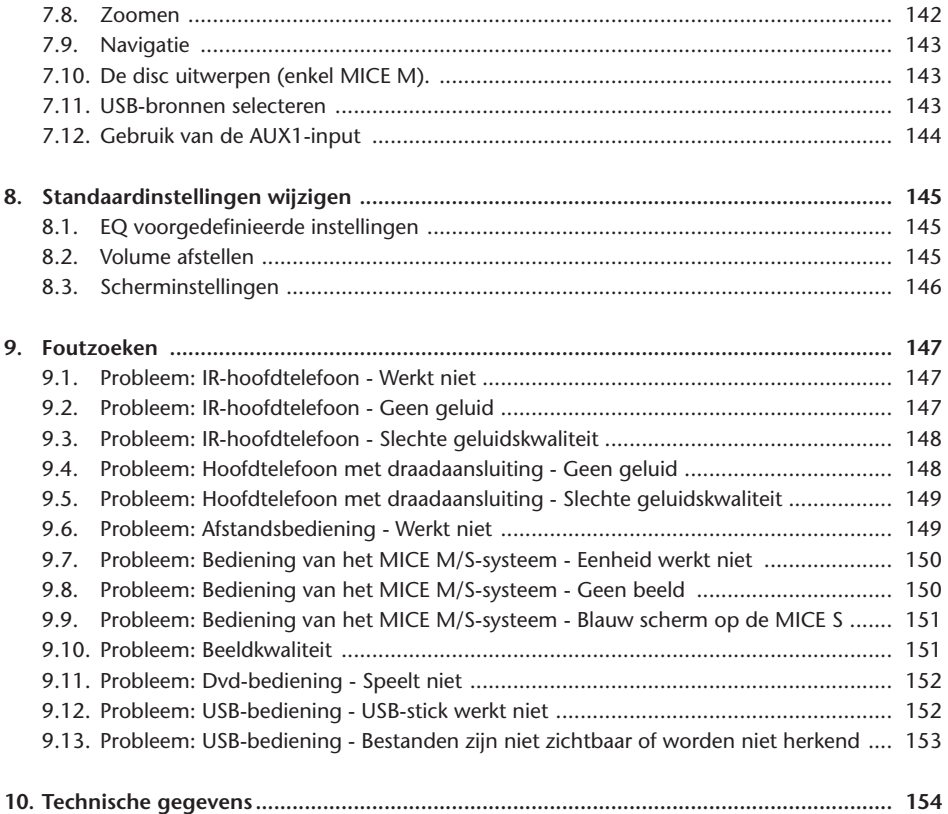

 $\begin{picture}(20,20) \put(0,0){\line(1,0){10}} \put(15,0){\line(1,0){10}} \put(15,0){\line(1,0){10}} \put(15,0){\line(1,0){10}} \put(15,0){\line(1,0){10}} \put(15,0){\line(1,0){10}} \put(15,0){\line(1,0){10}} \put(15,0){\line(1,0){10}} \put(15,0){\line(1,0){10}} \put(15,0){\line(1,0){10}} \put(15,0){\line(1,0){10}} \put(15,0){\line(1$ 

# Aanbeveling

Lees deze handleiding zodat u het systeem ten volle kunt benutten.

We bevelen u aan om deze handleiding altijd in uw wagen te bewaren. Zo kunt u de informatie gemakkelijker terugvinden in geval van nood.

U kunt steeds bij uw erkende verdeler terecht met eventuele vragen over het systeem of de bediening ervan, wanneer u de informatie die u nodig heeft niet in deze handleiding of in het hoofdstuk 'Foutzoeken' vindt.

Toyota raadt u aan om enkel onderdelen en accessoires te gebruiken die door Toyota getest en goedgekeurd zijn op het gebied van veiligheid, werking en geschiktheid.

Het is de bedoeling van deze bedieningsinstructies dat u het MICE-systeem veilig en vlot kunt bedienen.

Deze bedieningsinstructies beschrijven de functies van het MICE-systeem en de activering ervan via de knoppen op de schermmodule of de afstandsbediening.

Het is verboden om films en muziek te ontvreemden en illegale inhoud te downloaden.  $\textsf{C}\,\textsf{C}$ 

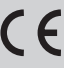

# 1. Inleiding

Dank u voor het aankopen van een Toyota MICE-systeem (Modular In-Car Entertainment). Dit systeem werd ontwikkeld om uw kinderen en andere passagiers te entertainen tijdens een autorit. Ze kunnen naar een film kijken, een computerspelletje spelen of muziek beluisteren.

De MICE cd/dvd-module is een video-discspeler met vele toepassingen. Hij is compatibel met volgende disctypes: DVD, CD, CD-R, CD-RW, DVD+R/RW, DVD-R/RW en USB. Videodiscs kunnen op het scherm worden bekeken. Om een disc af te spelen bedient u de knoppen van het MICE-systeem. Voor meer bedieningsmogelijkheden gebruikt u de afstandsbediening. Met uw hoofdtelefoon kunt u in stereo luisteren (ingeplugd of IR).

In deze instructiehandleiding worden de basisinstructies voor het MICE-entertainmentsysteem uitgelegd. Het is mogelijk dat het systeem niet op elk bedieningscommando reageert. Gelieve de instructies op de discs in kwestie te raadplegen.

Ga, vóór u de bedieningsinstructies leest, na welk type scherm u hebt: de master of de slave. Zie pagina 126 voor gedetailleerde tekeningen van deze schermen en meer uitleg.

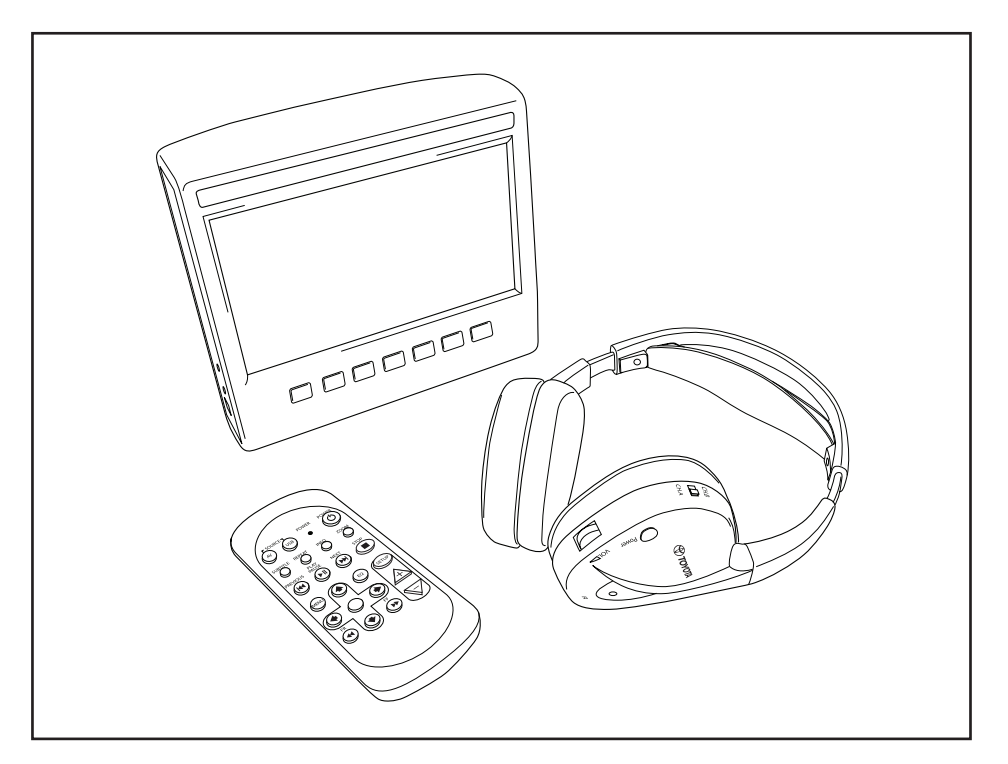

# 2. Veiligheidsinformatie

# 2.1. Veiligheidssymbolen

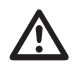

**Waarschuwing:** Als dit symbool vóór een tekstfragment staat, moet u deze<br>aanbevelingen volgen. Zo vermijdt u onherstelbare schade aan uw wagen, systeem of<br>aangesloten apparatuur of ongevallen met lichamelijke letsels of d aangesloten apparatuur of ongevallen met lichamelijke letsels of de dood tot gevolg.

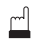

**Voorzichtig:** Als dit symbool vóór een tekstfragment staat, moet u zeer voorzichtig zijn en deze aanbevelingen volgen. Zo vermijdt u onherstelbare schade aan uw wagen, systeem of aangesloten apparatuur en voorkomt u lichamelijke letsels.

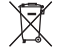

**Verwijdering:** Als dit symbool vóór een tekstfragment staat, wordt aanbevolen of gewaarschuwd om de wettelijke regelgeving te volgen voor het verwijderen van afval van elektrische apparatuur.

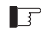

**Opmerking:** Een gewone aanbeveling uit comfortoverwegingen en voor optimale werking van het systeem.

# 2.2. Voorzichtig

- Het MICE-systeem moet op afstand worden gehouden van stralingsbronnen (waaronder lcd's, radio's, gsm's, VCR-toestellen) en worden beschermd tegen schokken, extreme temperaturen, excessieve krachten, stof, vocht en direct zonlicht.
- Houd het MICE-systeem en de afstandsbediening droog.
- Gebruik het MICE-systeem niet in een vochtige omgeving. Laat, nadat u de disc verwijderd hebt, het systeem ingeschakeld, zodat eventuele condens in de speler kan verdampen.
- Steek nooit vreemde objecten in de sleuf van het MICE-mastersysteem.
- Gebruik geen andere accessoires dan door de fabrikant van het MICE-systeem goedgekeurde.
- Laat geen plastic voorwerpen gedurende lange tijd op het MICE-systeem liggen of hangen.
- Ga voorzichtig met het systeem om. Laat het MICE-systeem, de afstandsbediening of de hoofdtelefoon niet vallen.
- Het systeem beschikt niet over een automatische uitschakelfunctie of schermbeveiliging. Schakel het MICE-systeem en/of de hoofdtelefoon dus uit wanneer u ze niet gebruikt. Zo voorkomt u vroegtijdige slijtage.
- Steek enkel discs die in goede en onbeschadigde staat verkeren in het systeem.
- Wanneer u een disc in het systeem steekt, kan het tot 10 seconden duren vooraleer het systeem de cd detecteert.

# 2.3. Wat u hoort te weten

- Het MICE-systeem werd ontworpen voor het afspelen van diverse media (dvd, audio-cd en cdrom, USB).
- De functies van het MICE-systeem verschillen naargelang het medium dat u wilt afspelen.
- Slecht wegdek en trillingen kunnen voor storingen zorgen en de interne medialezer doen overslaan tijdens het afspelen.

### 2.4. Regiocode

De regio code is permanent opgeslagen in uw MICE-systeem.

Deze code is niet wijzigbaar. U kunt enkel discs met de juiste regio  $\circ$  code afspelen. Tot de regio behoren Europa, Egypte, Arabië, Japan en Zuid-Afrika.

### 2.5. VOD-registratiecode

Om toegang te krijgen tot VOD (Video On Demand) of andere via DRM (Digital Rights Management) beschermde media-inhoud moet u de uit 8 karakters bestaande DivX VODregistratiecode van het MICE M-systeem opvragen.

Om de code op het scherm op te vragen, moet u op volgende knoppen drukken (u moet de disc uit het systeem halen en er mag geen USB in het systeem zitten):

SUBTITLE – tweemaal drukken ZOOM – tweemaal drukken Enter – tweemaal drukken U krijgt volgende boodschap te zien:

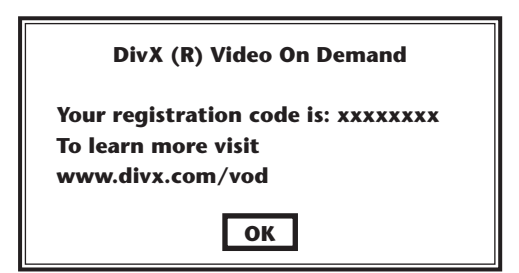

# 2.6. Waarschuwing

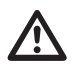

- Het MICE-systeem is een Klasse 1-laser. De laserstraal is schadelijk voor de ogen. Probeer nooit om de beschermende behuizing van de speler te demonteren.
- Als de passagiers achterin met een spelletjesconsole of een ander aangesloten apparaat willen spelen, moet u de voor die spelletjesconsole of dat apparaat geldende veiligheids- en gebruiksinstructies volgen.

# 2.7. Copyright

Dit systeem wordt onder licentie van Dolby Laboratories vervaardigd. "Dolby" en het dubbel-D $\Box$  symbool zijn handelsmerken van Dolby Laboratories.

Dit product is voorzien van een of meerdere programma's die als niet-gepubliceerde werken door internationale en Amerikaanse copyrightwetgeving beschermd zijn. Ze zijn confidentieel en eigendom van Dolby Laboratories. Het is verboden om deze programma's geheel of gedeeltelijk te reproduceren of vrij te geven of er van afgeleide werken te produceren zonder de uitdrukkelijke toestemming van Dolby Laboratories. Copyright 1993-2002 van Dolby Laboratories. Alle rechten voorbehouden.

Dit product is voorzien van technologie voor bescherming van auteursrechten, die beschermd is door Amerikaanse patenten en andere intellectuele eigendomsrechten. Gebruik van deze technologie voor bescherming van het auteursrecht moet worden goedgekeurd door Macrovision en is uitsluitend bedoeld om te worden bekeken in huiselijke of beperkte kring, tenzij anders goedgekeurd door Macrovision. Ontsleutelen of demontage zijn verboden.

# 2.8. Achteraf verwijderen

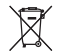

 $\widetilde{\mathbb{X}}$  Als u het MICE-systeem, de infraroodhoofdtelefoon en/of afstandsbediening achteraf als afval wilt verwijderen, wijst de wetgeving er op dat het verboden is om elektrische apparatuur met het huiselijke afval af te voeren. Oude producten moeten naar goedgekeurde inleveringspunten voor het verwijderen van elektrische apparatuur worden gebracht.

### 3. Kenmerken

# 3.1. Stroom

Werkspanning: 12V DC. Ontwerp met laag stroomverbruik.

### 3.2. Compatibiliteit

#### **Ondersteunde discformaten:**

DVD Video (single/double layer), DVD+R/RW, DVD-R/RW, CD digital audio, CD text, CD recordable, CD rewritable.

#### **MP3-systeemstructuur:**

Ondersteunt MP3 playback opgenomen in ISO9660/Joliet in cd en dvd recordable/rewritable discs.

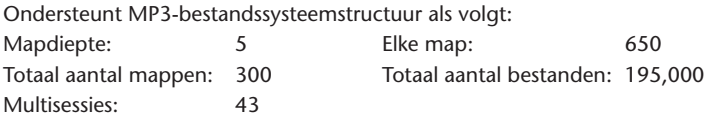

- Ondersteunende MP3-bestandssysteemstructuur is vatbaar voor corrigerende wijzigingen.
- \* De geheugenfunctie Laatst gespeeld start het nummer dat het laatst gespeeld werd vanaf het begin.

#### **MPEG4 Video (DIVX)-ondersteuning:**

Alle DivX 3.11-films op 1 cd, alles onder 1Mbps gemiddelde bitrate Alle DivX 4-inhoud DivX 5-inhoud zonder GMC en Q-pel DivX-video gemaakt voor Video on Demand DivX-video gemaakt voor een DivX Certified-codeerapparaat AC3 en MP3 audio in DivX video zowel CBR als VBR DivX 3.11-films op 2 cd's (hoge bitrates) Xvid-inhoud ADPCM audio, PCM audio, OGG vorbis audio AVI-bestanden met slechte audio/video-invoeging Postprocessing (de-blocking/de-ringing) Ondertitel moet van "SMI" type zijn

### 3.3. Systeemfuncties

MULTI, NTSC, PAL MULTI, NTSC, PAL

Video-inputsystemen: Video-outputsystemen (enkel voor MICE M):

MICE-systeempoorten (zie de tekeningen op pagina 126):

MICE-master (MICE M): MICE-slave (MICE S):

- 
- 
- 1 USB-poort 1 AV In-poort
- 1 AV In-poort 1 hoofdtelefoon-poort
- 
- 1 AV Out-poort 1 DC In-poort (12V)
- 1 hoofdtelefoon-poort
- 1 DC In-poort (12V)

# 3.4. Bijkomende videofuncties

Multi-angle\*, multi-view\*, multi-audio\*-functie Multi-level forward and backward motion Opslaan afspeelpositie, Voortzetten weergave en herhalingsfuncties

\* Naargelang het disctype zijn enkele van deze functies niet beschikbaar.

# 3.5. Meegeleverde onderdelen in de doos

#### MICE M<sup>2</sup> MICE S<sup>2</sup>

- Mastersysteem  $\overline{\phantom{0}}$  Slavesysteem
- Afstandsbediening (batterijen meegeleverd) IR-hoofdtelefoon (batterijen meegeleverd)
- IR-hoofdtelefoon (batterijen meegeleverd) AUX-kabel
- 
- RCA vrouwelijk/vrouwelijke adapter

- 
- 
- 
- AUX-kabel RCA vrouwelijk/vrouwelijke adapter

# 4. Overzicht

### 4.1. MICE-systeem

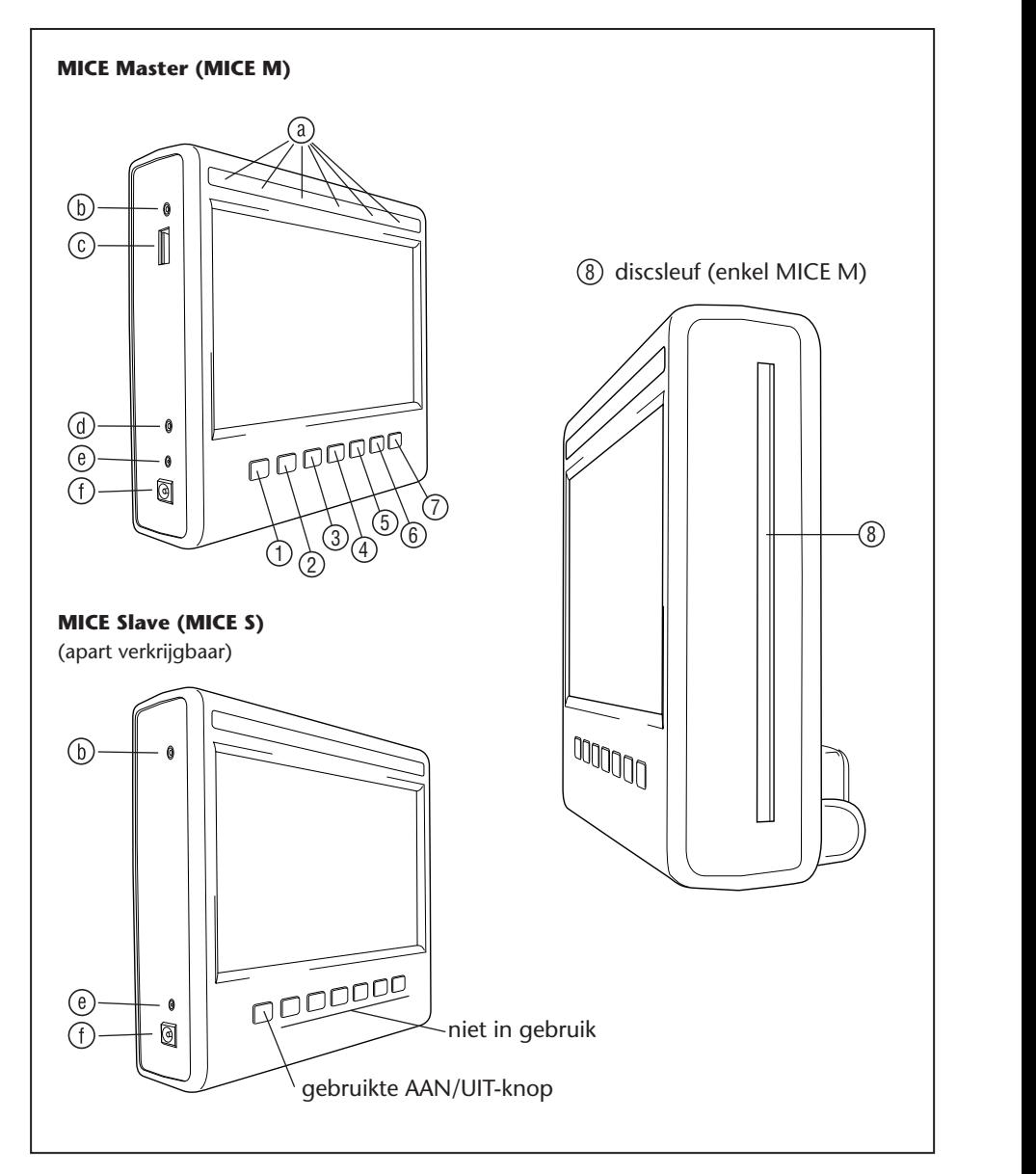

 $($ NL $)$ 

De schermmodule heeft 7 knoppen, IR-leds, een automatische dimmersensor en een afstandsbedieningsled.

Deze kunnen in combinatie met de knoppen van de afstandsbediening worden gebruikt om het systeem te bedienen.

- 1 2 3 4 5 6 **Power (aan/uit)** Hier op drukken om het MICE-systeem aan- en uit te schakelen.
- $\sim$ 13 14 15 16 17 18 1 2 3 4 5 6 **AV** – Hier op drukken om de Aux 2-modus te selecteren. Deze knop wordt enkel voor ac moment, mo 25 26 27 28 29 30 de MICE M/MICE M-combinatie gebruikt. Wanneer 2 MICE M's geïnstalleerd zijn, kunt u 13 14 15 16 17 18 selecteren dat op beide dvd-spelers afgespeeld wordt. Om USB te selecteren, drukt u op de afstandsbediening op de USB-knop.
- **7 Opmerking:** Naargelang het type USB-stick wordt de USB-stick automatisch geselecteerd wanneer een kabel ingeplugd wordt (enkel als er geen dvd in de dvd-sleuf zit).
- **1 2 Play** Druk op de knop Play om af te spelen (wanneer de media gestopt is) of beeld 7 8 9 10 11 12 stilzetten/bevriezen (wanneer het medium aan het afspelen is) (enkel MICE M).
- $\overline{\phantom{a}}$ 19 20 21 22 23 24 1 2 3 4 5 6 **Previous** – Druk op de knop Previous (vorige) om een sectie over te slaan tot de vorige 25 26 27 28 29 30 7 8 9 10 11 12 sectie (dvd), het vorige nummer (cd) of het vorige bestand (USB) (enkel MICE M).
- $\odot$   $\odot$   $\cdots$ 13 14 15 16 17 18 19 20 21 22 23 24 1 2 3 4 5 6 **Next** – Druk op de knop Next (volgende) om een sectie over te slaan tot de volgende  $56$ sectie (dvd), het volgende nummer (cd) of het volgende bestand (USB) (enkel MICE M).
- **6 Stop** Druk op de knop Stop om het afspelen van het medium te stoppen of te 13 14 15 16 17 18 19 20 21 22 23 24  $\frac{1}{6}$ onderbreken (enkel MICE M).
- $\Omega$ 13 14 15 16 17 18 19 20 21 22 23 24 7 8 9 10 11 12 **Eject** – Druk op de knop Eject (uitwerpen) om de disc uit het MICE-systeem te halen (enkel MICE M).
- $\sqrt{3}$ 25 26 27 28 29 30 7 8 9 10 11 12 Disc-sleuf (enkel MICE M).

13 14 15 16 17 18

- $\mathbb{R}$  3  $\mathbb{R}$  34  $\mathbb{R}$ 19 20 21 22 23 24 **IR -leds** voor IR-hoofdtelefoon, automatische dimmersensor, afstandsbedieningsled.
- $\overline{\phantom{a}}$ 31 32 33 34 35 36 van Toyota (voor camcorders, spelletjesconsoles enz.). **AV input-poort** – Sluit een extern apparaat aan door middel van een **originele** AUX-kabel
	- **USB-poort** Deze poort wordt gebruikt om een extern USB-apparaat aan te sluiten.
	- **AV output-poort** (enkel MICE M) Sluit een extern apparaat aan door middel van een **originele** AUX-kabel van Toyota (voor projectoren, TV-schermen enz.).
	- **Hoofdtelefoonaansluiting** Sluit uw hoofdtelefoon met draadaansluiting op deze poort aan.
	- **DC-inputpoort** Sluit de **originele** Toyota AC/DC-stroomvoorziening aan om het MICE Msysteem buiten de wagen te gebruiken.

# 4.2. Afstandsbediening

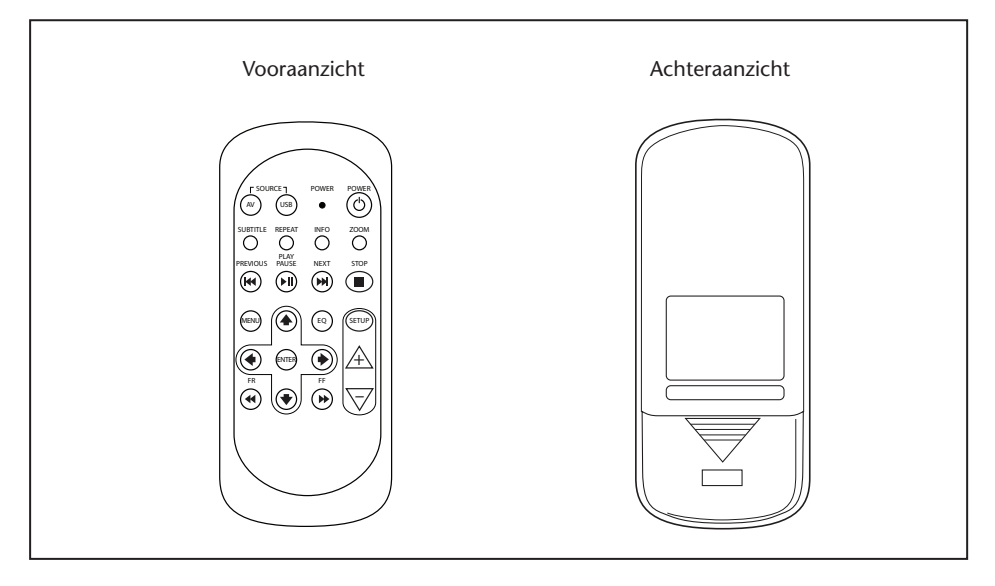

**The Demerking:** De afstandsbediening werkt in combinatie met de MICE M en de MICE S. Maar de MICE S vereist MICE M om een dvd-bron af te spelen. De MICE S kan als zelfstandige eenheid + spelletjesconsole of camcorder worden gebruikt. Met de afstandsbediening kunt u de instellingen veranderen en AAN-/UITzetten.

Op de afstandsbediening staan 23 knoppen en 1 led. Deze kunnen in combinatie met de systeemknoppen van het MICE-systeem worden gebruikt om het systeem te bedienen.

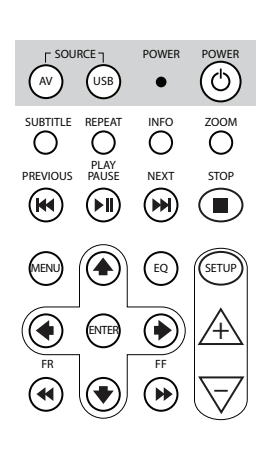

- 1.  $\mathbb{A}^{\mathbb{N}}$  Druk op de AV-knop om de AV-bron te selecteren die u op het scherm wilt bekijken.
- 2. (USB) Druk op de USB-knop om de USB-afspeeloptie te selecteren (deze knop werkt niet als geen USB-apparaat op het MICEsysteem aangesloten is).
- **T** Opmerking: Naargelang het type USB-stick wordt de USBstick automatisch geselecteerd wanneer een kabel ingeplugd wordt (enkel als er geen dvd in de dvd-sleuf zit).
- $3<sub>l</sub>$ • De led knippert ter bevestiging wanneer de afstandsbediening knoppen worden ingedrukt. –
- schakelen. 4. POWER Druk op de knop POWER om het MICE-systeem AAN/UIT te

AV USB

SUBTITLE REPEAT INFO ZOOM

AV USB

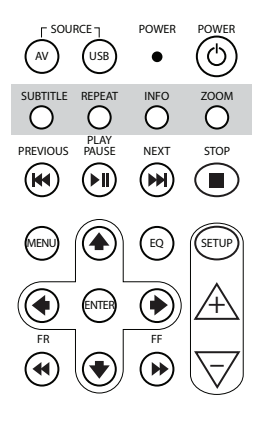

–

 $5.$  SUBTITLE Voor dvd: Druk op de knop SUBTITLE om ondertitels weer te geven, te verbergen of om op de dvd ondertitels in een bepaalde taal te selecteren (enkel wanneer een film afgespeeld wordt). Door herhaaldelijk op deze knop te drukken kunt u ondertitels in andere talen selecteren (deze functie wordt niet door alle dvd-films ondersteund).

**T** Opmerking: Tenzij u ondertitels in een andere taal wilt selecteren, moet u wachten tot de boodschap van het scherm verdwijnt om een andere ondertiteloptie te kiezen.

- $6.$  Druk op de knop REPEAT om een van de volgende herhalingsfuncties te selecteren:
	- NUMMER (voor een cd). • Herhaling van het HOOFDSTUK of herhaling van het
	- Herhaling van de TITEL.
	- van de USB-stick). • Herhaling van de HELE DISC (voor een cd of totale inhoud
		- Herhaling AF (d.w.z. laatste selectie zonder boodschap).
- $\blacksquare$  Opmerking: **Opmerking:** Bij een USB-stick heeft herhaaldelijk indrukken + naargelang het type aangesloten stick. Zie de – informatie. van deze knop een verschillend resultaat gebruiksinstructies van deze stick voor meer
- $\overline{7}$ .  $\overline{O}$  Druk op de knop INFO om de algemene informatie over de film (dvd) of het nummer (cd) die of dat op het scherm afgespeeld wordt weer te geven. Om de info-opties Gespeelde titels, Resterende titels, Gespeeld hoofdstuk en Resterende hoofdstukken, Display UIT te selecteren drukt u herhaaldelijk op de knop INFO.
- 8.  $\int_{0}^{\frac{200M}{\text{OM}}}$  Enkel voor dvd: Druk herhaaldelijk op de knop ZOOM om het beeld van de film in deze volgorde te in- en uit te zoomen: Normaal beeld, Zoom 2x, Zoom 3x, Zoom 4x, 1/2 uitzoomen, 1/3 uitzoomen, 1/4 uitzoomen, uitzoomen en terug naar normaal beeld.

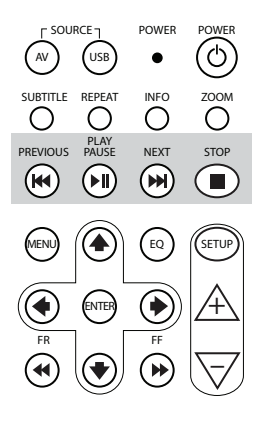

- 9. **(W)** Druk op de knop PREVIOUS (vorige) om een sectie over te slaan tot de vorige sectie (dvd), het vorige nummer (cd) of het vorige bestand (USB).
- 10. <sub>RWSE</sub><br>C (1) Druk op de knop PLAY/PAUSE om af te spelen (wanneer het medium gestopt is) of beeld stilzetten/bevriezen (wanneer het medium aan het afspelen is).
- 11. NEXT Druk op de knop Next (volgende) om een sectie over te slaan tot de volgende sectie (dvd), het volgende nummer (cd) of het volgende bestand (USB).  $\mathbf{F}$
- staat. 12. STOP Druk op de knop STOP om het afspelen van het medium te stoppen wanneer de mediaspeler aan het spelen is op pauze

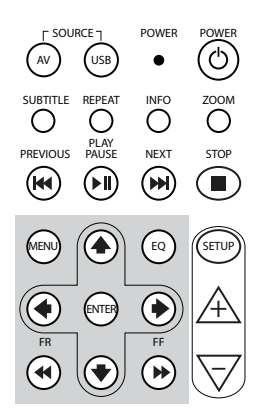

- USB-bestand. Press ava. Brak op de kinep market bonnet hoofdmend op de<br>dvd te openen. Met de navigatieknoppen kunt u de verschillende 13. MERU) Voor dvd: Druk op de knop MENU om het hoofdmenu op de menu-items openen. Bevestig uw selectie door op de knop ENTER te drukken. Deze knop werkt niet in het geval van een audio-cd of een
- 14. (a) Druk op de knop EQ om verschillende instellingen voor de audioequalizer te selecteren
	- POP  $\bullet$  ROCK
	- LIVE DANCE  $\bullet$  INF
	- TECHNO CLASSIC
		- SOFT OFF (uit) (standaard)
- 15.  $\text{F}$  Druk op de knop ENTER om uw selectie te bevestigen.
- 16. (a) Druk op de knop FR (Fast Rewind, snel terugspoelen) om het nummer, de film of het bestand snel terug te spoelen. U kunt volgende snelheden kiezen door herhaaldelijk op deze knop te drukken: 2x, 4x, 8x, 16x, 32x. De laatste keer dat u op de knop PLAY/PAUSE drukt, stopt het snel terugspoelen en begint het afspelen op normale snelheid.
- 17. **(A)** Druk op de knop UP NAVIGATION om naar boven te bladeren in het menu van een dvd of USB.
- 18.  $\bigcirc$  Druk op de knop LEFT NAVIGATION om naar links te bladeren in het menu van een dvd of USB.

- 19.  $\Rightarrow$  Druk op de knop RIGHT NAVIGATION om naar rechts te bladeren in het menu van een dvd of USB.
- 20. ♦ Druk op de knop DOWN NAVIGATION om naar beneden te bladeren in het menu van een dvd of USB.
- 21. <del>..</del><br>➡) Druk op de knop FF (Fast Forward, snel vooruitspoelen) om het nummer, de film of het bestand sneller af te spelen. U kunt volgende snelheden kiezen door herhaaldelijk op deze knop te drukken: 2x, 4x, 8x, 16x, 32x. De laatste keer dat u op de knop PLAY/PAUSE drukt, stopt het snel terugspoelen en begint het afspelen op normale snelheid.
- 22. (sETUP) Als u herhaaldelijk op de knop SETUP drukt, bladert u door volgende wijzigbare scherminstellingen:

 $\Box$ )) Geluidsvolume enkel voor hoofdtelefoon met draadaansluiting (IR-hoofdtelefoon heeft eigen volumewiel aan de onderkant van de rechterluidspreker).

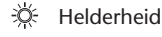

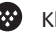

 $\overline{1}$ 

 $\ddot{\phantom{a}}$ 

1

Kleurdiepte

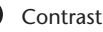

1% Automatische dimmer

De instellingen zijn als volgt:

- 1:Automatische dimmer AAN (helderheid van het beeld wordt gedimd).
- 0: Automatische dimmer UIT (normale helderheid).
- AUTO: de helderheid wordt aangepast in functie van de lichtsterkte in de omgeving (standaard).
- Kanaalselectie van de IR-hoofdtelefoon (kanaal A/B).
- 23.  $\rightarrow$  Druk op de knop + om het volume van de hoofdtelefoon met draadaansluiting te verhogen of de ingestelde waarde van een monitor te verhogen. Als u deze knop ingedrukt houdt, zal het volume snel toenemen tot u de knop weer loslaat.
- 24.  $\overline{\nabla}$  Druk op de knop om het volume van de hoofdtelefoon met draadaansluiting te verlagen of de ingestelde waarde van een monitor te verlagen. Als u deze knop ingedrukt houdt, zal het volume snel afnemen tot u de knop weer loslaat.

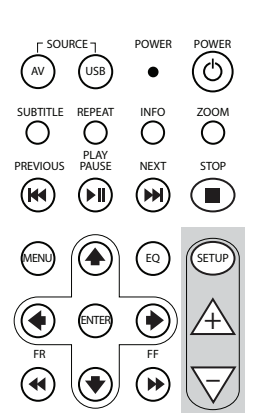

 $\widehat{N}$ 

# 4.3. Andere accessoires (Onderdeelnummer PZ486-00375-00)

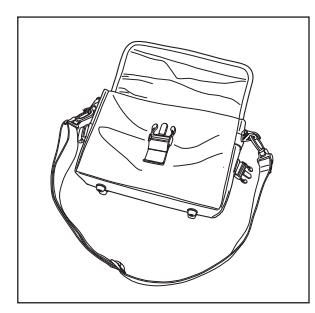

 $\begin{picture}(20,20) \put(0,0){\line(1,0){10}} \put(15,0){\line(1,0){10}} \put(15,0){\line(1,0){10}} \put(15,0){\line(1,0){10}} \put(15,0){\line(1,0){10}} \put(15,0){\line(1,0){10}} \put(15,0){\line(1,0){10}} \put(15,0){\line(1,0){10}} \put(15,0){\line(1,0){10}} \put(15,0){\line(1,0){10}} \put(15,0){\line(1,0){10}} \put(15,0){\line(1$ 

• Tas • AC/DC-stroomtoevoer • Hoofdtelefoon met

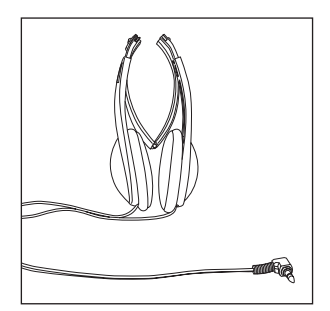

draadaansluiting

 $\overline{M}$ 

# 5. Voorzorgen

### 5.1. Hoe moet u de disc hanteren?

Lees volgende instructies voor het hanteren van discs om storingen en schade van de MICE M te voorkomen.

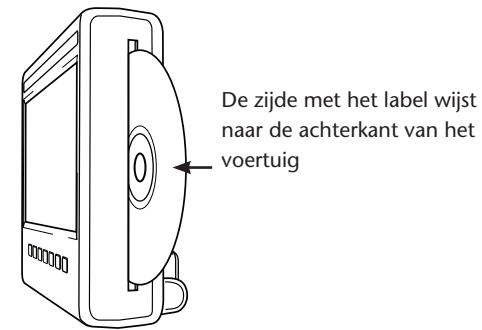

- Houd de disc enkel bij de rand vast. Vingerafdrukken, vuil en krassen kunnen tot storingen en overslaan tijdens het afspelen leiden.
- Om de disc te reinigen gebruikt u enkel een vochtige doek. U begint in het midden en werkt in een rechte lijn naar de buitenkant toe. Droog de disc vervolgens met een zachte doek af.
- Bewaar de discs altijd in een beschermhoes of doosje. Discs kunnen beschadigd worden wanneer ze aan temperatuurschommelingen, hoge vochtigheidsgraad en direct zonlicht worden blootgesteld.

# 5.2. Hoe brengt u de batterijen van de afstandsbediening in?

1. Het vak voor de batterijen van de afstandsbediening bevindt zich onderaan op de achterkant van de afstandsbediening.

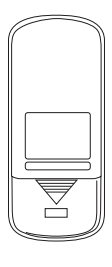

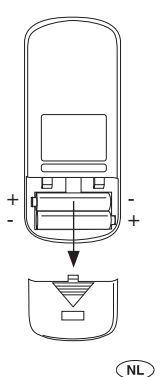

**Type batterij:** 24A LR03 Grootte AAA 1,5V

# 5.3. Hoe brengt u de batterijen van de infraroodhoofdtelefoon in?

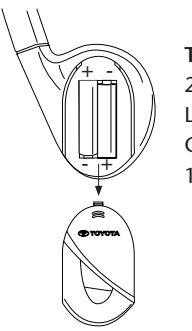

**Type batterij:** 24A LR03 Grootte AAA 1,5V

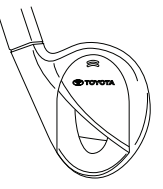

- 1. Open het batterijvak van de hoofdtelefoon in het compartiment van de rechterhoofdtelefoon.
- 2. Steek 2 identieke AAA-batterijen van 1,5V type. Zorg ervoor dat de polariteitsaanduiding (+ en -) zich op de juiste plaats bevinden.

 $($ NL $)$ 

### 6. Installatie van het MICE-systeem

### 6.1. Installatie van het MICE-systeem (M en S) op de bovenkant van de voorste zetel

Het MICE-systeem is zo ontworpen dat het dankzij de installatie van het docking station gemakkelijk kan worden bevestigd en weggenomen.

#### **MICE M (master)**

1. De draaisteun  $\overline{A}$  bevindt zich op de achterkant van het MICE-systeem.

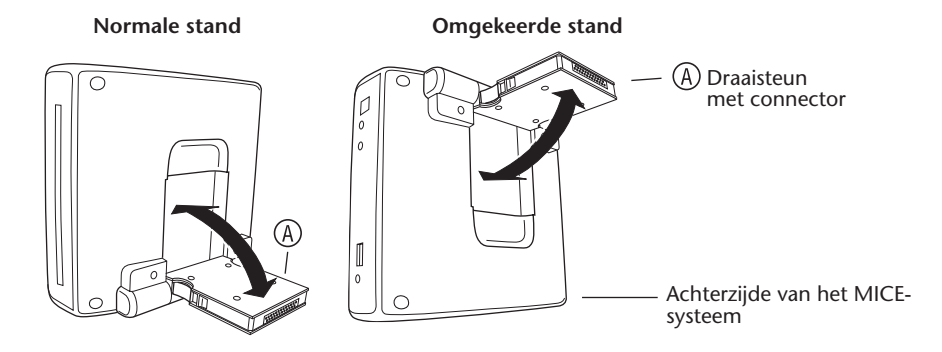

- 2. Draai de draaisteun  $(A)$  naar buiten. Trek hem daartoe uit de achterkant van het MICEsysteem.
- 3. Steek de draaisteun $\overline{A}$  in het docking station  $\overline{B}$  op de bovenkant van de voorste zetel. Zoals u op onderstaande tekening kunt zien, kunt u het MICE-systeem er ook omgekeerd in steken (wat misschien comfortabeler is voor kleine kinderen).

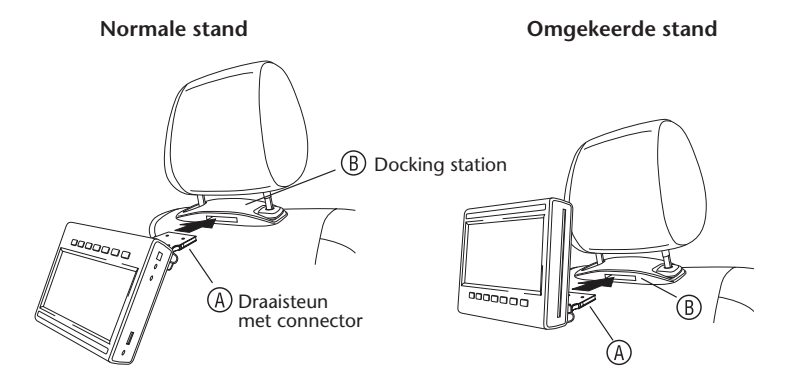

- **Cpmerking:** U moet een klik horen. Dan zit het MICE-systeem vast op de voorste zetel! Als het systeem niet goed in het docking station zit,  $(B)$  op de bovenkant van de voorste zetel, werkt het niet.
- **T Opmerking:** Als u het MICE-systeem omgekeerd in de hoofdsteun steekt, veranderen de knoppen zoals in onderstaande tekeningen is aangegeven:

**Volgorde van de knoppen met de schermmodule in de normale stand:**

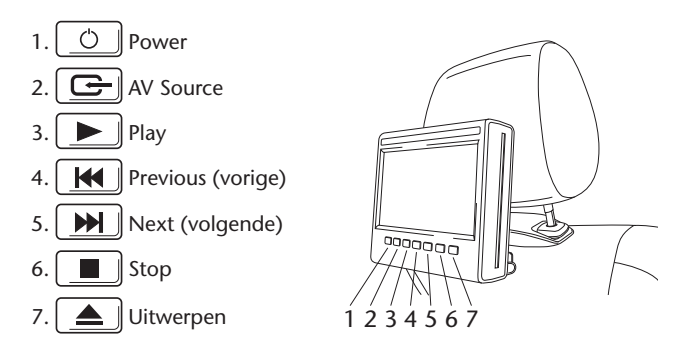

**Volgorde van de knoppen wanneer u het scherm omgekeerd aanbrengt:**

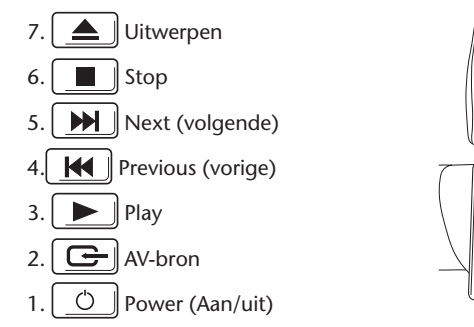

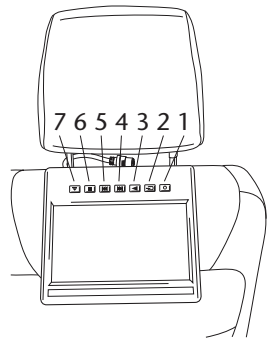

#### **MICE S (optie)**

1. Herhaal stap 1 tot 5 voor de MICE S zoals hierboven beschreven voor de MICE M.

**T** Opmerking: Niet alle functies van de MICE M kunnen op de MICE S worden geactiveerd. Verderop in de tekst vindt u meer informatie over de bediening van het systeem.

### 6.2. Het MICE-systeem (M of S) van de console op de bovenkant van de zetel verwijderen

**T** Opmerking i.v.m. veiligheid: We bevelen aan om het MICE-systeem te verwijderen wanneer u de wagen onbewaakt achterlaat. Dit om diefstal te voorkomen.

**Voorzichtig:** Vóór u het MICE-systeem verwijdert, moet u zich ervan vergewissen dat het UITgeschakeld is.

- 1. Om het MICE-systeem van het docking station  $(\overline{B})$  op de bovenkant van de voorste zetel te verwijderen, **drukt u eerst op de beide ontspanklemmen** op de zijkant van de draaisteun .
- 2. Trek, terwijl u de ontspanklemmen neergedrukt houdt, het MICE-systeem uit het docking station  $(R)$

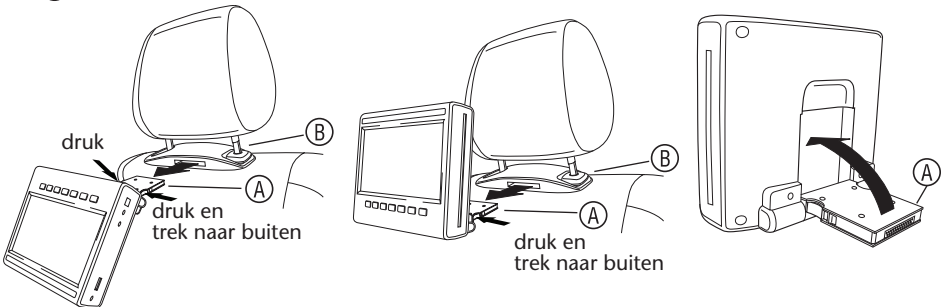

- 3. Klap de draaisteun  $\overline{A}$  weer in de achterkant van het MICE-systeem.
- 4. Het docking station  $\left(\overline{B}\right)$  blijft op de voorste zetel bevestigd.

**The Opmerking:** Om het docking station (B) te verwijderen, kunt u bij uw erkende verdeler terecht.

# 7. Bediening voor alle media

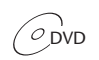

 $\overline{O}$ DVD  $\overline{O}$ DVD+R/RW  $\overline{O}$ DVD-R/RW  $\overline{O}$ CD-R $\overline{O}$ CD-RW  $\overline{O}$ CD-RW  $\overline{O}$ 

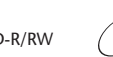

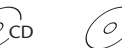

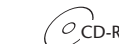

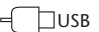

### 7.1. Aanzetten

- 1. Druk op de knop $\boxed{\circlearrowleft}$  op het masterscherm of de knop  $\circledcirc$  op de afstandsbediening om het systeem aan te zetten. Druk nogmaals op de knop  $\boxed{\circ}$  of  $\overset{\text{power}}{\circ}$  om het systeem af te zetten.
- 2. Als u een IR-hoofdtelefoon gebruikt, zet u de hoofdtelefoon aan.

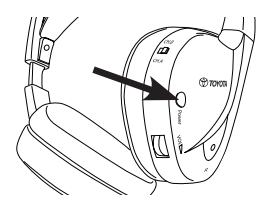

Druk op de knop Power op de rechterhoofdtelefoon om het apparaat aan/uit te zetten.

Het rode indicatielampje op de rechterhoofdtelefoon gaat branden wanneer u de IR-hoofdtelefoon aanzet.

**Opmerking:** Indien geen audiosignaal ontvangen wordt, wordt de IR-hoofdtelefoon na korte tijd automatisch uitgeschakeld.

### **Als u twee MICE-systemen gebruikt**

De MICE-systemen en hoofdtelefoons moeten correct ingesteld zijn om storing van het audiosignaal te voorkomen. De hoofdtelefoon moet op hetzelfde kanaal afgesteld zijn als de MICE-systemen. De standaardinstelling van het MICE-systeem bij levering is kanaal B voor de MICE M en kanaal A voor de MICE S.

Vergewis u ervan dat de hoofdtelefoon die u voor het MICE M-systeem gaat gebruiken op kanaal B afgesteld is en dat de hoofdtelefoon die u voor het MICE S-systeem gaat gebruiken op kanaal A afgesteld is.

### **Als u twee MICE M-systemen gebruikt**

Wijzig het kanaal B op een van de MICE M-systemen in kanaal A.

Druk daartoe op de knop SETUP op de afstandsbediening. Selecteer een ander kanaal door op de knop  $\overline{A}$  of  $\overline{\nabla}$  te drukken.

Kies vervolgens kanaal A op een van de hoofdtelefoons die u op het MICE M-systeem met kanaal A gaat gebruiken.

De hoofdtelefoon die bij een MICE M-systeem dat op kanaal A afgesteld is, hoort, moet bijgevolgd op kanaal A ingesteld zijn. De hoofdtelefoon die bij het andere MICE M-systeem dat bij levering standaard op kanaal B ingesteld is, hoort, moet op kanaal B afgestemd zijn.

Met deze instellingen is optimale geluidskwaliteit van uw systeem gegarandeerd en vermijdt u storingen.

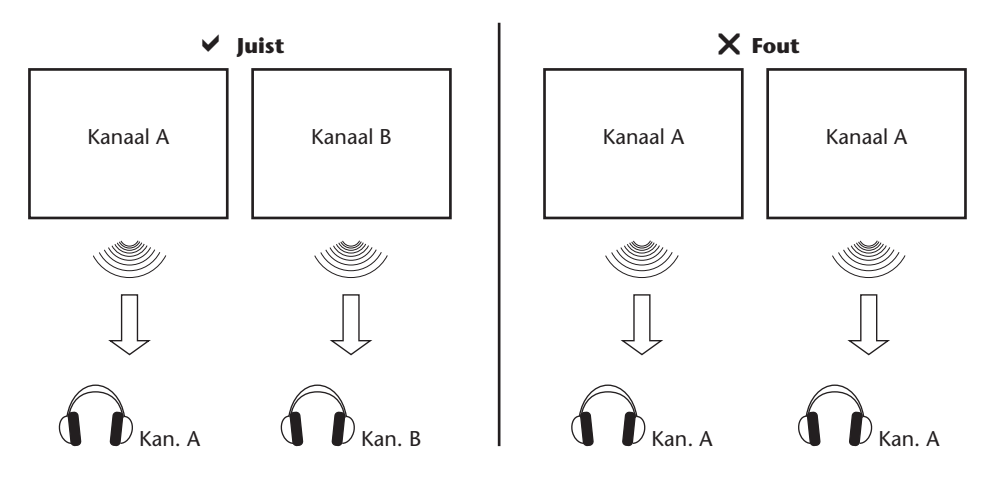

Steek een disc in de sleuf.

**Voorzichtig:** De zijde met het label moet naar de achterkant van het voertuig wijzen! **Voorzichtig:** Forceer de disc niet in de sleuf!

**DOpmerking:** De disc begint automatisch af te spelen.

#### **Volume**

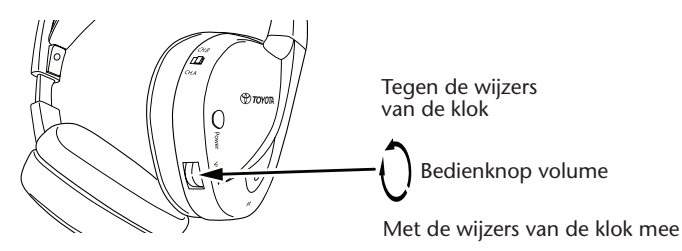

Draai het volumewiel onderaan de rechterluidspreker van de hoofdtelefoon tot het gewenste volume bereikt is: met de wijzers van de klok mee om het volume te verhogen of tegen de wijzers van de klok om het volume te verlagen.

**Voorzichtig:** Overmatige blootstelling aan hoge geluidsniveaus kan tot onherstelbare gehoorschade leiden!

**Opmerking: Merk op dat de knoppen** + **en op de afstandsbediening enkel het volume van hoofdtelefoons met draadaansluiting kunnen aanpassen.** Om het geluidsniveau van een IR-hoofdtelefoon aan te passen gebruikt u het volumewiel op de rechterluidspreker van de hoofdtelefoon.

### 7.2. Een disc inbrengen

**T** Opmerking: Vóór u een disc in het MICE-systeem inbrengt, moet u zich ervan vergewissen dat hij schoon en onbeschadigd is en geschikt is voor uw regio code.

1. Zet het MICE-systeem AAN.

Als er geen disc in het systeem zit, blijft het op een wit scherm met het Toyota-logo staan en de boodschap 'No disc' (geen disc). Wanneer het systeem AANstaat, begint een ingebrachte disc of een aangesloten USB-stick (afhankelijk van het type USB-stick) automatisch af te spelen.

- 2. Houd de disc met de zijde van het label naar de achterkant van het voertuig gericht.
- 3. Breng de disc in de cd-/dvd-sleuf aan de rechterkant van de schermmodule in tot de disc geaccepteerd en naar binnen getrokken wordt.
- 4. Als het afspelen van de USB begonnen is en een disc ingebracht wordt, druk u op de knop USB om van de USB naar de dvd-bron om te schakelen.

### 7.3. Een disc afspelen

**T** Opmerking: U kunt een disc afspelen met behulp van zowel de knoppen op de afstandsbediening als die op het MICE-systeem.

**Opmerking:** Vanaf hier wordt verondersteld dat de hoofdtelefoon (ingeplugd of infrarood) en het MICE-systeem AANstaan en naar behoren werken en dat een disc op de juiste manier ingebracht is.

- 1. Zet het MICE-systeem AAN.
- 2. Als geen disc ingebracht werd, verschijnt op het scherm de boodschap 'No disc' (geen disc). Steek dan een disc in de cd-/dvd-sleuf (zie onderdeel 7.4 voor de procedure).
- 3. Als u een disc inbrengt, begint die automatisch af te spelen. Als u een audio-cd inbrengt, begint muziek te spelen. Als u een dvd inbrengt, begint de dvd volgens de normale procedure te spelen tot het hoofdmenu verschijnt.
- **Opmerking:** Om het afspelen te starten drukt u op  $\boxed{\blacktriangleright}$  op het MICE-systeem of  $\overset{\text{max}}{\curvearrowleft}$  op de afstandsbediening.

# 7.4. Onderbreken en verder spelen of stoppen afspelen

- 1. **Om het afspelen te onderbreken** drukt u op de knop  $\Box$  op het MICE-systeem of op de knop PLAY PAUSE op de afstandsbediening. Het symbool **II** verschijnt op het scherm.
- 2. **Om verder af te spelen** drukt u op de knop  $\Box$  op het MICE-systeem of nogmaals op de knop  $\widehat{\bigcap}$  op de afstandsbediening.
- 3. **Om het afspelen te stoppen** drukt u op de knop  $\Box$  op het MICE-systeem of op de knop ( $\bullet$ ) op de afstandsbediening.
- **Opmerking:** Als u één keer op de knop $\left(\blacksquare\right)$ of  $\overset{\text{\tiny def}}{(\blacksquare)}$  drukt, verschijnt op het scherm de boodschap 'Druk op de knop Play om verder te gaan'. Het afspelen kan vanaf de huidige positie worden gestart.

**Opmerking:** Als u tweemaal op de knop  $\left(\blacksquare\right)$  of  $\overset{\text{\tiny def}}{\bullet}$  drukt, stopt het afspelen en kan weer worden gestart vanaf het begin van de disc.

### 7.5. Om naar het vorige te gaan

- 1. Druk op de knop  $\boxed{H}$  op het MICE-systeem of op de knop  $\overset{me}{(H)}$  op de afstandsbediening om terug te keren naar het begin van het vorige gedeelte van de cd/dvd. Als muziek afgespeeld wordt, begint het huidige nummer opnieuw af te spelen. Als een film afgespeeld wordt, begint het huidige hoofdstuk opnieuw te spelen.
- 2. Om terug te keren naar vorige nummers/hoofdstukken drukt u op de knop  $\|\mathbf{H}\|$  op het MICE-systeem of blijft u op de knop  $R_{\text{QD}}^{\text{PREACO}}$  op de afstandsbediening drukken tot u het nummer/ hoofdstuk van uw keuze bereikt.

De disc begint onmiddellijk vanaf dat punt te spelen.

# 7.6. Om naar het volgende te gaan

- 1. Druk op de knop op het MICE-systeem of op de knop NEXT op de afstandsbediening om naar het begin van de volgende sectie van de cd/dvd te gaan. Als muziek afgespeeld wordt, begint het volgende nummer af te spelen. Als een film afgespeeld wordt, begint het volgende hoofdstuk af te spelen.
- 2. Om naar het volgende nummer/hoofdstuk te gaan drukt u herhaaldelijk op de knop  $\Box$ het MICE-systeem of de knop  $\binom{N}{M}$  op de afstandsbediening tot u het nummer/hoofdstuk van uw keuze bereikt.

De disc begint onmiddellijk vanaf dat punt te spelen.

**Opmerking:**Als u het MICE-systeem omgekeerd in de hoofdsteun zit, verandert de knop zoals in de tekeningen in onderdeel 6.1 is aangegeven.

### 7.7. Herhaling

Als u op de knop  $\stackrel{\text{\tiny{EPEAT}}}{\circ}$  drukt, verschijnen volgende boodschappen op het scherm: 1x drukken: 'Repeat' (herhaal) boodschap Hoofdstuk 2x drukken: 'Repeat' (herhaal) boodschapTitel 3x drukken: 'Repeat' (herhaal) boodschap Alles 4x drukken: Alle boodschappen verdwijnen en het nummer/hoofdstuk wordt verder afgespeeld.

Wanneer u Hoofdstuk/Titel of Alles kiest, wordt het huidige hoofdstuk/de huidige titel of de volledige film afgespeeld tot u een vierde keer drukt en zo de herhaling stopt.

### 7.8. Zoomen

Druk op de knop  $\overline{\circ}^{\scriptscriptstyle 200\text{\tiny{MM}}}_{\phantom{\text{\tiny{N}}}}$  om het scherm in of uit te zoomen. Deze functie werkt met alle visuele media.

Mogelijke zoominstellingen:

- Zoom 2x Zoom 3x
- Zoom 4x Zoom 1/2
- Zoom 1/3 Zoom 1/4

### 7.9. Navigatie

In zoom 2x, 3x of 4x kunt u het scherm naar boven, beneden, links of rechts verplaatsen. Druk op de knop  $\textcircled{\textbf{4}}$  om de film naar links te verplaatsen.

Druk op de knop  $\odot$  om de film naar rechts te verplaatsen.

Druk op de knop  $\left(\blacklozenge\right)$  om de film naar beneden te verplaatsen.

Druk op de knop  $\textcircled{\textbf{4}}$  om de film naar boven te verplaatsen.

# 7.10.De disc uitwerpen (enkel MICE M).

1. Om de disc uit de MICE M te halen drukt u op de knop  $\Box$  op het MICE-systeem. Het afspelen stopt en de disc wordt uitgeworpen.

**Opmerking:** Op het scherm verschijnt de boodschap 'Uitwerpen ' tot de disc volledig uit het MICE-systeem verwijderd is. Als de disc uitgeworpen is, verschijnt op het scherm de boodschap 'No disc' (no disc).

### 7.11.USB-bronnen selecteren

Afhankelijk van de configuratie zijn een aantal verschillende USB-bronnen beschikbaar voor gebruik met het MICE-systeem. Naargelang het type USB-stick speelt de USB-bron automatisch af als in de discsleuf geen disc zit.

**Enkel MICE M:** De afgespeelde dvd en USB worden op één scherm weergegeven.

**Opmerking:** Lees de gebruiksinstructies voor de aangesloten USB-bron. Vermits het niet mogelijk is om alle USB-opties vanaf het MICE-systeem zelf te bedienen, moet u de afstandsbediening gebruiken.

#### **MICE M & MICE S**

De afgespeelde dvd en USB worden op zowel het MICE M als het MICE S-systeem weergegeven.

**Opmerking:** MICE S is enkel een monitor (in de MICE S zijn geen dvd- en USB-lezers geïnstalleerd).
#### **MICE S**

Dvd – Vermits in de MICE S geen cd-/dvd-poort zit, speelt de weergave van de MICE M ook op de MICE S.

USB – Vermits in de MICE S geen USB-poort zit, speelt de weergave van de MICE M ook op de MICE S.

#### **MICE M & MICE M**

Dvd en USB kunnen gelijktijdig op de MICE M-systemen worden weergegeven. Druk op de AVknop om afspelen vanaf de tweede MICE M te starten.

# 7.12.Gebruik van de AUX1-input

MICE M en MICE S zijn van bijkomende input voor externe bronnen voorzien. Om de externe bron af te spelen gebruikt u een AUX-kabel (meegeleverd). Steek de vierwegjackplug van 2,5 mm in de AV-input (op de zijkant van het MICE-systeem).

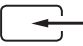

De bron wordt automatisch gewijzigd als de kabel in de zijkant geplugd is. Het symbool AUX1 verschijnt op het scherm.

Gebruik een RCA-connector met kleurcode om het externe display aan te sluiten. Gebruik de RCA-connector met kleurcode om de extra bron aan te sluiten. Geel - Video (composietsignaal) Rood - Rechteraudiokanaal Wit - Linkeraudiokanaal

**Opmerking:** Gebruik enkel een **originele** AUX-kabel van Toyota voor AV-input.

Om de AUX1-modus te stoppen, maakt u de AUX-kabel van uw MICE M/MICE S-systeem los.

#### **Extra:**

#### **AUX-output - enkel MICE M**

Het MICE-systeem kan ook op een extern scherm worden aangesloten. Gebruik de AUX-stroomdraad (meegeleverd).

# 8. Standaardinstellingen wijzigen

## 8.1. EQ voorgedefinieerde instellingen

De standaardinstelling is NONE (geen).

Druk op de knop  $\left( \infty \right)$  om verschillende instellingen voor de audio-equalizer te selecteren

- ROCK TECHNO
- POP CLASSIC
- 
- LIVE SOFT
- DANCE
- 

## 8.2 Volume afstellen

Het volume van de hoofdtelefoon met draadaansluiting afstellen:

U kunt het volume van de hoofdtelefoon met draadaansluiting met behulp van de afstandsbediening instellen.

Druk op de knop  $\overline{A}$  om het volume te verhogen. Druk op de knop  $\overline{\nabla}$  om het volume te verlagen.

**I**F **Opmerking:** De volumeafstelling werkt enkel voor hoofdtelefoons met draadaansluiting. Voor volume-afstelling van IR-hoofdtelefoons, zie pagina 139.

**Voorzichtig:** Overmatige blootstelling aan hoge geluidsniveaus kan tot onherstelbare gehoorschade leiden!

 $\binom{N}{k}$ 

# 8.3. Scherminstellingen

Druk op de knop (sETUP) om verschillende scherminstellingen op te vragen. De verschillende systeeminstellingen werken als volgt:

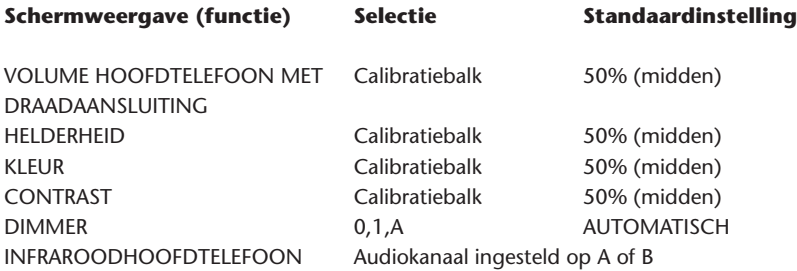

Met de knop  $\underline{\mathbb{A}}$  en  $\overline{\nabla}$  kunt u de calibratiebalken op uw persoonlijke voorkeur instellen.

### 9. Foutzoeken

## 9.1. Probleem: IR-hoofdtelefoon – Werkt niet (led brandt niet)

#### **Controleer volgende punten:**

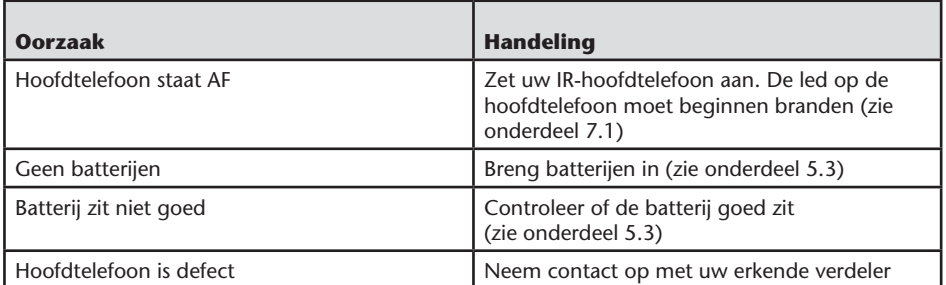

# 9.2. Probleem: IR-hoofdtelefoon – Geen geluid

#### **Controleer volgende punten:**

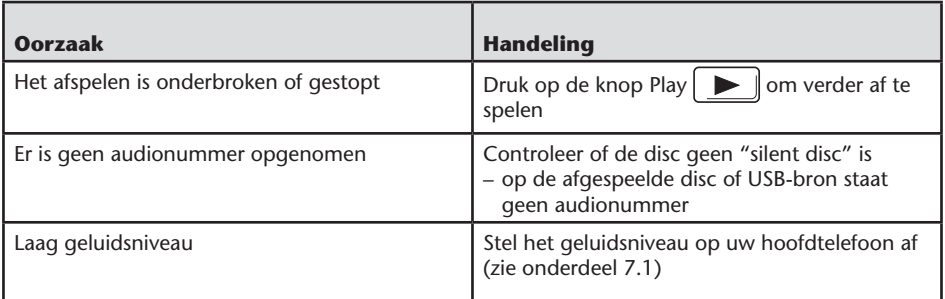

 $\binom{N}{k}$ 

# 9.3. Probleem: IR-hoofdtelefoon – Slechte geluidskwaliteit

#### **Controleer volgende punten:**

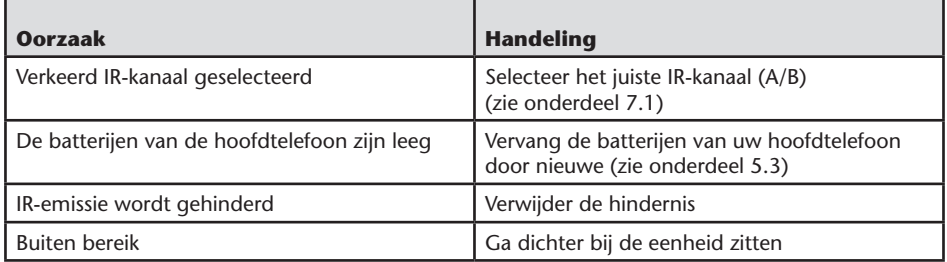

### 9.4. Probleem: Hoofdtelefoon met draadaansluiting – Geen geluid

#### **Controleer volgende punten:**

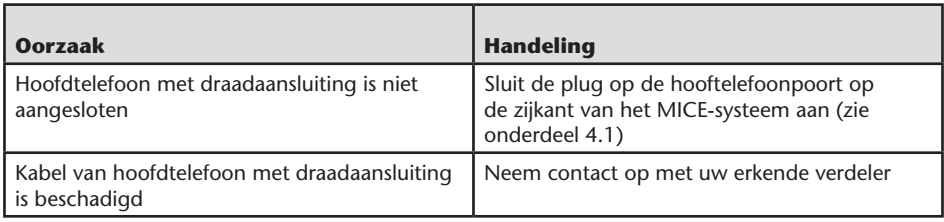

 $($ NL $)$ 

## 9.5. Probleem: Hoofdtelefoon met draadaansluiting – Slechte geluidskwaliteit

#### **Controleer volgende punten:**

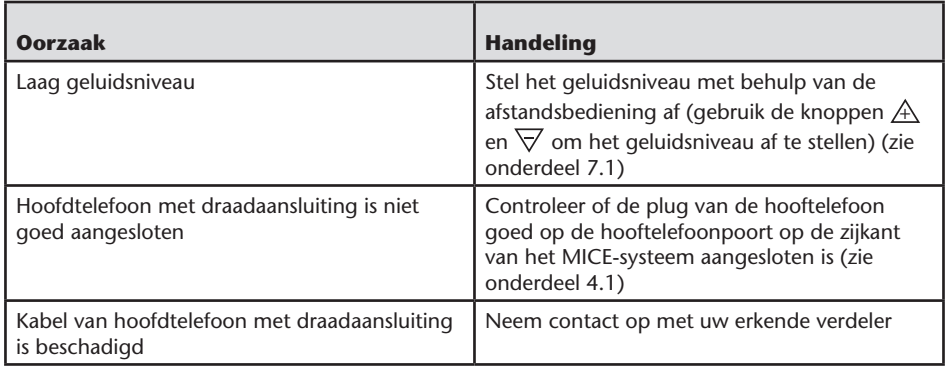

# 9.6. Probleem: Afstandsbediening – Werkt niet

#### **Controleer volgende punten:**

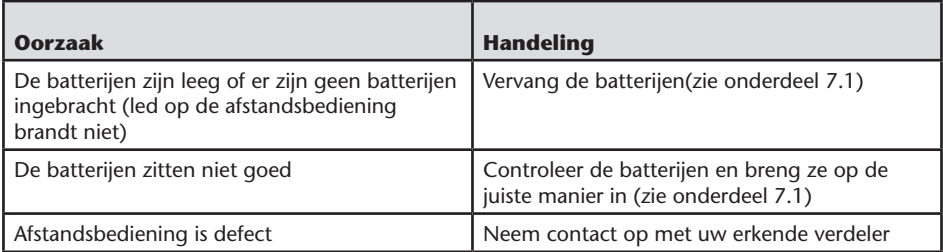

 $($ NL $)$ 

## 9.7. Probleem: Bediening van het MICE M/S-systeem systeem - Eenheid werkt niet

#### **Controleer volgende punten:**

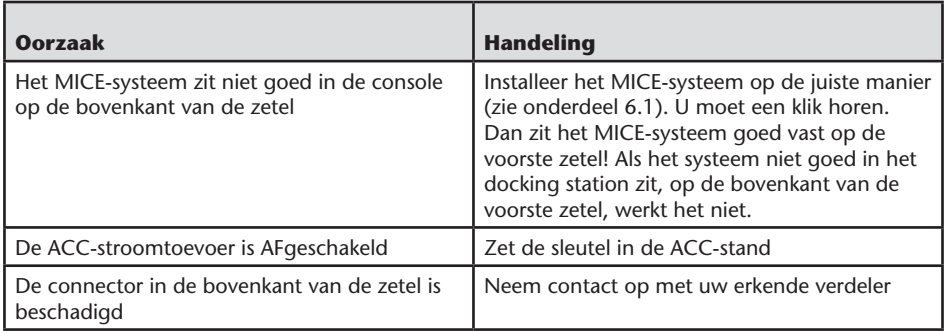

## 9.8. Probleem: Bediening van het MICE M/S- systeem – Geen beeld

#### **Controleer volgende punten:**

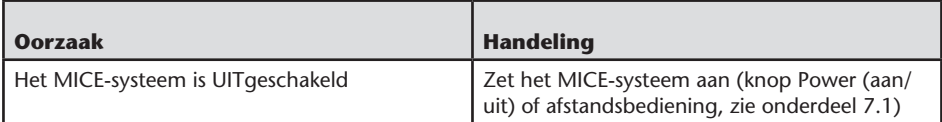

 $\binom{N}{k}$ 

## 9.9. Probleem: Bediening van het MICE M/S- systeem – Blauw scherm op MICE S

#### **Controleer volgende punten:**

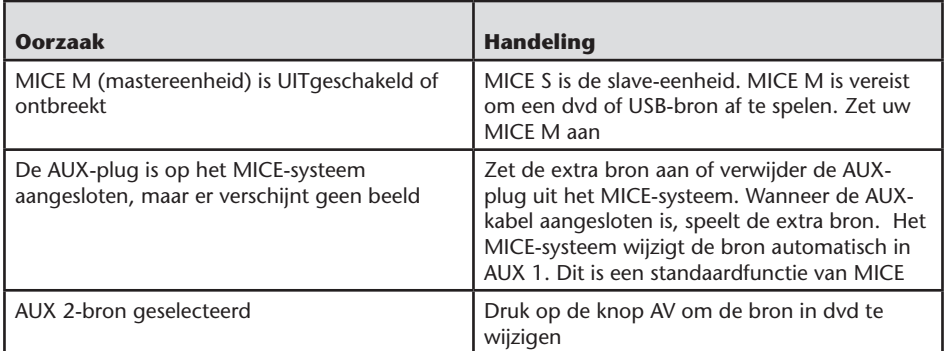

#### 9.10. Probleem: Beeldkwaliteit

#### **Controleer volgende punten:**

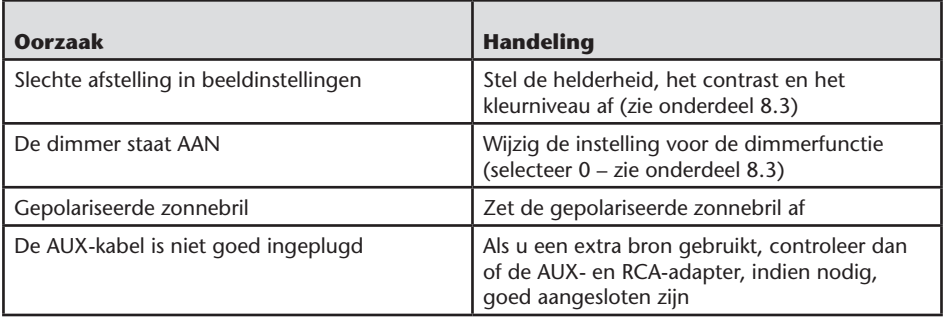

 $($ NL $)$ 

# 9.11. Probleem: Dvd-bediening – Speelt niet

#### **Controleer volgende punten:**

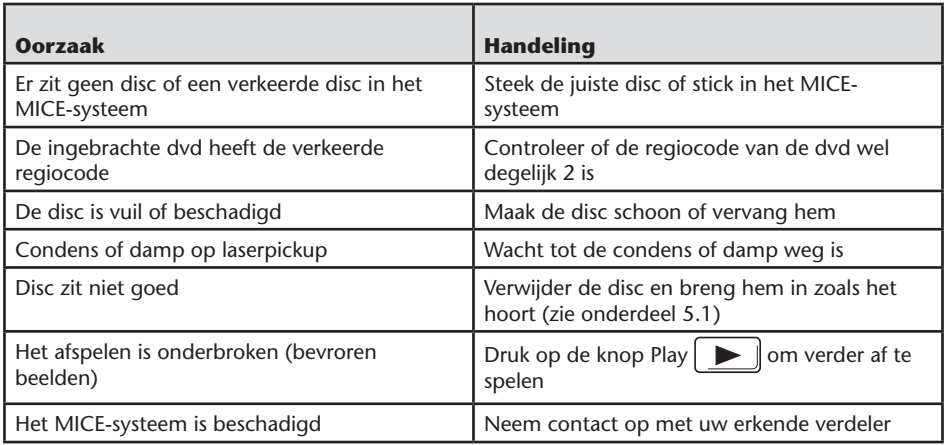

## 9.12. Probleem: USB-bediening – USB-stick werkt niet

#### **Controleer volgende punten:**

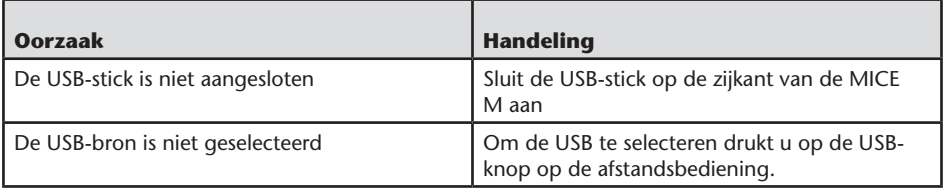

 $\overline{M}$ 

## 9.13. Probleem: USB-bediening – Bestanden zijn niet zichtbaar of worden niet herkend

#### **Controleer volgende punten:**

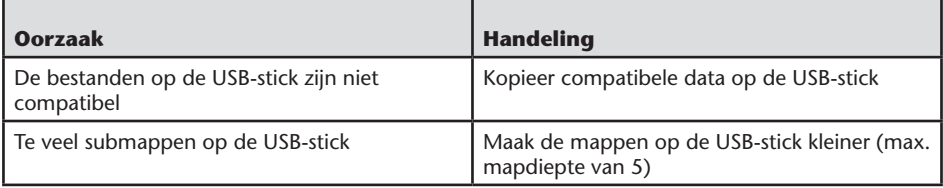

 $\overline{M}$ 

## 10.Technische gegevens

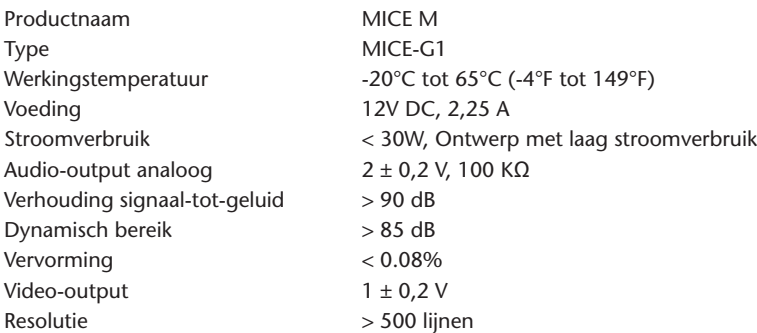

Deze specificaties kunnen met het oog op productverbetering worden gewijzigd zonder verwittiging.

Om druktechnische redenen kunnen de illustraties in deze handleiding lichtjes afwijken van het werkelijke product.

Bij eventuele problemen of wanneer u informatie wenst omtrent de beschikbaarheid van reserveonderdelen, kunt u contact opnemen met uw erkende verdeler.

 $($ NL $)$ 

#### Sommario

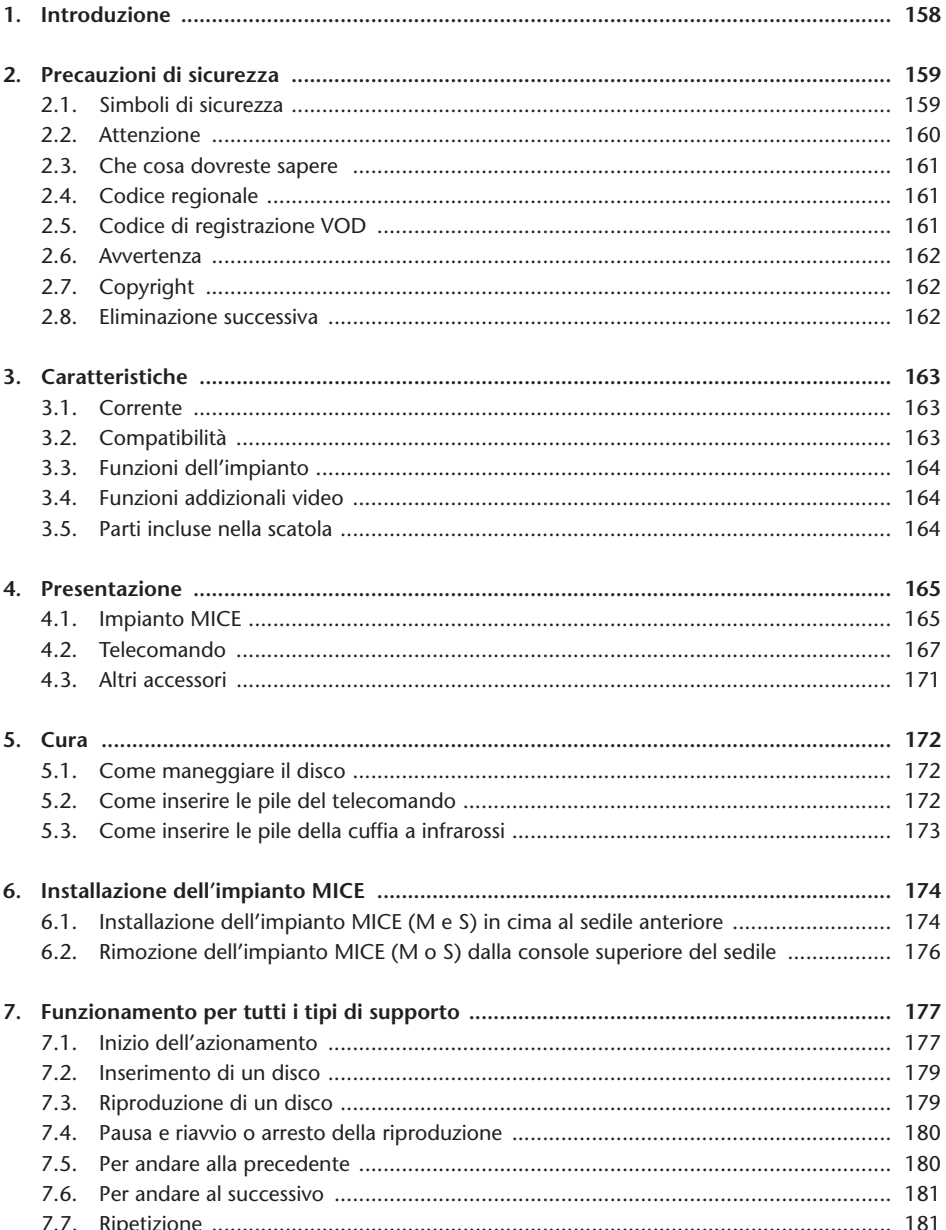

 $\circled{r}$ 

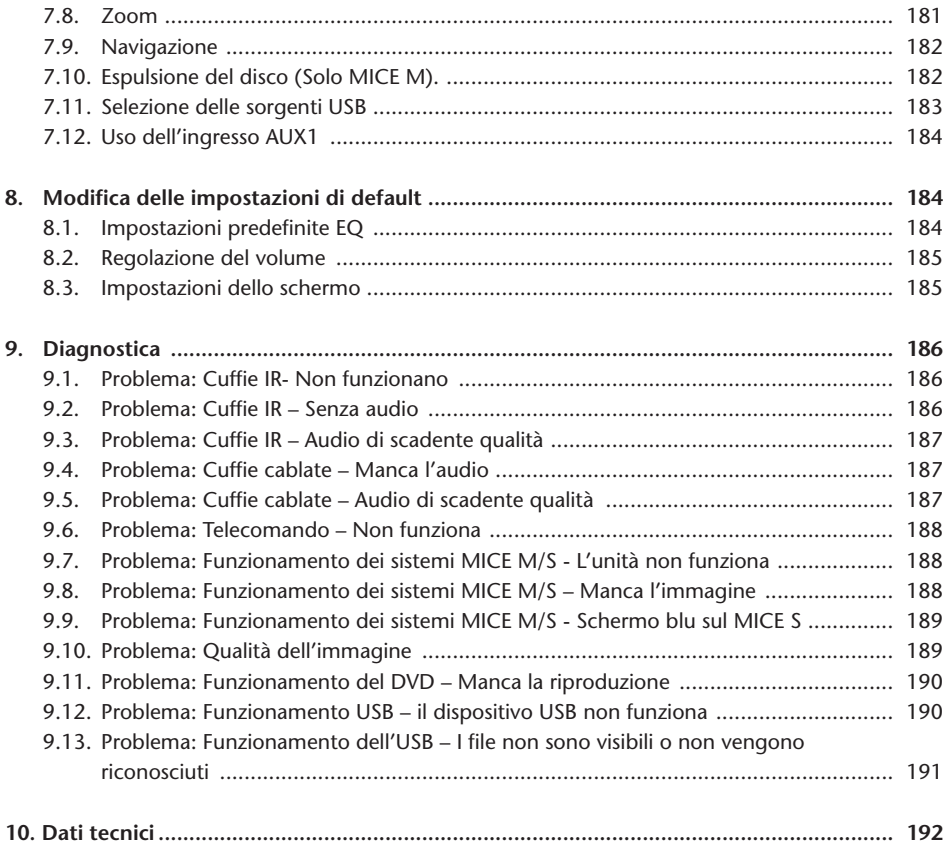

 $\circled{r}$ 

### Raccomandazione

Leggere questo manuale per utilizzare l'impianto al pieno delle sue funzionalità. Suggeriamo di conservare questo manuale in vettura. Sarà più facile trovare le informazioni in caso d'emergenza.

Il vostro concessionario locale autorizzato sarà lieto di chiarire qualsiasi domanda relativa all'impianto o al suo funzionamento se non trovate le informazioni necessarie in questo manuale o del capitolo 'diagnostica'.

Si consiglia di usare solo le parti e gli accessori provati ad approvati da Toyota per quanto riguarda la loro sicurezza, funzionamento e conformità.

Queste istruzioni d'uso sono state ideate per aiutarvi ad usare l'impianto MICE con sicurezza e facilità.

Queste istruzioni d'uso descrivono le funzioni dell'impianto MICE, e l'uso dei pulsanti del modulo dello schermo o del telecomando.

Il furto di film e musica e inoltre lo scarico di contenuto non valido sono operazioni illegali.

 $\epsilon$ 

# 1. Introduzione

Congratulazioni per il vostro acquisto del sistema Toyota MICE (Modular In-Car Entertainment). Questo impianto è stato sviluppato per intrattenere voi e i vostri figli ed altri passeggeri durante i viaggi in vettura, in modo che possano guardare un film, giocare un videogioco, o ascoltare della musica.

Il modulo MICE CD/DVD è un lettore di disco video digitale versatile, che è compatibile con i seguenti tipi di disco: DVD, CD, CD-R, CD-RW, DVD+R/RW, DVD-R/RW e USB. I dischi video possono essere visualizzati sullo schermo del monitor. L'esecuzione di un disco è controllata dai pulsanti dell'impianto MICE o più in particolare dall'unità di telecomando. È possibile sentire l'audio stereo attraverso le cuffie (con cavo o infrarossi).

Questo manuale d'istruzioni spiega le istruzioni di base dell'impianto di intrattenimento MICE. È possibile che l'impianto non risponda ad ogni comando operativo. Consultare le istruzioni relative ai dischi specifici.

Prima di leggere le istruzioni operative, controllare quale tipo di schermo si sta guardando: quello principale o il servo. Vedere i disegni dettagliati di questi schermi e una spiegazione più approfondita a pagina 164.

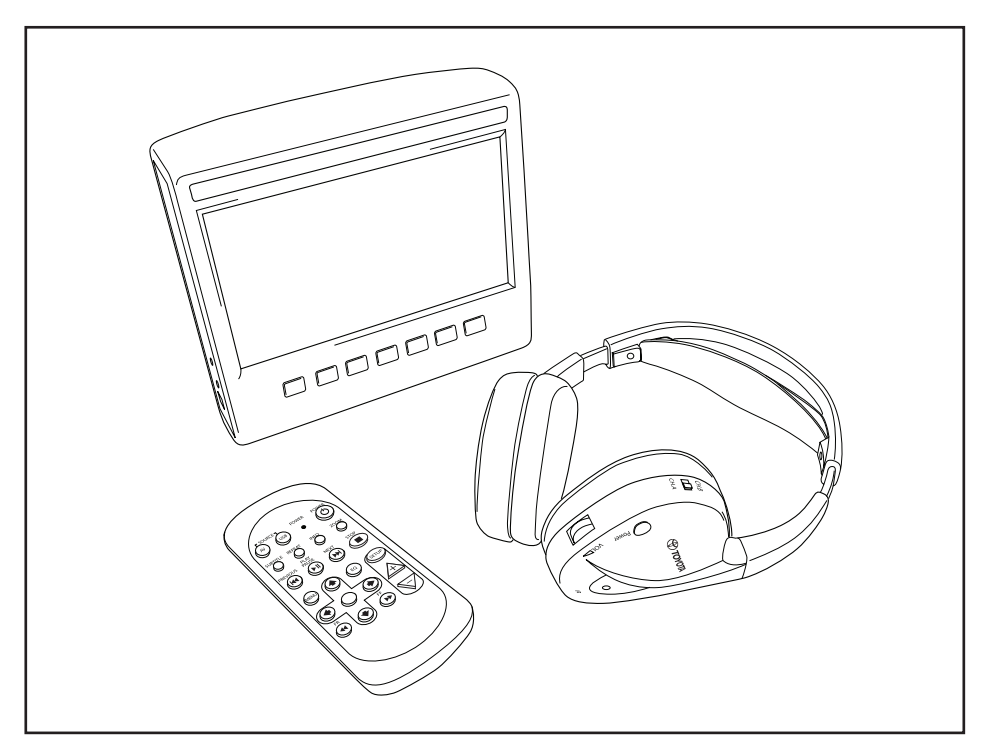

# 2. Precauzioni di sicurezza

### 2.1. Simboli di sicurezza

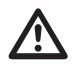

**Avvertenza:** Quando davanti a un testo viene visualizzato questo simbolo, è necessario seguire queste raccomandazioni per evitare il danneggiamento irreparabile della vettura, dell'impianto o dei dispositivi collegati o e dell'impianto o dei dispositivi collegati o evitare incidenti che potrebbero dare come risultato lesioni o decesso.

**Attenzione:** Quando davanti a un testo viene visualizzato questo simbolo, è necessario prestare molta attenzione e seguire le raccomandazioni per evitare il danneggiamento della macchina, dell'impianto o dei dispositivi collegati o per evitare lesioni.

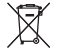

**Smaltimento:** Quando davanti a un testo viene visualizzato questo simbolo, si consiglia o avverte di seguire le regole legislative relative all'eliminazione delle attrezzature elettriche.

**Nota:** Una semplice raccomandazione per convenienza e per il funzionamento ottimale dell'impianto.

### 2.2. Attenzione

- L'impianto MICE deve essere tenuto lontano da sorgenti di radiazioni (queste includono LCD, radio, telefoni cellulari, videoregistratori) e il dispositivo deve essere protetto da colpi, estremi di temperatura, forza eccessiva, polvere, umidità e luce solare diretta.
- Mantenere asciutti l'impianto MICE e il telecomando.
- Non usare l'impianto MICE in un ambiente umido. Mantenere acceso l'impianto dopo aver rimosso il disco, per permettere all'eventuale condensazione presente all'interno del lettore di evaporare.
- Non inserire mai oggetti estranei nell'alloggiamento dell'impianto MICE principale.
- Usare solo accessori approvati dal costruttore dell'impianto MICE.
- Non lasciare oggetti di plastica a contatto con l'impianto MICE per lunghi periodi di tempo.
- Maneggiare con attenzione. Non lasciar cadere l'impianto MICE, il telecomando o le cuffie.
- Non è inclusa alcuna funzione di spegnimento automatico o salvaschermo, per cui è meglio spegnere l'impianto MICE e/o le cuffie quando non vengono usati, per evitarne l'usura prematura.
- Inserire unicamente dei dischi che siano in buono stato e non danneggiati.
- Quando viene inserito un disco, è possibile che trascorrano fino a 10 secondi prima che l'impianto lo rilevi.

# 2.3. Che cosa dovreste sapere

- L'impianto MICE è progettato per leggere diversi supporti (DVD, audio CD e CD-ROM, USB).
- Le funzioni dell'impianto MICE dipendono da quale di questi supporti si desiderano riprodurre.
- Cattive condizioni stradali e vibrazioni possono provocare errori e far sobbalzare il supporto del lettore interno durante la riproduzione.

## 2.4. Codice regionale

Il codice regionale è memorizzato permanentemente nell'impianto MICE.

Questo codice non può essere modificato. Possono essere letti solo i dischi che abbiano il codice **(@)** regionale appropriato.

La regione  $\circledR$  comprende Europa, Egitto, Arabia, Giappone e Sud Africa.

### 2.5. Codice di registrazione VOD

Per avere accedere a contenuti di VOD (video su richiesta) o altri supporti protetti da DRM (gestione dei diritti digitali) sarà necessario recuperare il codice di registrazione di 8 caratteri DivX VOD dall'impianto MICE M.

Per visualizzare sullo schermo il codice, occorre premere la seguente sequenza di pulsanti (non deve essere presente nessun disco e non deve essere inserito nessun USB):

SUBTITLE – premere due volte ZOOM – premere due volte Enter – premere una volta Sarà visualizzato il seguente messaggio:

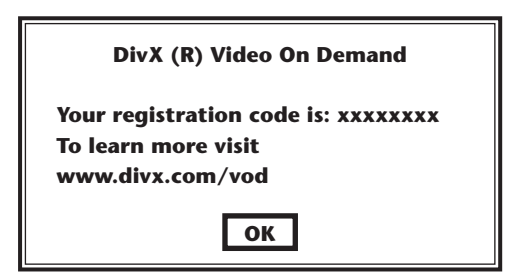

## 2.6. Avvertenza

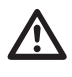

- L'impianto MICE è un prodotto laser di Classe I. Il raggio laser è nocivo agli occhi. Non tentare mai di togliere l'alloggiamento che protegge il lettore.
- Se i passeggeri dei sedili posteriori desiderano giocare con una console per giochi, devono seguire le istruzioni di sicurezza e d'uso appropriate per la console.

# 2.7. Copyright

Questo impianto viene prodotto sotto licenza di Dolby Laboratories. "Dolby" e il simbolo doppio-D $\Box$ C sono marchi di Dolby Laboratories.

Questo prodotto contiene uno o più programmi protetti dalle leggi internazionali e americane di copyright come lavori inediti. Sono riservati e di proprietà di Dolby Laboratories. E' vietata la loro riproduzione o rivelazione, in tutto o in parte, o la produzione di lavori derivati dagli stessi senza l'autorizzazione esplicita di Dolby Laboratories. Copyright 1993-2002 di Dolby Laboratories. Tutti i diritti riservati.

Questo prodotto incorpora della tecnologia di protezione di copyright protetta da brevetti americani e altri diritti di proprietà intellettuali. L'utilizzo di questa tecnologia di protezione di copyright deve essere autorizzato da Macrovision ed è destinato ad usi di visione domestica ed altri limitati, salvo autorizzazione specifica da parte di Macrovision. È vietata l'ingegneria inversa o lo smontaggio.

# 2.8. Eliminazione successiva

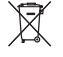

Se, in una data successiva si desidera rottamare l'impianto MICE, le cuffie infrarosse e/o il telecomando, bisogna notare che l'eliminazione di attrezzature elettriche come rifiuti domestici è vietata a termini di legge. Depositare i vecchi prodotti nei punti di raccolta approvati per l'eliminazione di dispositivi elettrici.

## 3. Caratteristiche

# 3.1. Corrente

Tensione di esercizio: 12 V c.c. Progettazione di basso consumo elettrico.

### 3.2. Compatibilità

#### **Dischi riproducibili:**

Video DVD (singolo/doppio strato), DVD+R/RW, DVD-R/RW, CD digitale audio, CD di testo, CD registrabile, CD riscrivibile.

#### **Struttura dell'impianto MP3:**

Supporta la riproduzione di MP3 registrati in ISO9660/Joliet in CD e dischi DVD registrabili/ riscrivibili.

Supporta la struttura del sistema di file MP3 come segue:

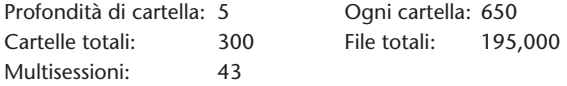

\* La struttura del sistema di file MP3 di supporto è soggetta a modifiche migliorative.

\* La funzione di memoria dell'ultima avvierà come canzone iniziale l'ultima ascoltata la volta precedente.

#### **Supporto MPEG4 Video (DIVX):**

Tutti i film DivX 3.11 su 1 CD, qualsiasi cosa sotto la bitrate media di 1 Mbps. Tutti i contenuti DivX 4 Contenuto DivX 5 senza GMC e senza Q-pel Video DivX creato per video su richiesta (Video on Demand) Video DivX creato su un dispositivo di codifica Certificato DivX Audio AC3 e MP3 in videoDivX sia CBR che VBR Film DivX 3.11 su 2 CD (alti bitrate) Contenuto Xvid Audio ADPCM, audio PCM, audio OGG vorbis File AVI con cattivo audio/video senza interleaving Post processing (de-blocking/de-ringing) Il sottotitolo deve del tipo "SMI".

## 3.3. Funzioni dell'impianto

MULTI, NTSC, PAL MULTI, NTSC, PAL

Sistemi di ingresso video: Sistemi di uscita video (solo per MICE M):

Porte di sistema MICE (vedere disegni a pagina 164):

MICE Master (MICE M): MICE Servo (MICE S):

- 1 presa USB 1 presa ingresso AV
- 1 presa ingresso AV 1 presa cuffie
- 
- 
- 1 presa uscita AV 1 presa ingresso c.c. (12 V)
- 1 presa cuffie
- 1 presa ingresso c.c. (12 V)

## 3.4. Funzioni addizionali video

Funzione multiangolo\*, multivisione\*, multiaudio\* Movimento avanti e indietro a più livelli Memoria della posizione di riproduzione, funzioni Resume, Stop e Repeat

\* A seconda del tipo di disco, alcune di queste caratteristiche non sono disponibili.

#### 3.5. Parti incluse nella scatola

#### MICE M: MICE S:

- Sistema Master Sistema Servo
- Telecomando (batterie incluse) Cuffie IR (batterie incluse)
- Cuffie IR (batterie incluse) Cavo AUX
- 
- 
- 
- Adattatore Femmina/Femmina RCA
- 
- 
- 
- 
- Cavo AUX Adattatore Femmina/Femmina RCA

## 4. Presentazione

#### 4.1. Impianto MICE

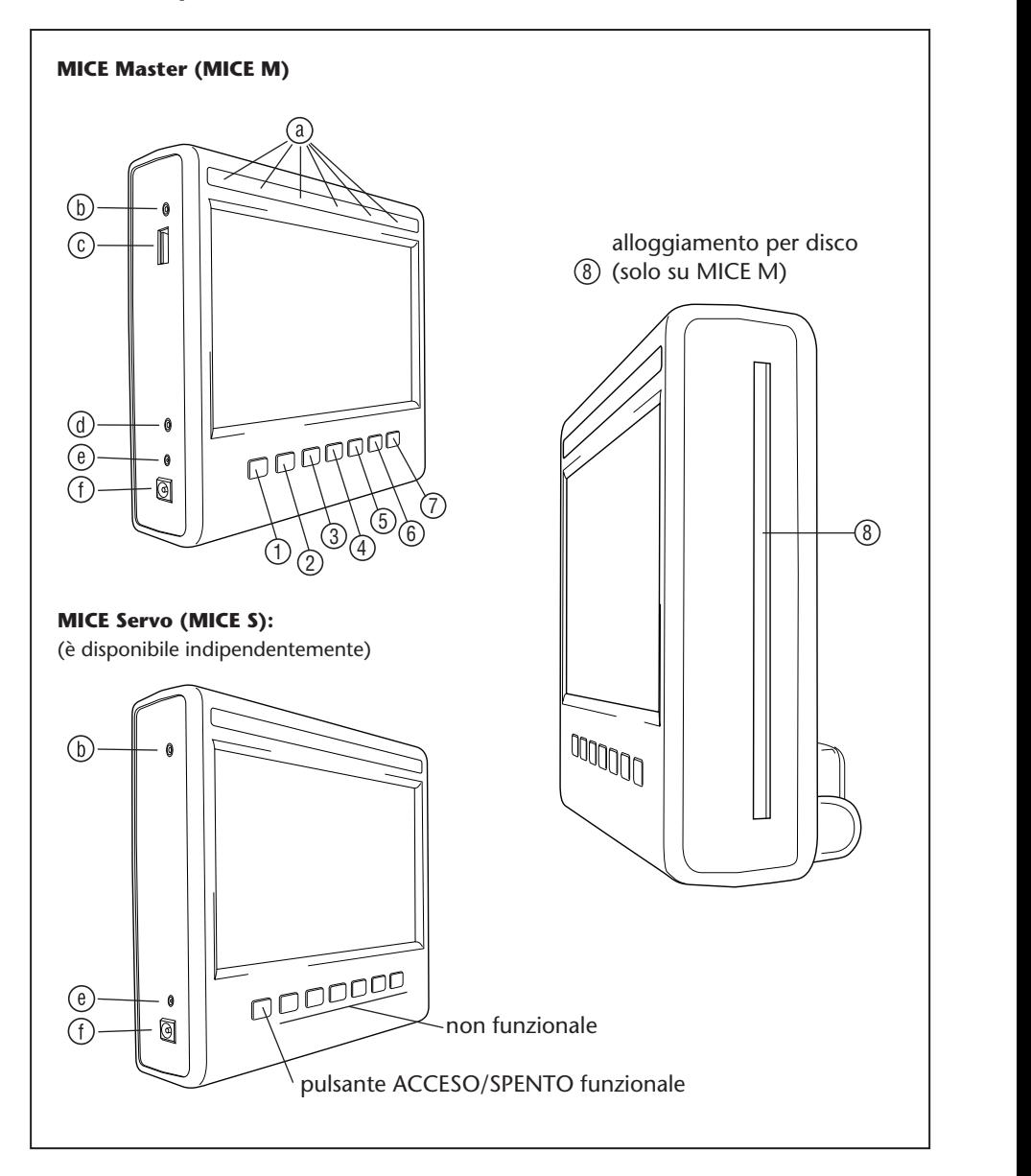

 $\sqrt{\pi}$ 

Il modulo dello schermo ha 7 pulsanti, Led IR, un sensore di oscuratore automatico e un LED di telecomando. Questi possono essere utilizzati insieme ai pulsanti del telecomando per azionare l'impianto.

1) | <u>O S</u> Corrente – Premere per accendere o spegnere l'impianto MICE.

 $\sim$ 13 14 15 16 17 18 1 2 3 4 5 6 **AV** – Premere per selezionare la modalità Aux 2. Questo pulsante è utilizzato solo per 19 20 21 22 23 24  $25 - 100$ la combinazione MICE M/MICE M. Quando sono installati due MICE M, è possibile selezionare la visualizzare della riproduzione da entrambi i lettori DVD. Per selezionare l'USB, premere il pulsante USB sul telecomando.

- **7 Nota:** A seconda del tipo di chiavetta USB, il dispositivo USB viene selezionato automaticamente quando è inserito un cavo (solo se nell'alloggiamento DVD non è inserito nessun disco DVD).
- **1 1 2 Play** Premere il pulsante Play per la lettura (quando il mezzo mediale è fermo) o pausa/blocco fotogramma (durante la riproduzione) (solo MICE M).
- $\sim$  13  $\sim$  13  $\sim$  19 20 21 22 23 24 1 2 3 4 5 6 **Previous** – Premere il pulsante Previous per tornare alla sezione precedente (DVD), al 25 26 27 28 29 30 brano precedente (CD) o al file precedente (USB) (solo MICE M).
- **5**  $\left[\begin{array}{c} \blacksquare \end{array}\right]$  **Previous** Premere il pulsante Previous per tornare alla sezione precedente (DVD), al 13 14 15 16 17 18 19 20 21 22 23 24  $\circ$ 7 8 9 10 11 12 brano precedente (CD) o al file precedente (USB) (solo MICE M).
- $\binom{2}{3}$ 13 14 15 16 17 18 19 20 21 22 23 24 25 26 26 26 27 28 29 30 31  $\frac{1}{6}$ **Stop** – Premere il pulsante Stop per fermare il supporto durante la riproduzione o la pausa (solo MICE M).
- $\Omega$  $19.2$  23  $29.2$ *1*) | ▲ | Eject – Premere il pulsante Eject per espellere il disco dall'impianto MICE (solo MICE M).
- $\overline{3}$ (8) Alloggiamento per disco (Solo MICE M).
	- $\Omega$   $\Omega$  $\sim$ 25 26 27 28 29 30 **LED** infrarosso per cuffie **IR,** sensore dell'oscuratore automatico, LED telecomando
	- 31 32 33 34 35 36 **Presa ingresso AV** Collegare un dispositivo esterno usando un cavo AUX **originale Toyota** (per camcorder, console giochi, ecc.).
		- **Presa USB** Questa presa viene usata per collegarsi a un dispositivo esterno USB.
		- **Presa uscita AV** (Solo MICE M) per collegare un dispositivo esterno usando un cavo AUX **originale Toyota** (per proiettori, schermi televisivi, ecc.).
		- **Presa cuffie** Collegare le cuffie cablate a questa presa.
		- **Presa ingresso di c.c.** Collegare l'alimentazione elettrica AC/DC **originale Toyota** per usare l'impianto MICE M fuori dalla vettura.

# 4.2. Telecomando

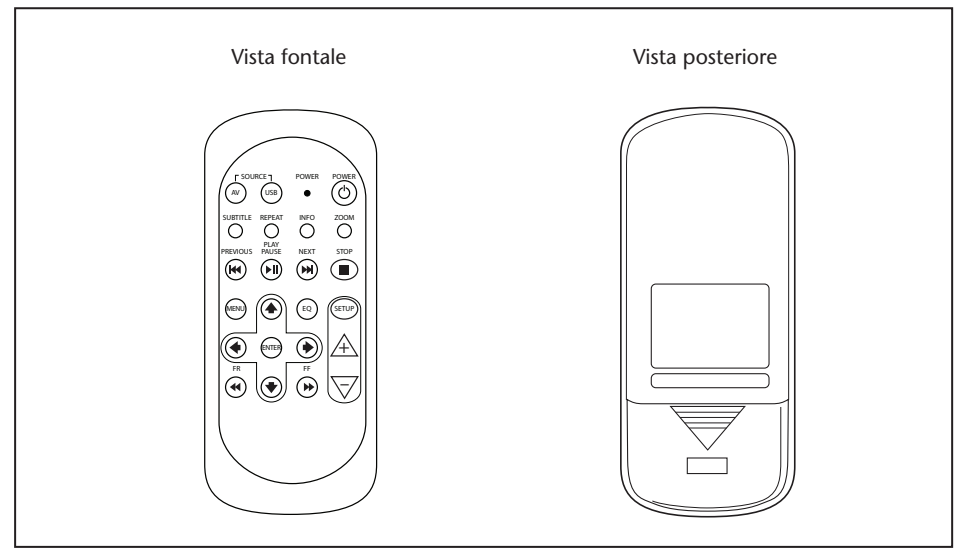

**Nota:** Il telecomando funziona sia in associazione con il MICE M che con il MICE S. Tuttavia il MICE S richiede il MICE M per leggere una sorgente DVD. Il MICE S può essere utilizzato come un'unità indipendente + una console giochi o un camcorder. Il telecomando può essere usato per regolare le impostazioni e accendere/spegnere.

Il telecomando ha 23 pulsanti e un LED.

Questi possono essere utilizzati insieme ai pulsanti del modulo MICE per azionare l'impianto.

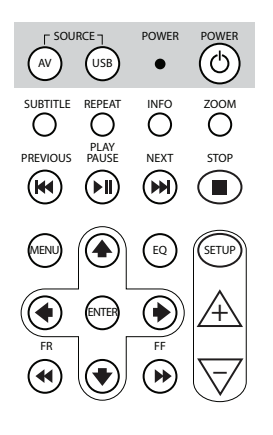

SOURCE POWER POWER

- 1. (w) Premere il pulsante AV per selezionare la sorgente AV da visualizzare sullo schermo.
- 2. (USB) Premere il pulsante USB per scegliere o uscire dall'opzione di riproduzione USB (questo pulsante non è operativo se non c'è alcun dispositivo USB collegato all'impianto MICE).
- <sup>o</sup> Nota: A seconda del tipo di chiavetta USB, il dispositivo USB viene selezionato automaticamente quando è inserito un cavo (solo se nell'alloggiamento del DVD non è inserito nessun disco).
- 3.  $\bullet$  Il LED lampeggerà per confermare quando vengono premuti i pulsanti remoti.

SOURCE POWER POWER

4. POWER Premere il pulsante POWER per accendere/spegnere l'impianto MICE.

SUBTITLE REPEAT INFO ZOOM

SOURCE POWER POWER

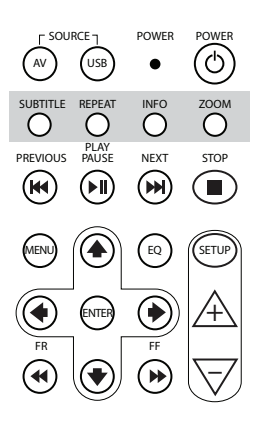

ENTER

+

- $5.$  SUBTITLE per DVD: Premere il pulsante SUBTITLE per visualizzare, nascondere o selezionare una lingua di sottotitolo sul DVD (solo durante la riproduzione di un film). È possibile selezionare altre lingue di sottotitolo premendo ripetutamente questo pulsante (questa funzione non è supportata da tutti i film DVD).
- **Nota:** A meno che non si desiderino selezionare altre lingue di sottotitolo, è necessario aspettare fino a quando il messaggio scompare dallo schermo per selezionare un'altra opzione di sottotitolo.
- $6.$  REPEAT Premere il pulsante REPEAT per selezionare una delle seguenti modalità di ripetizione:
	- Ripetere CHAPTER (capitolo) o ripetere TRACK (brano) (per un CD).
	- Ripetere TITLE (titolo).
	- Ripetere ALL (tutto) (per un CD o il contenuto totale del dispositivo USB).
	- mostra alcun messaggio). • Ripetizione OFF (spento) (cioè l'ultima selezione che non
- ripetuto di questo pulsante dipenderà dal tipo di dispositivo per ottenere ulteriori informazioni. **F** Nota: Con un dispositivo USB, il risultato dell'azionamento dispositivo collegato. Vedere le istruzioni d'uso di questo
- Francisco Company and the Company – Premere il pulsante INFO per visualizzare le informazioni  $\overline{7}$ . generali sul film (DVD) o brano (CD) attualmente riprodotto sullo schermo.

Per selezionare le opzioni di Informazione del Titolo trascorso, Titolo rimasto, Capitolo trascorso e Capitolo rimasto, Display Spento, premere ripetutamente il pulsante Info.

8.  $\overline{O}^{\text{ZOM}}$  Solo DVD: Premere ripetutamente il pulsante ZOOM per zumare nella pellicola nel seguente ordine: Visualizzazione normale, ingrandimento 2x, ingrandimento 3x, ingrandimento 4x, riduzione 1/2, riduzione 1/3, riduzione 1/4, riduzione e ritorno a normale.

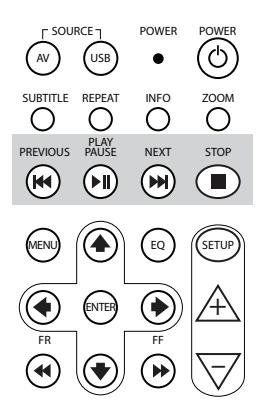

- 9. **(W)** Premere il pulsante PREVIOUS per tornare alla sezione precedente (DVD), al brano precedente (CD) o al file precedente  $(USB).$
- 10. الله العربية<br>C (4) Premere il pulsante PLAY/PAUSE per leggere (quando il supporto è fermo o in pausa) o mettere in pausa/blocco il fotogramma (durante la lettura del supporto).
- 11. **MEXT**<br>M) Premere il pulsante NEXT per saltare alla sezione successiva (DVD), brano successivo (CD) o file successivo (USB).
- – STOP Premere il pulsante STOP per fermare il supporto quando 12. il lettore multimediale è in lettura o pausa..

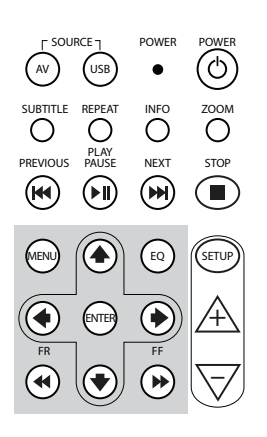

- 13. MERU) Per DVD: Premere il pulsante MENU per aprire il menu principale edi previous personale approvisione parte dei richte del meridio pulsante.<br>
di navigazione. Confermare la scelta premendo il pulsante ENTER. sul DVD. E possibile aprire i diversi punti del menu usando i pulsanti Questo pulsante non è operativo con un CD audio o con un file USB.
- 14. **a** Premere il pulsante EQ per selezionare varie impostazioni dell'equalizzatore audio
	- ROCK POP  $\bullet$  POP
	- $\bullet$  TIVE • LIVE • DANCE
		- CLASSIC  $\bullet$  TECHNO
		- SOFT OFF (default)  $\cdot$  SOFT
- 15. (erre) Premere il pulsante ENTER per confermare la selezione.
- 16. (\*) Premere il pulsante FR (riavvolgimento veloce) per riavvolgere rapidamente il brano, il film o il file. Premendo ripetutamente questo pulsante possono essere scelte le seguenti velocità: 2x, 4x, 8x, 16x, 32x. Premendo il pulsante un'ultima volta o premendo PLAY/PAUSE si cesserà il riavvolgimento veloce e si avvierà la lettura a velocità normale.
- 17. A Premere il pulsante IN ALTO DI NAVIGAZIONE per navigare attraverso un menu DVD o USB.
- 18. **(4)** Premere il pulsante SINISTRO DI NAVIGAZIONE per spostarsi verso sinistra attraverso un menu DVD o USB.
- 19.  $\circled{P}$  Premere il pulsante DESTRO DI NAVIGAZIONE per spostarsi verso destra attraverso un menu DVD o USB.

- 20. ♦ Premere il pulsante IN BASSO DI NAVIGAZIONE per spostarsi verso il basso attraverso un menu DVD o USB.
- 21. (\*) Premere il pulsante FF (veloce avanti) per leggere il brano, il film o il file a una velocità superiore. Premendo ripetutamente questo pulsante possono essere scelte le seguenti velocità: 2x, 4x, 8x, 16x, 32x. Premendo il pulsante un'ultima volta o premendo Play/Pause si cesserà il riavvolgimento veloce e si avvierà la lettura a velocità normale.
- 22. SETUP Premendo ripetutamente il pulsante SETUP si farà un ciclo attraverso le seguenti impostazioni regolabili dello schermo:

 $\Box$ ) Volume dell'audio solo per cuffie cablate (le cuffie IR hanno una propria rotella di regolazione del volume, situata sotto l'auricolare destro).

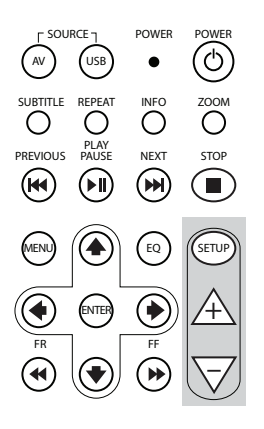

Luminosità

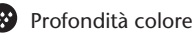

Contrasto

 $\overline{1}$ 

1

1% Oscuratore automatico Le impostazioni sono come segue:

> - 1: L'oscuratore automatico è attivato (la luminosità dell'immagine è oscurata).

- 0: L'oscuratore automatico è disattivato (luminosità normale).

- AUTO: La luminosità sarà regolata secondo il livello d'illuminazione ambientale (default).

Selezione del canale della cuffia IR (canale A/B).

- 23.  $\rightarrow$  Premere il pulsante + per aumentare il volume della cuffia cablata o aumentare un valore d'impostazione del monitor. Tenendo premuto questo pulsante il volume aumenta rapidamente fino a quando non viene rilasciato.
- 24.  $\nabla$  Premere il pulsante per diminuire il volume della cuffia cablata o diminuire un valore d'impostazione del monitor. Tenendo premuto questo pulsante, il volume diminuisce rapidamente fino a quando non viene rilasciato.

# 4.3. Altri accessori (Codice ricambio PZ486-00375-00)

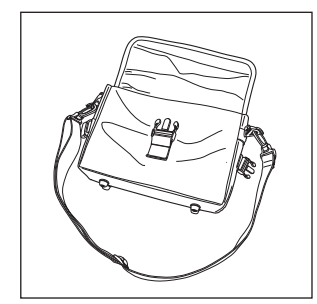

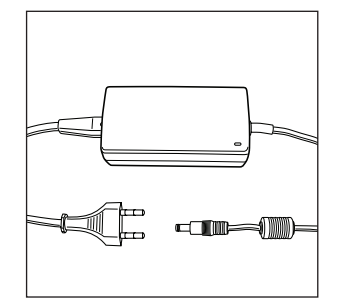

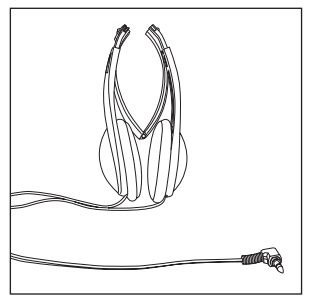

• Borsa • Alimentazione elettrica AC/DC • Cuffie cablate

# 5. Cura

# 5.1. Come maneggiare il disco

Leggere le seguenti istruzioni su come maneggiare i dischi per evitare che il MICE M sia soggetto a guasti e danneggiamenti.

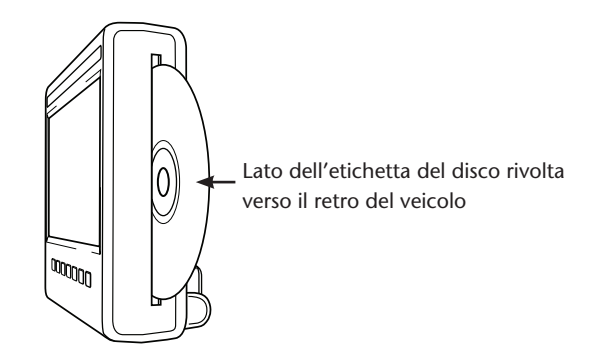

- Afferrare il disco solo per i bordi. Impronte, sporcizia e graffi possono provocare errori e salti durante la riproduzione.
- Pulire il disco usando unicamente un panno umido, partendo dal centro con un movimento verso l'esterno in linea retta. Quindi asciugare con attenzione il disco con un panno morbido.
- Conservare sempre i dischi in una custodia protettiva. L'esposizione a fluttuazioni di temperatura, alta umidità e luce solare diretta può danneggiare i dischi.

# 5.2. Come inserire le pile del telecomando

1. Individuare il vano della pila del telecomando sul retro dello stesso in basso.

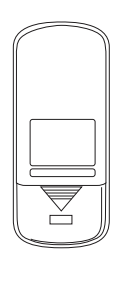

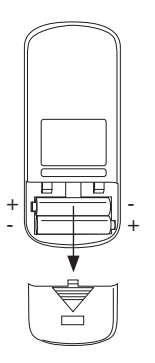

 $\widehat{(\mathsf{F})}$ 

**Tipo di batteria:** 24A LR03 Dimensioni AAA 1.5V

# 5.3. Come inserire le pile della cuffia a infrarossi

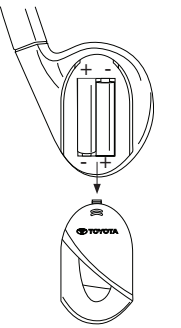

**Tipo di batteria:** 24A LR03 Dimensioni AAA 1.5V

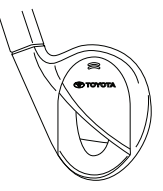

- 1. Individuare il vano delle pile nella cuffia destra.
- 2. Inserire 2 pile identiche da 1,5 V del tipo AAA assicurandosi che i contrassegni di polarità (+ e - ) corrispondano alla posizione corretta.

 $\sqrt{\pi}$ 

# 6. Installazione dell'impianto MICE

# 6.1. Installazione dell'impianto MICE (M e S) in cima al sedile anteriore

L'impianto MICE è progettato per essere facilmente collegato e scollegato installando la docking station.

#### **MICE M (Master)**

1. Individuare il sostegno di rotazione  $\overline{A}$  sul retro dell'impianto MICE.

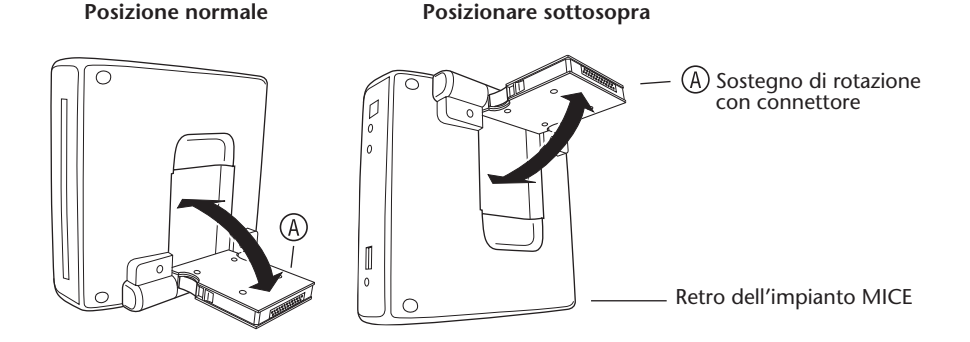

- 2. Ruotare il sostegno di rotazione verso l'esterno  $\widehat{A}$  tirandolo fuori dal retro dell'impianto MICE.
- 3. Inserire il sostegno di rotazione  $\overline{A}$  nella docking station  $\overline{B}$  in cima al sedile anteriore. Come può essere visto nel disegno successivo, l'impianto MICE può essere inserito anche sottosopra (il che potrebbe essere più conveniente per i bambini piccoli).

 **Posizione normale Posizionare sottosopra** Docking station  $0000000$ Sostegno di rotazione (A) con connettore Ά

- **T** $\overline{R}$  **Nota:** Per avere la sicurezza che l'impianto MICE sia fissato fermamente al sedile anteriore bisogna sentire il suono di uno scatto! Se l'impianto non è inserito correttamente nella docking station  $\left(\overline{B}\right)$  in cima al sedile anteriore, non funzionerà.
- **Nota:** Se l'impianto MICE è inserito sottosopra nel sostegno del poggiatesta, i pulsanti cambieranno come indicato nei disegni sottostanti:

**Ordine dei pulsanti quando il modulo dello schermo è in posizione normale:**

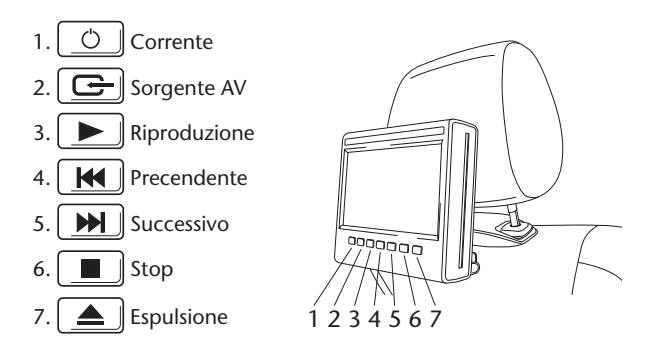

**Ordine dei pulsanti quando lo schermo è montato sottosopra:**

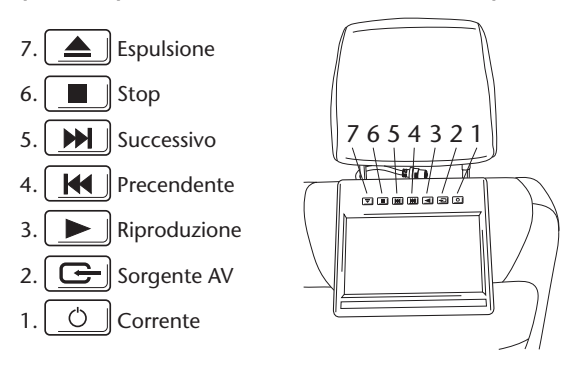

174 MICE

 $\widehat{(\mathsf{F})}$ 

#### **MICE S (Opzionale)**

- 1. Per il MICE S ripetere i punti da 1 a 5 come descritto sopra per il MICE M.
- **Nota:** Non tutte le funzioni del MICE M possono essere disponibili sul MICE S. Vedere ulteriori informazioni più avanti per maggiori particolari sul funzionamento dell'impianto.

# 6.2. Rimozione dell'impianto MICE (M o S) dalla console superiore del sedile

**Nota di sicurezza:** Si consiglia di rimuovere l'impianto MICE quando si lascia incustodita la vettura. Questo per evitare il furto.

**Attenzione:** Prima di rimuovere l'impianto MICE, accertarsi che sia spento.

- 1. Per rimuovere l'impianto MICE dalla docking station in cima al sedile anteriore, **per prima cosa premere entrambe le molle di rilascio** al lato del sostegno di rotazione .
- 2. Estrarre l'impianto MICE dalla docking station  $(B)$  tenendo premuti in basso i fermagli di rilascio.

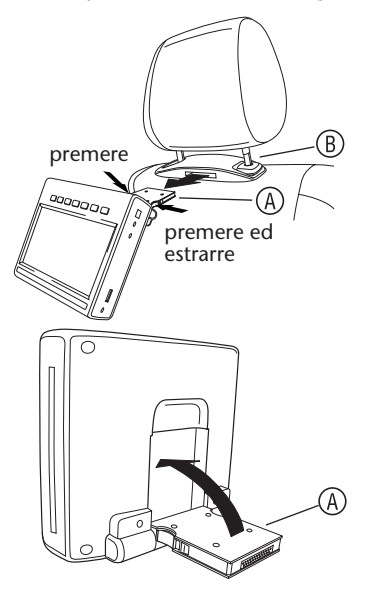

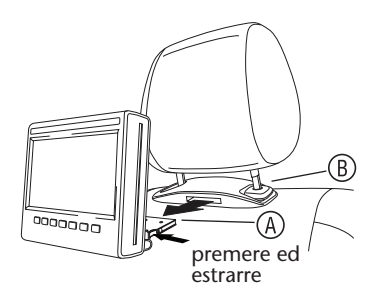

- 3. Ripiegare il sostegno di rotazione  $\overline{A}$  nel retro dell'impianto MICE.
- 4. La docking station  $\left(\overline{B}\right)$  rimarrà fissata al sedile anteriore.

**F** Nota: Per rimuovere la docking station (B), consultare il concessionario autorizzato.

# 7. Funzionamento per tutti i tipi di supporto

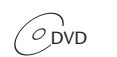

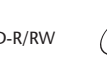

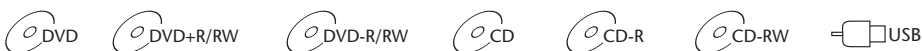

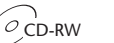

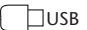

## 7.1. Inizio dell'azionamento

- 1. Premere il  $\boxed{\circ}$  pulsante sullo schermo principale o il  $\circledcirc$  pulsante sul telecomando per accendere. Premere nuovamente il pulsante  $\boxed{\circ}$  o  $\oslash$  per spegnere.
- 2. Se si usano cuffie IR, accendere le cuffie.

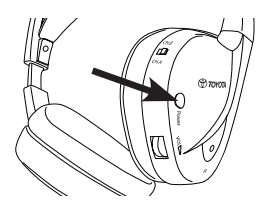

Premere il pulsante Power situato sulla cuffia destra per accendere/spegnere il dispositivo.

La luce indicatrice rossa sulla cuffia destra sarà accesa quando le cuffie IR sono accese.

**Nota:** Se non viene ricevuto nessun segnale audio, le cuffie IR verranno disattivate automaticamente dopo un breve tempo.

#### **Dove devono essere usati due impianti MICE**

Per evitare interferenze nel segnale audio, gli impianti e le cuffie MICE devono essere configurati correttamente. Le cuffie devono essere impostate allo stesso canale degli impianti MICE. L'impostazione di fabbrica di default del MICE è per il Canale B dell'impianto MICE M e per il Canale A dell'impianto MICE S.

Accertarsi che le cuffie da utilizzare per l'impianto MICE M siano commutate al Canale B e che le cuffie da utilizzare per l'impianto MICE S siano commutate al Canale A.

#### **Dove devono essere usati due impianti MICE M**

Cambiare il Canale B su uno degli impianti MICE M al Canale A. Per farlo, premere il pulsante SETUP sul telecomando. Cambiare laselezione del canale premendo il pulsante  $\mathbb A$  o  $\mathbb \nabla$ .

Quindi selezionare il Canale A su una delle cuffie da usare sull'impianto MICE M con il Canale A.

Come risultato, un impianto MICE M impostato al Canale A deve avere le cuffie corrispondenti impostate al Canale A. L'altro impianto MICE M con l'impostazione di default di fabbrica sul Canale B deve avere le cuffie corrispondenti impostate al Canale B.

Queste impostazioni garantiranno la qualità audio ottimale per l'impianto ed eviteranno le interferenze.

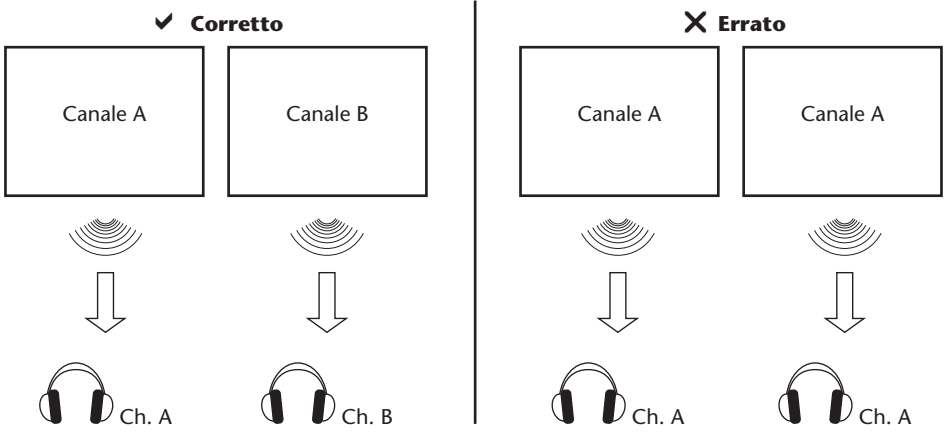

Inserire un disco nell'alloggiamento.

**Attenzione:** Il lato dell'etichetta deve essere rivolto verso il retro del veicolo! Attenzione: Non forzare il disco nell'alloggiamento!

**Nota:** La riproduzione inizia automaticamente.

#### **Volume**

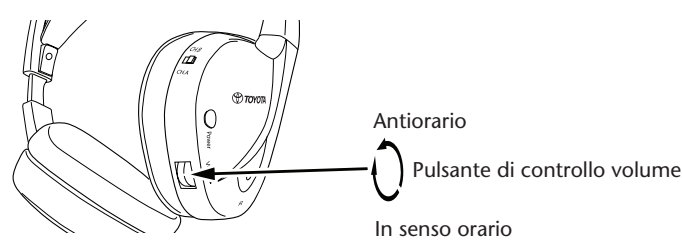

Girare la rotellina di controllo del volume, situata sotto l'auricolare destro, in senso orario per aumentare il volume o in senso antiorario per diminuirlo, fino a quando viene raggiunto il volume desiderato.

**Attenzione:** L'esposizione eccessiva ad alti volumi sonori può provocare il danneggiamento irreparabile dell'udito!

**Nota: Notare che i pulsanti** + **e sul telecomando regoleranno il volume solo sulle cuffie cablate.** Per regolare il livello di volume sulle cuffie IR, usare la rotella di controllo del volume sull'auricolare destro.

# 7.2. Inserimento di un disco

**Note:** Prima di inserire un disco nell'impianto MICE, accertarsi che sia pulito e non sia danneggiato e che il disco abbia il codice regionale appropriato.

- 1. Accendere l'impianto MICE. Se non è installato nessun disco, l'impianto si fermerà a uno schermo bianco con il logo Toyota e mostrerà il messaggio 'No disc'. Quando l'impianto è acceso, la riproduzione partirà automaticamente quando è inserito un disco o è collegato un dispositivo USB (a seconda del tipo di chiavetta USB).
- 2. Afferrare il disco con il lato dell'etichetta rivolto verso il retro del veicolo.
- 3. Inserire il disco nell'alloggiamento CD/DVD sul lato destro del modulo dello schermo fino a quando il disco non viene accettato e tirato verso l'interno.
- 4. Se è avviata la riproduzione dell'USB e viene inserito un disco, premere il pulsante dell'USB per commutare tra l'USB e la sorgente DVD.

#### 7.3. Riproduzione di un disco

**Nota:** È possibile leggere un disco usando i pulsanti sul telecomando oltre a quelli dell'impianto MICE.

**Nota:** Da qui in avanti, si suppone che le cuffie (collegate o a infrarossi) e l'impianto MICE siano accesi e funzionino correttamente, e che sia inserito correttamente un disco.

- 1. Accendere l'impianto MICE.
- 2. Se non è inserito nessun disco, sullo schermo viene visualizzato il messaggio 'No disc'. Per cui, inserire un disco nell'alloggiamento CD/DVD (vedere la sezione 7.4 per la procedura).
- 3. Quando viene inserito un disco, la riproduzione parte automaticamente. Se viene inserito un CD audio, suonerà la musica. Se viene inserito un DVD contente un film, questo si avvia con le procedure normali fino a quando non viene visualizzato il menù principale.
- **Nota:** Per avviare la riproduzione, premere **submit en la sull'impianto MICE** o (**A**) sul telecomando.

# 7.4. Pausa e riavvio o arresto della riproduzione

- 1. **Per fare una pausa della riproduzione** premere il pulsante  $\blacktriangleright$  sull'impianto MICE o il pulsante PLAY PAUSE sul telecomando. Il simbolo **II** verrà visualizzato sullo schermo.
- 2. **Per riprendere la riproduzione** premere ancora una volta il pulsante sull'impianto MICE o il pulsante  $\bigcap_{P\subseteq S}^{\text{PAVX}}$  sul telecomando.
- 3. **Per fermare la riproduzione** premere il pulsante  $\|\cdot\|$  sull'impianto MICE o il pulsante  $\sum_{n=1}^{\infty}$  sul telecomando.
- **Nota:** Se il pulsante  $\left[\begin{array}{c} \blacksquare \\ \blacksquare \end{array}\right]$ o  $\stackrel{\text{def}}{=}$  viene premuto una volta, sullo schermo verrà visualizzato il messaggio 'Press play key to continue'. La riproduzione può essere avviata dalla posizione attuale.
- **Nota:** Se il pulsante  $\left( \blacksquare \right)$ o  $\overline{\bullet}$  viene premuto due volte, la riproduzione verrà fermata e può essere riavviata dall'inizio del disco.

#### 7.5. Per andare alla precedente

- 1. Premere il pulsante  $\boxed{H}$  sull'impianto MICE o il pulsante  $\overset{1}{(M)}$  sul telecomando per ritornare all'inizio di una parte precedente del CD/DVD. Quando si esegue della musica, riprenderà la riproduzione del brano attuale. Quando si esegue un film, riprenderà la riproduzione del capitolo attuale.
- 2. Per ritorn<u>are ai b</u>rani/capitoli precedenti, premere ripetutamente ( $\overline{w}$ ) sull'impianto MICE o il pulsante  $\mathbf{S}$  isul telecomando fino a quando non sia raggiunto il brano/capitolo preferito. Il disco comincerà immediatamente la riproduzione da quel punto.
# 7.6. Per andare al successivo

- 1. Premere il pulsante  $\boxed{\blacktriangleright}$ sull'impianto MICE o il pulsante  $\overset{\mathbb{R}^n}{\blacktriangleright}$ sul telecomando per passare all'inizio della sezione successiva del CD/DVD. Quando si esegue della musica, inizierà la riproduzione del brano successivo. Quando si esegue un film, inizierà la riproduzione del capitolo successivo.
- 2. Per passare al brano/capitolo successivo, premere ripetutamente il pulsante sull'impianto MICE o il pulsante (n) sul telecomando fino a quando non si raggiunge il brano/ capitolo desiderato.

Il disco comincerà immediatamente la riproduzione da quel punto.

**Nota:** Se l'impianto MICE è inserito sottosopra nel sostegno del poggiatesta, il pulsante cambierà come indicato nei disegni visualizzati nella sezione 6.1.

### 7.7. Ripetizione

L'azionamento del pulsante  $\overline{O}$  visualizzerà i seguenti messaggi sullo schermo: Azionamento una volta: Messaggio 'Repeat' Capitolo Azionamento due volte: Messaggio 'Repeat' Titolo Azionamento tre volte: Messaggio 'Repeat' Tutto Azionamento quattro volte: Tutti i messaggi scompariranno e il brano/capitolo continuerà ad essere riprodotto.

Quando si sceglie Capitolo/Titolo o Tutti, il capitolo/titolo attuale o l'intero film verrà nuovamente riprodotto fino a quando la ripetizione non viene disabilitata premendo una quarto volta.

### 7.8. Zoom

Premere il pulsante  $\overline{O}^{\text{200M}}$  per ingrandire/rimpicciolire l'immagine sullo schermo. Questa funzione funzionerà con ogni supporto visivo.

Impostazioni possibili dello zoom:

- Zoom 2x Zoom 3x
- Zoom 4x Zoom 1/2
- Zoom  $1/3$  Zoom  $1/4$

# 7.9. Navigazione

Nello zoom 2x, 3x o 4x è possibile muovere lo schermo, in alto, in basso, a sinistra o a destra.

Premere il pulsante  $\textcircled{\text{\sf f}}$  per spostare l'inquadratura a sinistra.

Premere il pulsante  $\odot$  per spostare l'inquadratura a destra.

Premere il pulsante  $\left(\blacklozenge\right)$  per spostare l'inquadratura in basso.

Premere il pulsante  $\textcircled{4}$  per spostare l'inquadratura in alto.

# 7.10. Espulsione del disco (Solo MICE M).

- 1. Per espellere il disco dal MICE M, premere il pulsante  $\Box$  sull'impianto MICE. La riproduzione si fermerà e il disco verrà espulso.
- **Nota:** Sullo schermo verrà visualizzato il messaggio 'Eject' fino a quando il disco non viene rimosso completamente dall'impianto MICE. Dopo l'espulsione del disco, sullo schermo viene visualizzato il messaggio 'No disc'.

### 7.11. Selezione delle sorgenti USB

Quando si usa l'impianto MICE, sono disponibili varie sorgenti USB a seconda della configurazione. A seconda del tipo di chiavetta USB, la sorgente USB verrà letta automaticamente se nell'alloggiamento non è inserito nessun disco.

**Solo MICE M:** La riproduzione di DVD e USB sarà visualizzata su un solo schermo.

**Nota:** Leggere le istruzioni d'uso per la sorgente USB collegata. Poiché non possibile azionare tutte le opzioni USB dall'impianto MICE stesso, sarà necessario usare il telecomando.

#### **MICE M e MICE S**

La riproduzione di DVD e USB verrà visualizzata sia sull'impianto MICE M che MICE S.

**Nota:** MICE S è solo un monitor (all'interno del MICE S non sono installati i lettori di DVD e USB).

 $\binom{1}{r}$ 

### **MICE S**

DVD – Poiché nel MICE S non è installata nessuna porta CD/DVD, l'immagine dal MICE M viene visualizzata anche sul MICE S.

USB – Poiché nel MICE S non è installata nessuna porta USB, l'immagine dal MICE M viene visualizzata anche sul MICE S.

#### **MICE M e MICE M**

La riproduzione di DVD e USB può essere condivisa tra gli impianti MICE M. Premere il pulsante AV per accedere alla riproduzione dal secondo MICE M.

## 7.12. Uso dell'ingresso AUX1

MICE M e MICE S sono dotati di un ingresso aggiuntivo per le sorgenti esterne. Per visualizzare la sorgente esterna usare un cavo AUX (fornito). Inserire lo spinotto da 2,5 mm a 4 vie nell'ingresso AV (sul lato dell'impianto MICE).

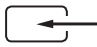

La sorgente sarà cambiata automaticamente dopo che il cavo è stato inserito nel lato. L'icona AUX1 verrà visualizzata sullo schermo.

Utilizzare un connettore RCA codificato a colore per collegare il display esterno. Utilizzare il connettore RCA codificato a colore per collegare la sorgente aggiuntiva. Giallo - Video (segnale composito)

Rosso - Canale audio destro

Bianco - Canale audio sinistro

**Nota:** Usare solo un cavo AUX **Toyota originale** per l'ingresso AV.

Per fermare la modalità AUX1, scollegare il cavo AUX dall'impianto MICE M/MICE S.

#### **Aggiuntivo:**

#### **Uscita AUX – solo MICE M**

L'impianto MICE può essere collegato anche a uno schermo esterno. Usare il conduttore AUX (fornito).

## 8. Modifica delle impostazioni di default

# 8.1. Impostazioni predefinite EQ

L'impostazione di default è NONE.

Premere il pulsante  $\epsilon$  per selezionare altre impostazioni dell'equalizzatore audio

- ROCK TECHNO
- POP CLASSIC
- LIVE SOFT
- DANCE

### 8.2. Regolazione del volume

Regolazione del volume delle cuffie cablate:

Il volume delle cuffie cablate può essere regolato usando il telecomando.

Premere il pulsante  $\overline{\mathbb{A}}$  per aumentare il volume. Premere il pulsante  $\overline{\nabla}$  per diminuire il volume.

**Nota:** La regolazione del volume è destinata solo alle cuffie cablate. Per la regolazione del volume sulle cuffie IR, vedere a pagina 24.

**Attenzione:** L'esposizione eccessiva ad alti volumi sonori può provocare il danneggiamento irreparabile dell'udito.

 $\binom{1}{r}$ 

# 8.3. Impostazioni dello schermo

Premere il pulsante (sETUP) per visualizzare le varie impostazioni dello schermo. Le varie impostazioni d'installazione dell'impianto operano come segue:

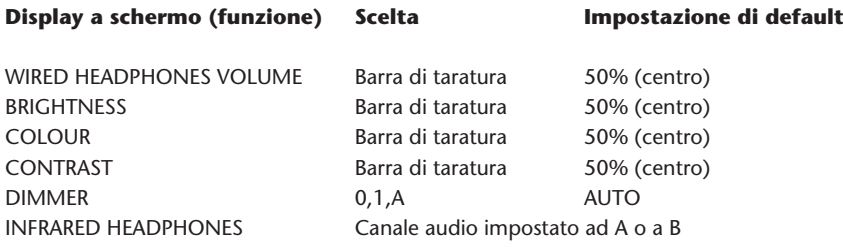

Usare i pulsanti  $\triangle$  e  $\overline{\nabla}$  per regolare le barre di taratura in modo da soddisfare le preferenze individuali.

# 9. Diagnostica

# 9.1. Problema: Cuffie IR – Non funzionano (senza luce LED)

### **Controllare i seguenti elementi:**

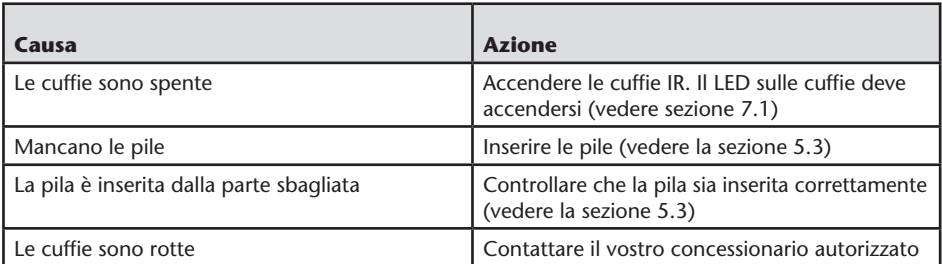

### 9.2. Problema: Cuffie IR – Senza audio

#### **Controllare i seguenti elementi:**

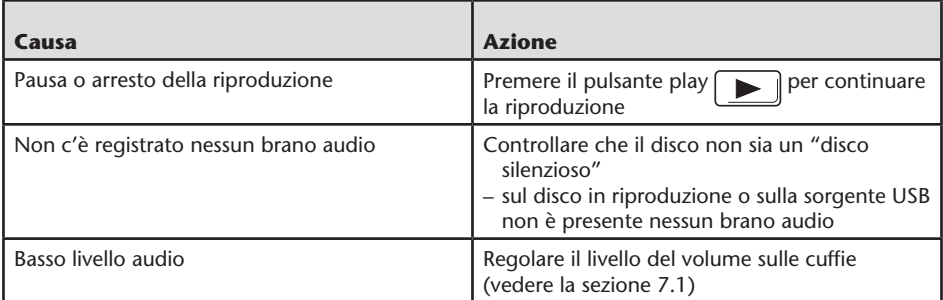

 $\overline{(\mathsf{n})}$ 

# 9.3. Problema: Cuffie IR – Audio di scadente qualità

### **Controllare i seguenti elementi:**

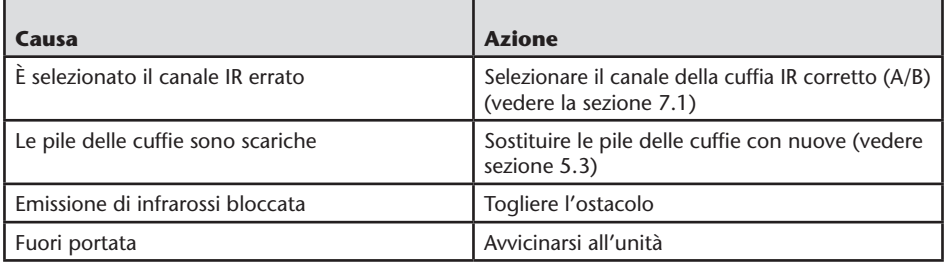

### 9.4. Problema: Cuffie cablate – Manca l'audio

#### **Controllare i seguenti elementi:**

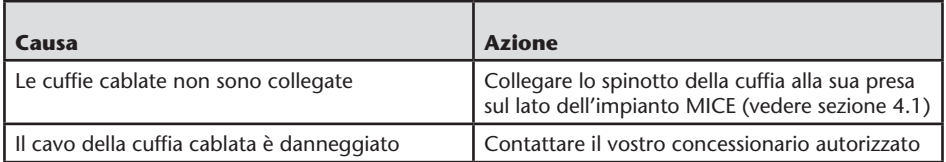

## 9.5. Problema: Cuffie cablate – Cattiva qualità dell'audio

#### **Controllare i seguenti elementi:**

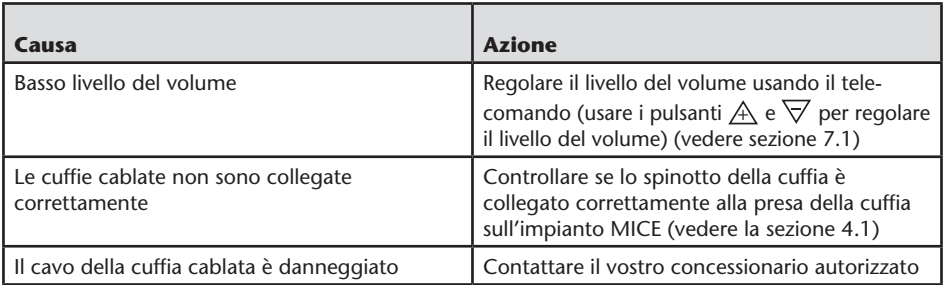

# 9.6 Problema: Il telecomando – Non funziona

#### **Controllare i seguenti elementi:**

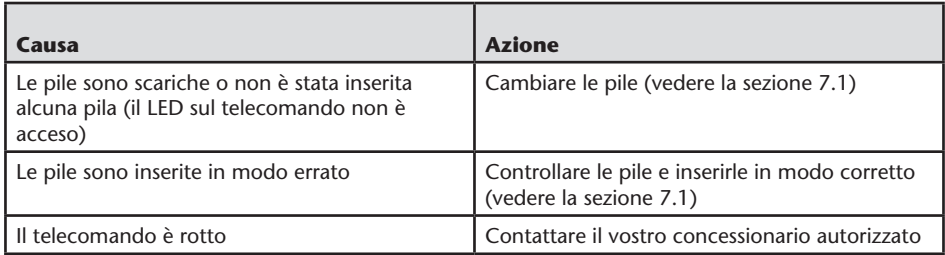

## 9.7. Problema: Funzionamento dell'impianto MICE M/S – L'unità non funziona

#### **Controllare i seguenti elementi:**

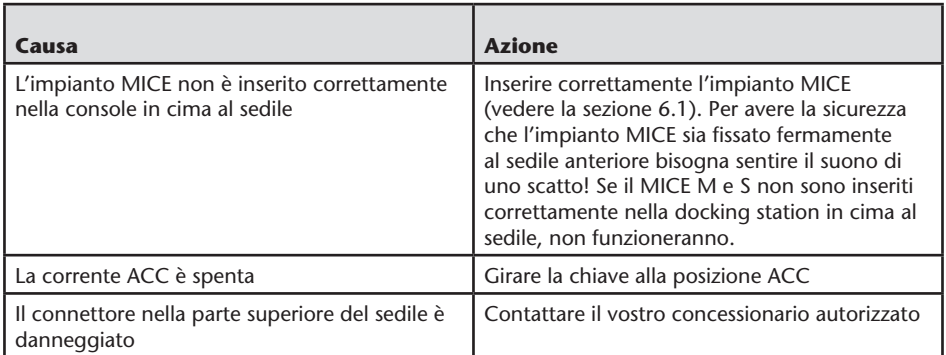

### 9.8 Problema: Funzionamento dell'impianto MICE M/S – Manca l'immagine

#### **Controllare i seguenti elementi:**

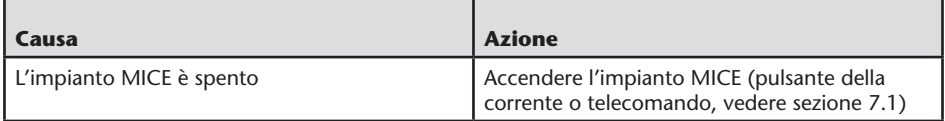

 $\binom{1}{\prod}$ 

## 9.9. Problema: Funzionamento dell'impianto MICE M/S – Schermo blu su MICE S

### **Controllare i seguenti elementi:**

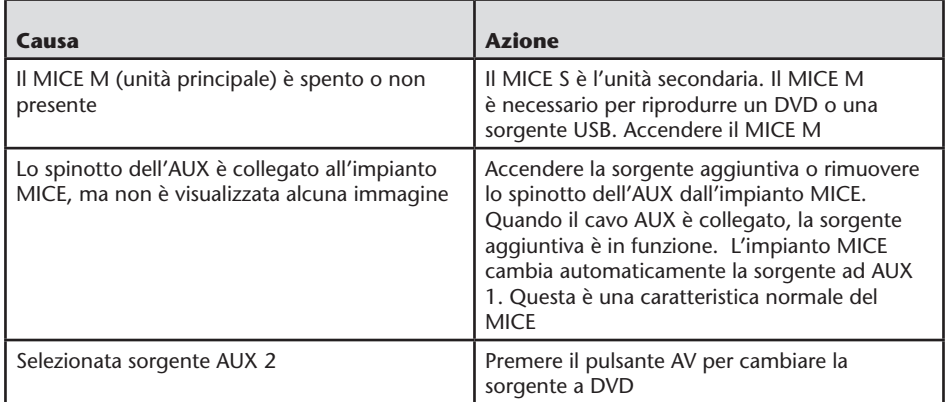

# 9.10. Problema: Qualità dell'immagine

### **Controllare i seguenti elementi:**

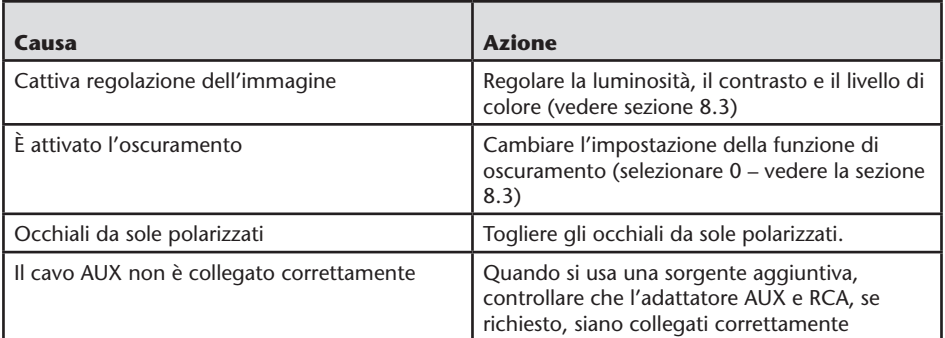

# 9.11. Problema: Funzionamento del DVD – Manca la riproduzione

### **Controllare i seguenti elementi:**

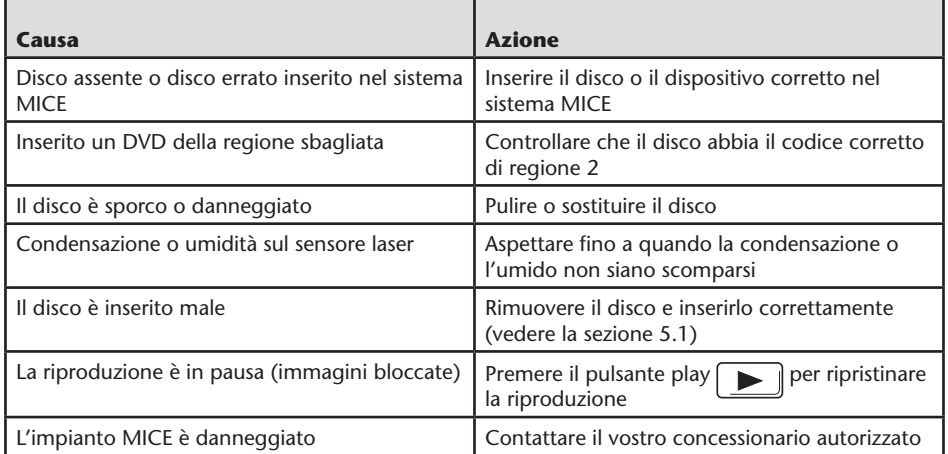

## 9.12. Problema: Funzionamento USB – il dispositivo USB non funziona

### **Controllare i seguenti elementi:**

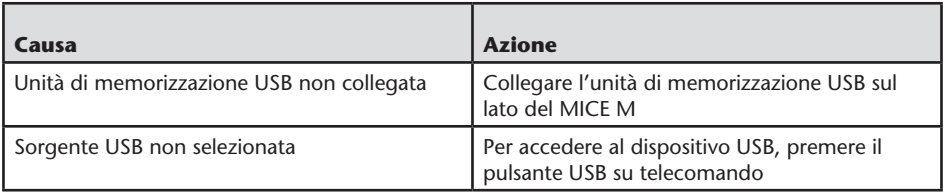

 $(T)$ 

# 9.13. Problema: Funzionamento dell'USB – I file non sono visibili o non vengono riconosciuti

### **Controllare i seguenti elementi:**

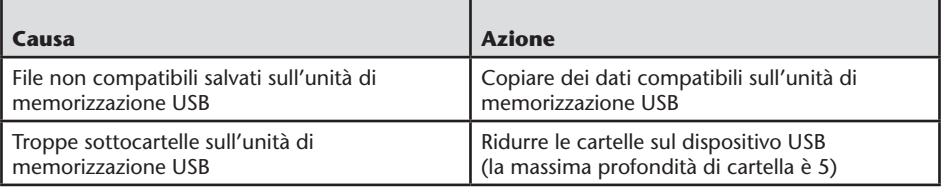

 $\overline{(\mathsf{n})}$ 

### 10. Dati tecnici

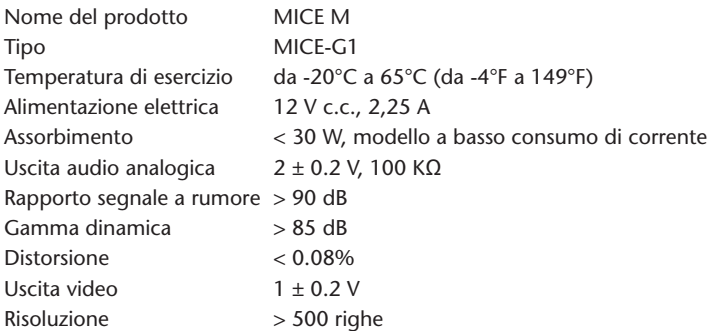

Nell'interesse del miglioramento del prodotto, le specifiche sono soggette a cambiamento senza preavviso.

Le illustrazioni in questo manuale possono essere leggermente diverse dal prodotto effettivo a causa delle condizioni di stampa.

Se l'utente ha qualsiasi problema o desidera chiedere delle informazioni sulla disponibilità di ricambi, deve contattare il concessionario autorizzato.

 $\overline{(\mathsf{n})}$ 

 $\circled{r}$ 

### **www.toyota-europe.com**

# **PZ420-00371-ME** PZ4 2 0 0 0 3 7 1 MER

**Publication no. AOM 000 128-0 Printed in Belgium (May 2007)**

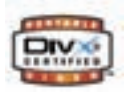

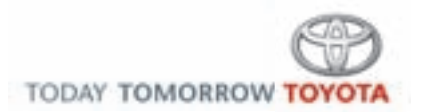